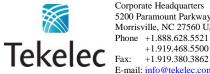

Corporate Headquarters 5200 Paramount Parkway Morrisville, NC 27560 USA Phone +1.888.628.5521

E-mail: <u>info@tekelec.com</u>

Copyright TEKELEC 2011. All Rights Reserved

# **Global Product Solutions**

# Software Upgrade Procedure

EAGLE 5 ISS 40.1, 41.x, 42.x, 43.x, & 44.x

CAUTION: Use only the Upgrade procedure included in the Upgrade Kit. Before upgrading any system, please access Tekelec's Customer Support site and review any Technical Service Bulletins (TSBs) that relate to this upgrade. Refer to Appendix F for instructions on accessing this site.

Contact the Tekelec Customer Care Center and inform them of your upgrade plans prior to beginning this or any upgrade procedure.

Phone: 1-888-FOR-TKLC (1-888-367-8552) or 919-460-2150 (international)

FAX: 919-460-2126

EMAIL: support@tekelec.com

# **CHANGE HISTORY**

| Date     | ENG      | ECN        | Author        | Description                                                                     | Approved  |
|----------|----------|------------|---------------|---------------------------------------------------------------------------------|-----------|
|          | Version# | Revision # |               | -                                                                               | (Yes/No)* |
| 4/27/09  | 1.0      |            | Phil Farrell  | Initial version to support both Legacy and E5-OAM platforms                     | No        |
| 6/16/09  | 1.1      |            | Phil Farrell/ | Changes per review                                                              | Yes       |
|          |          |            | Robert Kress  |                                                                                 |           |
| 6/18/09  | 1.2      |            | Robert Kress  | Changes for E5-OAM cards                                                        | No        |
| 7/4/09   | 1.3      |            | Phil Farrell  | Updates for RMD and legacy vs. E5-OAM                                           | No        |
| 8/10/09  | 1.4      |            | Phil Farrell  | Updates from various inputs (PV, customer)                                      | No        |
| 8/12/09  | 2.0      |            | Phil Farrell  | Updates from review.                                                            | Yes       |
| 8/17/09  | 2.1      | В          | Terri Boykin  | Revision B. Prepared document for external publication.                         | Yes       |
| 9/2/09   | 2.2      | С          | Terri Boykin  | Revision C, removed comment pg. 99. Prepared document for external publication. | Yes       |
| 9/15/09  | 2.3      |            | Robert Kress  | PR 157613: fix system time following upgrade                                    | No        |
| 9/30/09  | 2.4      |            | Robert Kress  | Changes per review                                                              | Yes       |
| 10/6/09  | 2.5      |            | Robert Kress  | Changes per review                                                              | Yes       |
| 10/6/09  | 2.6      |            | Robert Kress  | modify how to deal with the time change due to PR 157613                        |           |
| 10/08/09 | 2.7      | D          | Terri Boykin  | Prepared for publication                                                        | Yes       |
| 11/10/09 | 2.8      |            | Phil Farrell  | Add SEND-MSG for backup of 41.1                                                 | No        |
| 11/18/09 | 2.9      |            | Phil Farrell  | Add footnote for clarification.                                                 | No.       |
| 2/18/10  | 2.10     |            | Phil Farrell  | Update the Software Download process.                                           | No.       |
| 3/18/10  | 2.11     |            | Robert Kress  |                                                                                 |           |
| 3/26/10  | 2.12     |            | Robert Kress  | Changes per peer review                                                         | No        |
| 3/29/10  | 2.13     |            | Robert Kress  | Changes per peer review                                                         | Yes       |
| 4/20/10  | 2.14     | Е          | Robert Kress  | Prepared document for external publication                                      | Yes       |
| 6/10/10  | 2.15     |            | Robert Kress  | PR 164914: move chkrel to procedure 5                                           | No        |
| 6/11/10  | 2.16     |            | Robert Kress  | PR 129837: Add example text for Btree rebalancing and changes per peer review   |           |
| 6/17/10  | 2.17     | F          | Robert Kress  | Prepare document for external publication                                       | Yes       |
| 9/27/10  | 2.18     |            | Phil Farrell  | PR 168987: Inactive partition issues in 40.4                                    | No        |
| 3/17/11  | 3.1      |            | Phil Farrell  | Preparing for 43.0                                                              | No        |
| 3/23/11  | 3.2      |            | Phil Farrell  | Updates resulting from review comments.                                         |           |
| 4/4/11   | 3.3      |            | Phil Farrell  | More updates from review comments.                                              |           |
| 4/5/11   | 4.0      | G          | Phil Farrell  | Final changes for publication Yes                                               |           |
| 7/21/11  | 4.1      |            | Phil Farrell  | PR 202499, PR203870, & Release 44.0 No                                          |           |
| 12/2/11  | 4.2      |            | Phil Farrell  | PR 209597: MFC_MSG trouble in phase 3 No                                        |           |
| 12/6/11  | 4.3      |            | Phil Farrell  | Updates from review comments & PR 209470 No                                     |           |
| 12/12/11 | 5.0      | Н          | Phil Farrell  | Publishing document for Eagle Rel 44.0                                          | Yes       |

<sup>\*</sup>Through Formal Peer Review

# **TABLE OF CONTENTS**

| 1. | INTRODUCTION                                                                        | 6   |
|----|-------------------------------------------------------------------------------------|-----|
|    | 1.1 Purpose and Scope                                                               |     |
|    | 1.2 References                                                                      |     |
|    | 1.2.1 External                                                                      |     |
|    | 1.3 Software Release Numbering                                                      |     |
|    | 1.4 Database Version Number                                                         |     |
|    | 1.5 Acronyms                                                                        |     |
|    | Terminology                                                                         |     |
|    | 1.6 Recommendations                                                                 |     |
| 2. | GENERAL DESCRIPTION                                                                 | 10  |
| 3. | UPGRADE OVERVIEW                                                                    | 12  |
|    | 3.1 Required Materials                                                              | 12  |
|    | 3.2 Upgrade Preparation Overview                                                    |     |
|    | 3.3 Pre-Upgrade Overview                                                            |     |
|    | 3.4 Upgrade Execution Overview                                                      |     |
|    | 3.5 Backout Procedure Overview                                                      | 14  |
| 4. | UPGRADE PREPARATION                                                                 |     |
|    | 4.1 Hardware Upgrade Preparation                                                    |     |
|    | 4.2 Software Upgrade Preparation                                                    | 16  |
| 5. | SOFTWARE UPGRADE PROCEDURE                                                          | 17  |
|    | 5.1 Software Upgrade Execution – Session 1                                          | 18  |
|    | 5.2 OAM Conversion                                                                  |     |
|    | 5.3 Completion of Session 1                                                         |     |
|    | 5.4 Upgrade Session 2                                                               | 50  |
| 6. | RECOVERY PROCEDURES                                                                 |     |
|    | 6.1 Backout Setup Procedures                                                        |     |
|    | 6.2 Recovery Procedure A                                                            |     |
|    | 6.3 Recovery Procedure B                                                            |     |
|    | 6.4 Recovery Procedure C                                                            | 07  |
|    | PENDIX A. UPGRADING BOOT-PROM GPL ON NON-IN-SERVICE AND IPROVISIONED NETWORK CARDS. | 100 |
|    |                                                                                     |     |
| AF | PENDIX B. TARGET RELEASE SOFTWARE DOWNLOAD                                          | 102 |
| AF | PENDIX C. ENTERING UPGRADE SOFTWARE ACCESS KEY                                      | 107 |
| ΑF | PENDIX D. SUPPLEMENTAL INFORMATION FOR PROCEDURE 8, STEP 2                          | 108 |
| ΑF | PENDIX E. CUSTOMER SIGN OFF                                                         | 113 |
| ΑF | PENDIX F. ACCESSING TEKELEC'S CUSTOMER SUPPORT SITE                                 | 114 |

# **List of Figures**

| Figure 1 - Upgrade Process                                                     | 10  |
|--------------------------------------------------------------------------------|-----|
| List of Tables                                                                 |     |
| Table 1. Acronyms                                                              | 7   |
| Table 2. Terminology                                                           | 8   |
| Table 3: Legacy VS. E5-OAM Terminology                                         | 8   |
| Table 4: Upgrade Tasks to be completed                                         | 10  |
| Table 5: Phases of Upgrade Execution                                           | 11  |
| Table 6: Upgrade Readiness Activities                                          | 12  |
| Table 7: Pre-Upgrade Execution Activities                                      | 13  |
| Table 8: Upgrade Execution Overview                                            | 13  |
| Table 9: Post Upgrade Overview                                                 | 14  |
| Table 10: Backout Procedure Overview                                           | 14  |
| Table 11. Equipment Inventory before Upgrade if media software delivery (MSD)  | 15  |
| Table 12. Equipment Inventory before Upgrade if server software delivery (SSD) | 15  |
| Table 13. Spare Equipment after Upgrade if media software delivery (MSD)       | 15  |
| Table 14. Spare Equipment after Upgrade if server software delivery (SSD)      | 16  |
| Table 15. Software Upgrade Preparation                                         | 16  |
| Table 16. Pre-Upgrade Requirements                                             | 18  |
| Table 17: DDL-Hunt-related UAM ranges.                                         | 21  |
| Table 18: Retrieve Log Termination Pass/Fail Criteria:                         | 21  |
| Table 19. Act Upgrade Command Actions                                          | 37  |
| Table 20. Upgrade Session 2 Requirements                                       | 50  |
| Table 21. MTT errors generated when measurement collection is in progress      | 52  |
| Table 22: Memory Address of g_cold_start by Eagle release.                     | 74  |
| Table 23: Memory Address of g_cold_start by Eagle release.                     | 76  |
| Table 24: Memory Address of g_cold_start by Eagle release.                     | 82  |
| Table 25. Recovery from DDL Hunt by UAM                                        | 110 |

# **List of Procedures**

| Procedure 1. Verifying Pre-Upgrade Requirements and Capturing Upgrade Data        | 18  |
|-----------------------------------------------------------------------------------|-----|
| Procedure 2: Backing Up the Database                                              | 22  |
| Procedure 3: Updating the Source-Release Spare Fixed Disk                         | 24  |
| Procedure 4: Verifying All Databases                                              | 27  |
| Procedure 5: Inserting Target-Release System Removable Media                      | 28  |
| Procedure 6: Initializing MASPs to Run on Target-Release GPLs                     |     |
| Procedure 7: Verifying all Databases                                              | 36  |
| Procedure 8: STP Conversion                                                       | 37  |
| Procedure 9: Force Download of Fixed Disks                                        | 42  |
| Procedure 10: Completing Upgrade/Return to Full-Function Mode                     | 44  |
| Procedure 11: Backing up Converted Database                                       | 46  |
| Procedure 12. Verifying Upgrade Session 2 Requirements                            | 50  |
| Procedure 13: Upgrading Removable medias                                          | 51  |
| Procedure 14: Backing Up Fixed Disk                                               | 54  |
| Procedure 15: Upgrading Spare Fixed Disks                                         | 55  |
| Procedure 16: Upgrading Spare MUX cards                                           | 58  |
| Procedure 17: Verifying All Databases                                             |     |
| Procedure 18: Session 2 Completion                                                |     |
| Procedure 19: Load and Run Source OAM                                             |     |
| Procedure 20: Full Fallback using Spare TDM/E5-MASP                               | 67  |
| Procedure 21: Full Fallback using Fixed Disk as OAM conversion workspace – Case 1 | 74  |
| Procedure 22: Full Fallback using Fixed Disk as OAM conversion workspace – Case 2 | 75  |
| Procedure 23: Full Fallback using Fixed Disk as OAM conversion workspace – Case 3 | 81  |
| Procedure 24: Fall Back Procedure for Network Cards                               | 87  |
| Procedure 25: Restoring Prom-Based Service Cards                                  | 89  |
| Procedure 26: Restoring Flash-Based Service Cards                                 |     |
| Procedure 27: Restoring Prom-Based Link Cards                                     | 93  |
| Procedure 28: Restoring Flash-Based Link Cards                                    |     |
| Procedure 29: Restoring Mux Cards                                                 | 98  |
| Procedure 30: Flashing Inactive Cards                                             |     |
| Procedure 31: Download Target Release to Inactive Partition                       | 102 |
| Procedure 32: Validate Upgrade Software Access Key                                | 107 |

#### 1. INTRODUCTION

### 1.1 Purpose and Scope

This document describes methods utilized and procedures executed to perform a software upgrade on any in-service EAGLE®-based STP to EAGLE® Software Release  $40.1^1$ , 41.0, 41.x, 42.x, 43.x, & 44.x as well as any future maintenance releases. The audience for this document includes Tekelec customers as well as these EAGLE® GPS groups: Software Development, Product Verification, Technical Communications, and Customer Service including the Upgrade Center and New Product Engineering. This document provides step-by-step instructions to execute any upgrade to Release  $40.1^1$ , 41.x, 42.x, 43.x, & 44.x.

For upgrades on Eagle 5 systems with E5-MASPs, this document should be used to upgrade to 40.1.1, 40.1.2, and any future 40.1 maintenance build using either Media Software Distribution or Electronic Software Distribution.

See appropriate upgrade kit instructions/references for the software upgrade of peripheral equipment.

#### 1.2 References

#### 1.2.1 External

- [1] EAGLE5 ISS 31.6 and above Health Check Procedure, 909-0656-001, latest revision, Tekelec
- [2] EAGLE 5 ISS 40.1 Maintenance Manual, 910-5559-001, latest revision, Tekelec
- [3] EAGLE 5 ISS 40.1 Database Administration System Management, 910-5553-001, latest revision, Tekelec
- [4] EAGLE 5 ISS 41.0 Maintenance Manual, 910-5589-001, latest revision, Tekelec
- [5] EAGLE 5 ISS 41.0 Database Administration System Management, 910-5583-001, latest revision, Tekelec
- [6] EAGLE 5 ISS 42.0 Maintenance Manual, 910-5884-001, latest revision, Tekelec
- [7] EAGLE 5 ISS 42.0 Database Administration System Management, 910-5882-001, latest revision, Tekelec
- [8] EAGLE 5 ISS 43.0 Maintenance Manual, 910-6017-001, latest revision, Tekelec
- [9] EAGLE 5 ISS 43.0 Database Administration System Management, 910-6015-001, latest revision, Tekelec
- [10] EAGLE 5 ISS 44.0 Maintenance Manual, 910-6282-001, latest revision, Tekelec
- [11] EAGLE 5 ISS 44.0 Database Administration System Management, 910-6280-001, latest revision, Tekelec

### 1.2.2 Internal (Tekelec)

The following are references internal to Tekelec. They are provided here to capture the source material used to create this document. Internal references are only available to Tekelec personnel.

- [12] EAGLE Hardware Field Baseline, 820-2410-01, latest revision, Tekelec.
- [13] TEKELEC Acronym Guide, MS005077.doc, current revision
- [14] Tekelec Eagle Eng Release Mapping web page, <a href="http://devtools.nc.tekelec.com/cgi-bin/eng">http://devtools.nc.tekelec.com/cgi-bin/eng</a> eag.cgi, Tekelec.
- [15] Tekelec CSR-PR Reports By Build, http://devtools.nc.tekelec.com/cgi-bin/release\_desc.cgi
- [16] EAGLE 40.1 Product Functional Specification, PF005441, latest version Tekelec.
- [17] EAGLE 41.0 Product Functional Specification PF005442, latest version Tekelec.
- [18] Tekelec Tekpedia web page,

http://nsdsolaris2.nc.tekelec.com/tekpedia/index.php/Methods to correct distributed network database (DDB) inconsistencies, Tekelec.

- [19] EAGLE 42.0 Product Functional Specification PF005488, latest version Tekelec.
- [20] EAGLE 42.1 Product Functional Specification PF006051, latest version Tekelec.
- [21] EAGLE 43.0 Product Functional Specification PF005993, latest version Tekelec.
- [22] EAGLE 44.0 Product Functional Specification PF006052, latest version Tekelec.

<sup>&</sup>lt;sup>1</sup> This document is for E5-MASP upgrades to 40.1.1, 40.1.2 or future 40.1 maintenance releases."

## 1.3 Software Release Numbering

To determine the correct GPL version numbers for the EAGLE® applications, refer to the appropriate internal release-mapping web tool or to the *Release Notice* located on the Customer Support web site. Appendix F describes how to access the Customer Support web site. For FOA releases or Engineering prototype releases, refer to internal references [14] in section 1.2.2.

Note: verifying the correct GPL versions, ensures that the system is being upgraded to the correct target software release.

#### 1.4 Database Version Number

To determine the correct database version numbers for the EAGLE® release, refer to the appropriate internal release-mapping web tool or to the *Release Notice* located on the Customer Support web site. Appendix F describes how to access the Customer Support web site. For FOA releases or Engineering prototype releases, refer to internal references [14] in section 1.2.2.

### 1.5 Acronyms

| Table 1. Acronyms |                                                                   |
|-------------------|-------------------------------------------------------------------|
| AWA               | Alternate Work Area                                               |
| DDB               | Dynamic Database                                                  |
| DDL               | Dynamic Data Load                                                 |
| E5-OAM            | Eagle 5 Operation, Admission, & Maintenance.                      |
| EOAM              | Enhanced Operation, Admission, & Maintenance.                     |
| FAK               | Feature Access Key                                                |
| FOA               | First Office Application                                          |
| GA                | General Availability                                              |
| GLS               | Generic Loading Service                                           |
| GPL               | Generic Program Load                                              |
| GPSM              | General Purpose Service Module                                    |
| IMT               | Interprocessor Message Transport                                  |
| IS-NR             | In Service - Normal                                               |
| IS-ANR            | In Service - Abnormal                                             |
| KSR               | Keyboard Send & Receive                                           |
| LA                | Limited Availability                                              |
| LIM               | Link Interface Module                                             |
| LNP               | Local Number Portability                                          |
| LSMS              | Local Service Management System                                   |
| MAS               | Maintenance and Administration Subsystem                          |
| MCPM              | Measurement Collection and Polling Module                         |
| MDAL              | Maintenance Disk and Alarm Card                                   |
| MO                | Magneto Optical (removable disk cartridge)                        |
| MOP               | Method Of Procedure                                               |
| MPS               | Multi Purpose Server                                              |
| MSD               | Media Software Delivery                                           |
| OAM               | Operations Administration and Maintenance                         |
| OAP               | Operations, Administration and Maintenance Applications Processor |
| OOS-MT            | Out Of Service - Maintenance                                      |
| RMD               | Removable Media Drive/Disk                                        |
| SAK               | Software Access Key                                               |
| SATA              | Serial ATA                                                        |
| SEAS              | Signaling Engineering and Administration System                   |
| SSD               | Server Software Delivery                                          |

| STP | Signal Transfer Point             |
|-----|-----------------------------------|
| TDM | Terminal Disk Module              |
| TPS | Transactions Per Second (feature) |
| TSM | Translation Services Module       |
| UHC | Upgrade Health Check              |

For additional Acronyms; refer to internal references [13] in section 1.2.2.

# **Terminology**

Table 2. Terminology

| Backout (abort)          | The process to take a system back to a Source Release prior to completion of         |
|--------------------------|--------------------------------------------------------------------------------------|
| Dackout (abort)          | upgrade and commitment to Target release. Includes restoration of source             |
|                          | databases and system configuration.                                                  |
| DD                       |                                                                                      |
| DDay                     | Date of the start of the maintenance window of the upgrade execution.                |
| E5-OAM system            | An EAGLE running with E5-MCAP & E5-MDAL cards for front-end hardware.                |
| Fixed disk based upgrade | An upgrade that uses the inactive partitions of the fixed disks as the workspaces to |
|                          | covert the data. With 9Gb and bigger hard drives, this is the expected method.       |
| HHour                    | Hour at which the system enters upgrade phase 0 during upgrade execution.            |
| Incremental upgrade      | <b>EAGLE:</b> Upgrade to a maintenance release (external customers) or upgrade to a  |
|                          | new build (internal test labs).                                                      |
| Intra-release upgrade    | Any upgrade within a release; this includes incremental as well as full function     |
|                          | upgrades where only the minor database version changes.                              |
|                          | Note: Intra-release upgrades are not covered by this document.                       |
| Intrusive Operation      | Operation that impacts the redundancy of the system by isolation of the duplicate    |
| -                        | component.                                                                           |
| Legacy system            | An EAGLE running with GPSMII, TDM, & MDAL cards for front-end hardware.              |
| Non-intrusive Operation  | Operation that collects data and does not impact the redundancy of the system.       |
| Non-preserving upgrade   | "Upgrade" that does not adhere to the standard goals of software upgrade             |
|                          | methodology. The outcome of the execution is that the system is running on the       |
|                          | Target Release; however the Source Release database is <b>not</b> preserved.         |
| Rollback                 | The process to take a system from a Target Release back to a Source Release          |
|                          | including preservation of databases and system configuration.                        |
| Session 0                | This is a new set of tasks required in the Upgrade Health Check #2 timeframe.        |
|                          | The work needs to be accomplished successfully prior to the execution of the         |
|                          | upgrade.                                                                             |
| Source release           | Software release from which the system is upgraded.                                  |
| Target release           | Software release to which the system is upgraded.                                    |
| Upgrade Media            | MO cartridges for legacy systems or credit card drives for E5-OAM systems            |

Table 3: Legacy VS. E5-OAM Terminology

| Generic Term    | Legacy Term          | E5-OAM Term                |
|-----------------|----------------------|----------------------------|
| Drive Slot      | MO drive on the MDAL | Thumb Drive on the E5-MCAP |
| Fixed Disk      | TDM                  | Sata Drive                 |
| MASP            | GPSM/TDM             | E5-MCAP                    |
| Removable media | Removable cartridge  | Removable media            |
| RMD             | MO                   | Thumb Drive                |
| Upgrade media   | MO                   | Credit Card Drive          |

#### 1.6 Recommendations

- It is recommended that command input and command-line/scroll-area output be captured during the execution of an upgrade. The preferred method is the use of two serial terminals; one used to enter commands and to echo to the second, which is set to capture all output except for traffic-related unsolicited messages. These terminals should be configured as KSR type. Another acceptable method is the use of one serial terminal, which has a terminal-emulation application that supports input/output capture. This terminal should be set to the KSR type. It is unacceptable to use a telnet terminal since it does not support the echo capability. Serial terminals are designated ports 1 16 and telnet terminal are designed ports 17 and above.
- 2. It is recommended that measurement collection be retrieved prior to upgrade execution because, if the MCPM feature is not enabled, the data collected is not persistent across the upgrade. Inhibiting measurements does NOT stop collection that is already in progress. OAM-based measurements are inhibited on the next cycle. It is recommended that time should be given to allow the current cycle to complete. Those procedures that inhibit measurements manually contain steps to ensure that current collection is complete.
- 3. It is recommended that the OAP terminals be turned down for SEAS-enabled systems and others with high OAP traffic. If OAP terminals are not inhibited, any database updates successfully entered during the period between the last database backup and Upgrade Phase 0 are lost if it becomes necessary to fall back to the source release using the spare TDM.
- 4. It is recommended that the Measurements Platform NOT be shut down and the Measurement Collection and Polling Module (MCPM) cards NOT be inhibited.
- 5. It is recommended to issue the command in Procedure 8, **Step 1** with the **thres** parameter equal to 75. The threshold parameter is specified at 75 to ensure that 75% of same type of links remains in service during the network conversion of the upgrade execution. The following command is issued in Procedure 8, **Step 1**:

#### ACT-UPGRADE:ACTION=CONVERTSTP:THRES=75

Based on a system's configuration and customer objectives, the thres parameter may be adjusted or the parameter may be applied to the total number of links configured on the system. If the network conversion phase of the upgrade is pushing the execution of the upgrade outside the maintenance window applying the threshold value on a system basis will help expedite the upgrade execution. Please contact Tekelec Customer Care Center to determine the recommended course of action.

- 6. Although an IP telnet terminal may be configured, the terminal is not recommended for use in the upgrade process because it does not support echo and capture mode. Any application connected via a Telnet session through an IPSM card, should be configured for interruption during the upgrade. That application's configuration procedure needs to be provided by the application's manufacturer.
- 7. The following commands obtain the current system status. It is recommended that the following commands be run in order to obtain the current system status in the following situations: 1) prior to executing the upgrade, 2) the upgrade terminates prior to successful completion and 3) before re-starting the upgrade. The commands should be issued in addition to the diagnosis of the any terminating condition. This status is not complete and inclusive, additional commands, which are deemed relevant, can be run at that time.

REPT-STAT-SYS
REPT-STAT-GPL:DISPLAY=ALL
REPT-STAT-CARD
REPT-STAT-SLK
REPT-STAT-TRBL

RTRV-TRBL: NUM=25:LOC=<1113 | 1115>

RTRV-STP

ACT-UPGRADE:ACTION=DBSTATUS

#### 2. GENERAL DESCRIPTION

This document defines the step-by-step actions performed to execute a software upgrade of an in-service EAGLE® STP from the source release to the target release.

Figure 1 - Upgrade Process shows the general steps for all processes of performing a software upgrade, from hardware inventory to final upgrade health check.

Contact Tekelec Customer Care Center at 1-888-FOR-TKLC (1-888-367-8552); or 1-919-460-2150 (international) for time estimates for each portion of the upgrade process.

Figure 1 - Upgrade Process

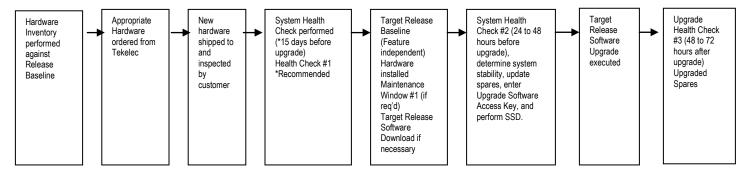

Table 4 contains a checklist of the steps required to successfully complete the upgrade process.

| Upgrade Process Task                                                                                               | Date completed |
|----------------------------------------------------------------------------------------------------|----------------|
| Hardware Inventory                                                                                                 |                |
| Hardware Ordered                                                                                                   |                |
| New Hardware received                                                                                              |                |
| System Health Check #1 performed                                                                                   |                |
| System Health Check #1 output verified                                                                             |                |
| Target Release Baseline Hardware installed                                                                         |                |
| New Software Release downloaded if necessary (E5-MASP) or capability available (Electronic software Distribution). |                |
| System Health Check #2 performed                                                                                   |                |
| Enter Upgrade Software Access Key                                                                                  |                |
| System Health Check #2 verified                                                                                    |                |
| Software Upgrade Session 1 completed                                                                               |                |
| Health Check #3 performed                                                                                          |                |
| Software Upgrade Session 2 completed                                                                               |                |

Table 4: Upgrade Tasks to be completed

During the software upgrade execution, phase flags are displayed in the output messages to indicate upgrade progress. The output messages shown in this document are for example purposes only and do not display upgrade phase values unless a specific request to verify the phase is given, i.e., Procedure 6, step 9. The goal in doing this is to make this document describe the generic upgrade procedure.

Table 5: Phases of Upgrade Execution shows the phase flags displayed during the upgrade process. These flags are used to indicate the progress made by the upgrade function. The internal upgrade processing, which is initiated by the activate-upgrade command, controls these flags.

**Table 5: Phases of Upgrade Execution** 

| Release Displayed | Phase Indicator <sup>2</sup> | Conversion | Software Running | Database<br>Configuration |
|-------------------|------------------------------|------------|------------------|---------------------------|
| Source            |                              |            | Source           | Source                    |
| Source            | Phase 0                      | Database   | Target           | Source                    |
| Target            | Phase 2                      | Database   | Target           | Target                    |
| Target            | Phase 3                      | Network    | Target           | Target                    |
| Target            |                              |            | Target           | Target                    |

<sup>&</sup>lt;sup>2</sup> Over the evolution of the upgrade process, Phase 1 is considered an error state.

#### 3. UPGRADE OVERVIEW

This section provides a brief overview of the recommended method for upgrading the source release software that is installed and running on an EAGLE® STP to the Target Release software. The basic upgrade process and approximate time frame is outlined in Table 6: Upgrade Readiness Activities, Table 7: Pre-Upgrade Execution Activities, Table 8: Upgrade Execution Overview and Table 9: Post Upgrade Overview with the backout procedure shown in Table 10: Backout Procedure Overview.

It is assumed that upgrade of peripheral(s) is coordinated with and executed in parallel with the EAGLE upgrade to ensure that all work is performed within the maintenance window. Note that several variables affect the upgrade times shown in the tables – the timing values shown are estimates only.

The EAGLE has no known restriction that would prevent the upgrading of any peripheral in parallel with it.

### 3.1 Required Materials

- 1. One (1) source release system removable media.
- 2. One (1) target-release upgrade media at database level 1 for MSD.
- 3. A valid EAGLE login ID and password with all user privileges enabled.
- 4. One (1) spare fixed disk at the source release: required in the event of recovery.
- 5. Capability to capture data via a printer, PC, or modem to allow remote access for Tekelec Customer Care Center personnel.
- 6. List of GPLs from section 1.3 should be kept on hand for reference throughout the upgrade. Or refer to Appendix F to locate the Release Notice / Feature Notice on the Customer Support Center web site
- 7. The Software Access Key (SAK) must be available and entered (this activity should be done during the same maintenance window as the upgrade health check #2.)

#### 3.2 Upgrade Preparation Overview

The activities listed in Table 6 need to be accomplished successfully prior to the maintenance window in which the upgrade is to be executed in. A day is equivalent to the period of time between scheduled maintenance windows.

| Session / Phase | Time Frame | Activity                             | Impact                            |
|-----------------|------------|--------------------------------------|-----------------------------------|
| UHC #1          | Dday - 7   | Upgrade Health Check # 1             | Non-intrusive                     |
| Session 0       | Dday – 2   | Target Release Software Download     | Intrusive (format-disk, OAM boot) |
| UHC #2          | Dday – 2   | Upgrade Health Check # 2             | Intrusive<br>(H/W swap, IMT bus)  |
| Session 0       | Dday – 2   | Entering Upgrade Software Access Key | Non-intrusive                     |

**Table 6: Upgrade Readiness Activities** 

# 3.3 Pre-Upgrade Overview

The pre-upgrade procedures shown in Table 7 may be optionally executed prior to entering the maintenance window. All of these activities are completed during Session 1.

| Session / Phase | Time Frame | Activity                                                   | Impact        |
|-----------------|------------|------------------------------------------------------------|---------------|
| Pre-Phase 0     | Hhour – 2  | Verify Pre-Upgrade Requirements and Capturing Upgrade Data | Non-intrusive |
| Pre-Phase 0     | Hhour – 2  | Retrieve System's Node-Level Processing Option Indicators  | Non-intrusive |
| Pre-Phase 0     | Hhour – 2  | Backing Up the Database                                    | Non-intrusive |
| Pre-Phase 0     | Hhour – 1  | Updating the Source Release Spare TDM                      | Non-intrusive |
| Pre-Phase 0     | Hhour – 1  | Verifying All Database                                     | Non-intrusive |
| Pre-Phase 0     | Hhour      | Inserting Target Release System Removable Media.           | Non-intrusive |

**Table 7: Pre-Upgrade Execution Activities** 

# 3.4 Upgrade Execution Overview

The procedures shown in Table 8 are executed in the maintenance window.

| Session / Phase      | Time Frame | Activity                                             | Impact        |
|----------------------|------------|------------------------------------------------------|---------------|
| Pre-Phase 0          | Hhour      | Retrieve measurements data reports                   | Non-intrusive |
| Phase 0              | Hhour      | Initializing Front-End to Run in the Target Release. | Intrusive     |
| Phase 0              | Hhour      | Verifying all Databases                              | Non-intrusive |
| Phase 0 & 2          | Hhour      | OAM Conversion                                       | Intrusive     |
| Phase 3 <sup>3</sup> | Hhour      | Network Conversion                                   | Intrusive     |

**Table 8: Upgrade Execution Overview** 

\_

 $<sup>^3</sup>$  See EAGLE System Health Check Appendix-A Reference [1] to calculate time estimate for Network Conversion phase

### **Software Upgrade Procedure**

The procedures shown in Table 9: Post Upgrade Overview are executed in the maintenance window.

| Session / Phase | Time Frame | Activity                                         | Impact        |
|-----------------|------------|--------------------------------------------------|---------------|
| Phase 3         | Hhour + 3  | Force the Download of the TDMs                   | Non-intrusive |
| Phase 3         | Hhour + 3  | Completing Upgrade/Return to Full Function Mode. | Non-intrusive |
| Post-upgrade    | Hhour + 3  | Backing Up Converted Database                    | Non-intrusive |
| Session 2       | Dday + 2   | Upgrading Removable Media                        | Non-intrusive |
| Session 2       | Dday + 2   | Backing Up Fixed Disk                            | Non-intrusive |
| Session 2       | Dday + 2   | Upgrade Spare Fixed Disk.                        | Intrusive     |
| Session 2       | Dday + 2   | Verifying All Databases.                         | Non-intrusive |

**Table 9: Post Upgrade Overview** 

### 3.5 Backout Procedure Overview

The procedures shown in Table 10: Backout Procedure Overview are executed in the maintenance window.

| Session /<br>Phase | Time Frame | Activity                                                                                                    | Impact        |
|--------------------|------------|----------------------------------------------------------------------------------------------------|---------------|
| Phase 0 - 3        | Hhour      | Load and Run Source OAM                                                                                                    | Non-intrusive |
| Phase 0 - 3        | Hhour      | Full fallback using Fixed Disk as OAM conversion workspace – Case 1 Or Full fallback using Fixed Disk as OAM conversion workspace – Case 2 Or Full fallback using Fixed Disk as OAM conversion workspace – Case 3 | Intrusive     |
| Phase 0 - 3        | Hhour      | Network Conversion to Source Release                                                                                                    | Intrusive     |

**Table 10: Backout Procedure Overview** 

#### 4. UPGRADE PREPARATION

- Perform hardware inventory to identify any hardware not supported by the target release baseline.
- Bring all non-supported hardware up to baseline (to be coordinated with Customer Care Center personnel).
- Perform pre-upgrade system health checks to establish that the system is fit to upgrade.
- Download target release software if necessary (E5-MASP) or capability available.
- Enter upgrade Software Access Key (SAK).

### 4.1 Hardware Upgrade Preparation

Before the upgrade execution, the customer site should have three source-release fixed drives (TDMs \ Sata fixed drives) and at least one source-release removable media (two if using SSD). If MSD, two target-release upgrade media drives (MO cartridges for legacy systems or credit card drives for E5-OAM systems) are shipped to site before the upgrade. Before the target release installation, the spare equipment inventory should be as shown in Table 11 and Table 12.

Table 11. Equipment Inventory before Upgrade if media software delivery (MSD)

| Equipment                      | In-service | Spare | Upgrade | Totals: |
|--------------------------------|------------|-------|---------|---------|
| Source-release fixed drives    | 2          | 1     | 0       | 3       |
| Source-release removable media | 1          | 0     | 0       | 1       |
| Target-release fixed drives    | 0          | 0     | 0       | 0       |
| Target-release upgrade media   | 0          | 0     | 1       | 1       |

Table 12. Equipment Inventory before Upgrade if server software delivery (SSD)

| Equipment                      | In-service | Spare | Upgrade | Totals: |
|--------------------------------|------------|-------|---------|---------|
| Source-release fixed drives    | 2          | 1     | 0       | 3       |
| Source-release removable media | 2          | 0     | 0       | 2       |
| Target-release fixed drives    | 0          | 0     | 0       | 0       |
| Target-release upgrade media   | 0          | 0     | 0       | 0       |

During the procedure, both the active and standby in-service source-release TDMs are converted to the target release and the spare is reserved in case a fallback to the source release is required. Upon completion of the procedure, the spare equipment should be as shown in Table 13 and Table 14. **NOTE:** the spare TDM and source-release RMDs are upgraded to the target release in the second session. This allows a soak period for the target release and the possibility to fallback to the source release.

Table 13. Spare Equipment after Upgrade if media software delivery (MSD)

| Equipment                      | In-service | Spare | Upgrade | Totals: |
|--------------------------------|------------|-------|---------|---------|
| Source-release fixed drives    | 0          | 0     | 1       | 1       |
| Source-release removable media | 0          | 0     | 1       | 1       |
| Target-release fixed drives    | 2          | 0     | 0       | 2       |
| Target-release upgrade media   | 1          | 0     | 0       | 1       |

Table 14. Spare Equipment after Upgrade if server software delivery (SSD)

| Equipment                      | In-service | Spare | Upgrade | Totals: |
|--------------------------------|------------|-------|---------|---------|
| Source-release fixed drives    | 0          | 0     | 1       | 1       |
| Source-release removable media | 0          | 0     | 1       | 1       |
| Target-release fixed drives    | 2          | 0     | 0       | 2       |
| Target-release upgrade media   | 1          | 0     | 0       | 1       |

### 4.2 Software Upgrade Preparation

Before upgrade execution, the customer will need to perform a few steps based upon the OAM platform installed on the system. Starting with release 39.2 it is necessary for the customer to obtain a Software access Key (SAK) from Tekelec to perform the upgrade; the SAK should be entered during System Health Check #2 (see 6.4Appendix C). The SAK is used in the validation of the target release software. Also, the target release software may need to be loaded onto the inactive partition of the TDMs (see 6.4Appendix B). This is required for the E5-MASP platform and optional for the Legacy OAM. The release can either be downloaded from the E5-MASP upgrade media (credit card USB) or via an FTP server. In order to utilize this software download capability via an FTP server, the EAGLE must be running (source upgrade release) release 39.2 or above and an E5-IPSM installed in the system. See General Description section for general steps and timeline associated with the upgrade process.

Table 15. Software Upgrade Preparation

| Action                           | Legacy OAM Platform | E5-MASP Platform |
|----------------------------------|---------------------|------------------|
| Target Release Software Download | Optional            | Required         |
| SAK entry                        | Required            | required         |

#### 5. SOFTWARE UPGRADE PROCEDURE

Call the Tekelec Customer Care Center at 1-888-FOR-TKLC (1-888-367-8552); or 1-919-460-2150 (international) prior to executing this upgrade to ensure that the proper media are available for use.

Before upgrade, users must perform the EAGLE system health check [1]. This check ensures that the system to be upgraded is in an upgrade-ready state. Performing the system health check determines which alarms are present in the system and if upgrade can proceed with alarms.

# \*\*\*\* WARNING \*\*\*\*

If there are cards in the system, which are not in IS-NR state, these cards should be brought to the IS-NR before the upgrade process is started. If it is not possible to bring the cards IS-NR contact Tekelec Customer Care Center. If any card cannot be brought in-service or out-of-service, isolated, the card should be inhibited in Phase 2 (procedure 8). If any GLS card is in OOS-MT or IS-ANR state, none of the SCCP or LIM cards will load. If any LIM card is in OOS-MT state, this will prohibit the STPLAN cards from loading. The sequence of upgrade is such that cards providing support services to other cards will be upgraded first.

# \*\*\*\* WARNING \*\*\*\*

Do not start the upgrade process without the required spare equipment; without spare equipment, recovery procedures cannot be executed!

Please read the following notes on upgrade procedures:

- 1. Procedure completion times shown here are estimates. Times may vary due to differences in database size, user experience, and user preparation.
- 2. Command steps that require user entry are indicated with white-on-black step numbers.
- 3. The shaded area within response steps must be verified in order to successfully complete that step.
- 4. Where possible, EXACT command response outputs are shown. EXCEPTIONS are as follows:
  - Banner information is displayed in a format form only.
  - System-specific configuration information such as card location, terminal port # assignments, and system features.
  - ANY information marked with "XXXX" or "YYYY." Where appropriate, instructions are provided to determine what output should be expected in place of "XXXX or YYYY"
- 5. After completing each step and at each point where data is recorded from the screen, a check box should be provided.
- 6. Captured data is required for future support reference if Tekelec Customer Care Center is not present during the upgrade.
- 7. Each procedural step is numbered chronologically within each procedure. Some steps are split into an 'A' version and 'B' version (i.e. 3A and 3B.) If upgrading a legacy system use the 'A' steps. If upgrading an E5-OAM system, user the 'B' steps.

# 5.1 Software Upgrade Execution - Session 1

# Procedure 1. Verifying Pre-Upgrade Requirements and Capturing Upgrade Data

|   | S      | This procedure verifies that all pre-upgrade requirements have been met.                                              |                                                            |  |  |
|---|--------|----------------------------------------------------------------------------------------------------|------------------------------------------------------------|--|--|
|   | T<br>E | Check off $(\sqrt{)}$ each step as it is completed. Boxes have been provided for this purpose under each step number. |                                                            |  |  |
|   | P<br># | Should THIS PROCEDURE FAIL, Contact TEKELEC Customer Care Center AND ASK FOR UPGRADE ASSISTANCE.                      |                                                            |  |  |
| Ī |        | Complete<br>pre-upgrade<br>tasks                                                                                      | All tasks in Table 16 must be completed before continuing. |  |  |

# **Table 16. Pre-Upgrade Requirements**

| 1 | Tasks to be completed prior to upgrade execution                                                                  |  |  |
|---|----------------------------------------------------------------------------------------------------|--|--|
|   | Perform hardware inventory.                                                                                       |  |  |
|   | Verify that all target-release baseline hardware has been installed. And any obsolete hardware has been replaced. |  |  |
|   | Verify that a full complement of EAGLE® spares is available, including a source-release fixed disk.               |  |  |
|   | <b>Note</b> : This fixed disk's database should have been repaired in Upgrade Health Check [1].                   |  |  |
|   | Verify that you have at least one source-release RMD with an up-to-date database.                                 |  |  |
|   | Note: This drive's database should have been backed up in Upgrade Health Check [1].                               |  |  |
|   | Verify that you have one target-release upgrade media drives provided by Tekelec for upgrade                      |  |  |
|   | Or                                                                                                    |  |  |
|   | Target-Release software has been downloaded to the EAGLE (see section 4.2)                                        |  |  |
|   | Verify that you have a copy of the Target Release's System Release Notes (see section 1.3.)                       |  |  |
|   | Verify that an EAGLE system health check has been performed and the output capture file has been validated by     |  |  |
|   | Tekelec Customer Care Center.                                                                                     |  |  |
|   | Perform upgrade time calculations to ensure that the upgrade can be completed within the window.                  |  |  |
|   | Collect all measurement reports.                                                                                  |  |  |
|   | Verify that all required documentation is included in the upgrade kit. [See section 4.2]                          |  |  |

Procedure 1. Verifying Pre-Upgrade Requirements and Capturing Upgrade Data

| 2 | Issue the command to                                                                                                    | rtrv-trm                                                                                                    |
|---|----------------------------------------------------------------------------------------------------|----------------------------------------------------------------------------------------------------|
|   | display terminal status.                                                                                                    |                                                                                                    |
| 3 | Response to retrieve terminal command is displayed.                                                                                                    | tekelecstp YY-MM-DD hh:mm:ss TTTT PPP XX.x.x-YY.y.y rtrv-trm Command entered at terminal #10. ;                                                                                                    |
|   | Record the terminals in the TRM column that have TYPE of PRINTER <sup>4</sup> . Also record any terminals being used to enter commands (the user terminal) <sup>5</sup> Or terminals used by external applications that issue commands to the Eagle. In this example, terminal 12 is a printer, terminal 10 is the user terminal, and terminal 2 is KSR. | tekelecstp YY-MM-DD hh:mm:ss TTTT PPP XX.x.x-YY.y.y TRM TYPE COMM FC TMOUT MXINV DURAL 1 OAP 19200 -7-E-1 SW 30 5 00:01:00 2 KSR 9600 -7-E-1 SW 30 5 00:01:00 3 NONE 9600 -7-E-1 SW 30 5 00:01:00 4 NONE 9600 -7-E-1 SW 30 5 00:01:00 5 NONE 9600 -7-E-1 SW 30 5 00:01:00 6 NONE 9600 -7-E-1 SW 30 5 00:01:00 7 NONE 9600 -7-E-1 SW 30 5 00:01:00 8 NONE 9600 -7-E-1 SW 30 5 00:01:00 9 OAP 19200 -7-E-1 SW 30 5 00:01:00 10 KSR 9600 -7-E-1 SW 30 5 00:01:00 11 NONE 9600 -7-E-1 SW 30 5 00:01:00 12 PRINTER 9600 -7-E-1 SW 30 5 00:01:00 13 VT320 9600 -7-E-1 SW 30 5 00:01:00 14 NONE 9600 -7-E-1 SW 30 5 00:01:00 15 NONE 9600 -7-E-1 SW 30 5 00:01:00 16 NONE 9600 -7-E-1 SW 30 5 00:01:00 17 NONE 9600 -7-E-1 SW 30 5 00:01:00 18 NONE 9600 -7-E-1 SW 30 5 00:01:00 19 NONE 9600 -7-E-1 SW 30 5 00:01:00 |
|   | Capture <sup>6</sup>                                                                                                    | TRM TRAF LINK SA SYS PU DB  1 YES YES YES YES YES YES  2 NO NO NO NO NO NO  3 NO NO NO NO NO NO  4 NO NO NO NO NO NO                                                                                                    |
|   | USER <sup>7</sup> Ext. Application:                                                                                                    | 4 NO NO NO NO NO NO NO S 5 NO NO NO NO NO NO NO S 6 NO NO NO NO NO NO NO S 7 NO NO NO NO NO NO NO S 8 NO NO NO NO NO NO NO S 9 YES YES YES YES YES YES 10 YES YES YES YES YES                                                                                                    |
|   | See recommendation #1 & #6 in section 1.6  If not echoing to the printer or KSR, go to step                                                                                                    | 11 NO NO NO NO NO NO NO 12 YES YES YES YES YES YES 13 YES YES YES YES YES 14 NO NO NO NO NO NO 15 NO NO NO NO NO NO 16 NO NO NO NO NO NO                                                                                                    |
|   | Record the initial output<br>group configuration for the<br>user's and capture<br>terminals. Also, record the<br>user's TMOUT value.                                                                                                    | ; USER TMOUT CAP                                                                                                    |
| 4 | Echo command input to capture terminal.  If the capture terminal is the user terminal go to step 8.                                                                                                    | act-echo:trm=P (Where the value for P is one of the printer/KSR terminal port numbers recorded in Step 3)                                                                                                    |
| 5 | Response to activate command is displayed.                                                                                                    | tekelecstp YY-MM-DD hh:mm:ss TTTT PPP XX.x.x-YY.y.y act-echo:trm=P Command entered at terminal #10. ;                                                                                                    |
| 6 | If capture terminal's output groups are not all set to YES, issue the change terminal command.                                                                                                    | chg-trm:trm=P:all=yes <sup>7</sup> (P is the terminal port that is specified in step 4)                                                                                                    |

<sup>&</sup>lt;sup>4</sup> Record terminal that has type of KSR in addition to printers that are configured. Terminal being used to capture cannot be a Telnet terminal, see recommendation #6 in section 1.6

The user terminal cannot be a Telnet terminal, see recommendation #6 in section 1.6.

The user terminal cannot be a Telnet terminal, see recommendation #6 in section 1.6.

The user terminal cannot be a Telnet terminal on an IPSM card, see recommendation #6 in section 1.7.

The user terminal application is connected via a Telnet terminal on an IPSM card, see recommendation #6 in section 1.7.

The user terminal cannot be a Telnet terminal, see recommendation #6 in section 1.6.

The user terminal cannot be a Telnet terminal, see recommendation #6 in section 1.6.

Procedure 1. Verifying Pre-Upgrade Requirements and Capturing Upgrade Data

| 7  | Response to change terminal command is displayed.                                                                                                    | <pre>tekelecstp YY-MM-DD hh:mm:ss TTTT PPP XX.x.x-YY.y.y chg-trm:trm=P:all=yes Command entered at terminal #10. ;</pre>                                                                                                    |  |  |  |
|----|----------------------------------------------------------------------------------------------------|----------------------------------------------------------------------------------------------------|--|--|--|
| 8  | If the output group and timeout on the user terminal are not set correctly, issue the command to change terminal timeout and display groups.                | chg-trm:trm=USER:sa=yes:sys=yes:db=yes:tmout=0 (Where the value of <i>USER</i> is the user terminal number shown in Step3)                                                                                                    |  |  |  |
| 9  | Response to change terminal command is displayed.                                                                                                    | <pre>tekelecstp YY-MM-DD hh:mm:ss TTTT PPP XX.x.x-YY.y.y chg-trm:trm=USER:sa=yes:sys=yes:db=yes:tmout=0 Command entered at terminal #10. ;</pre>                                                                                                    |  |  |  |
| 10 | Issue the command to display the system features                                                                                                    | rtrv-feat                                                                                                    |  |  |  |
|    | Response to retrieve features command is displayed.                                                                                                    | tekelecstp YY-MM-DD hh:mm:ss TTTT PPP XX.x.x-YY.y.y EAGLE FEATURE LIST  GTT = off GWS = off NRT = off X25G = off LAN = off CRMD = off SEAS = off LFS = off MTPRS = off FAN = off DSTN5000 = off WNP = off CNCF = off TLNP = off SCCPCNV = off TCAPCNV = off IPISUP = off X252000 = off PLNP = off NCR = off ITUMTPRS = off SLSOCB = off EGTT = off VGTT = off MPC = off ITUDUPPC = off RSET = off TSCSYNC = off E5IS = off RSET = off                                                                                           |  |  |  |
| 12 | Issue the command to display the FAK features.                                                                                                    | rtrv-ctrl-feat                                                                                                    |  |  |  |
| 13 | Response to retrieve command is displayed.                                                                                                    | tekelecstp YY-MM-DD hh:mm:ss TTTT PPP XX.x.x-YY.y.y The following features have been permanently enabled:  Feature Name Partnum Status Quantity The following features have been permanently enabled:  Feature Name Partnum Status Quantity FEATURE_A XXXXXXXXX on FEATURE_B XXXXXXXXXX on nn  The following features have been temporarily enabled:  Feature Name Partnum Status Quantity Trial Period Left Zero entries found.  The following features have expired temporary keys:  Feature Name Partnum Zero entries found. |  |  |  |
| 14 | Issue the command to display the system serial number.                                                                                                    | rtrv-serial-num                                                                                                    |  |  |  |
|    | Response to retrieve command is displayed.  Record the system serial number as shown:  SN: Additionally, record in Appendix E.  Verify the serial number is | rtrv-serial-num Command entered at terminal #4. ; tekelecstp YY-MM-DD hh:mm:ss TTTT PPP XX.x.x-YY.y.y System serial number = nt00009999  System serial number is locked.                                                                                                    |  |  |  |
|    | locked.                                                                                                    |                                                                                                    |  |  |  |

Procedure 1. Verifying Pre-Upgrade Requirements and Capturing Upgrade Data

| 16 | Issue the command to retrieve records from the event log.                                                                        | rtrv-log:dir=bkwd:edate=YYMMDD:etime=HHMMSS:snum=XXXX:enum=YYYYY:num=NNN (Where YYMMDD is today's date and HHMMSS is one hour ago.) (Where XXXX, YYYY, and NNN are the values listed in Table 17.)                                                                                                    |
|----|----------------------------------------------------------------------------------------------------|----------------------------------------------------------------------------------------------------|
| 17 | Response to retrieve command is displayed.  Determine if the report termination reason meets the pass/fail criteria in Table 18. | tekelecstp YY-MM-DD hh:mm:ss TTTT PPP XX.x.x-YY.y.y Card 1113; SYS REL= 35.1.0-56.31.0; STP CLLI= tklc1190601; Timezone= EST  ****06-09-19 10:49:46**** 1426.0311 DPC 012-095-015 DPC is allowed  ****06-09-19 10:49:45****  1424.0314 DPC 012-095-015 Route is allowed  ****06-09-19 10:46:33****  0667.0312 * DPC 012-095-015 DPC is restricted  ****06-09-19 10:46:33****  0665.0312 * DPC 012-095-015 DPC is restricted  ****06-09-19 10:32:19****  3100.0311 DPC 012-079-01 DPC is allowed  ****06-09-19 10:32:18****  3098.0314 DPC 012-079-001 Route is allowed  ****06-09-19 10:30:41****  2828.0312 * DPC 012-079-001 DPC is restricted  ****06-09-19 10:30:41****  2827.0316 DPC 012-079-001 Route is prohibited  ****06-09-19 10:30:41****  2825.0312 * DPC 012-079-001 Route is prohibited  ****06-09-19 10:30:41****  2825.0312 * DPC 012-079-001 DPC is restricted  UAM Report terminated - max. or num= count reached  END OF LOG REPORT. |
| 18 | Repeat steps 16-17 for all sets of UAMs listed in Table 17.                                                                      | ,                                                                                                    |

Table 17: DDL-Hunt-related UAM ranges.

| SNUM      | ENUM    | NUM            | UAM Text*                                                                                                    |
|-----------|---------|----------------|----------------------------------------------------------------------------------------------------|
| Start UAM | End UAM | Maximum Events |                                                                                                    |
| 200       | 200     | 15             | RCVRY-LFK: link available                                                                                                    |
| 236       | 236     | 15             | REPT-LFK: not aligned                                                                                                    |
| 264       | 275     | 50             | REPT-LINK-CGST:congestion level X to Y RCVRY-LINK-CGST:congestion has cleared REPT-LINK-CGST:discard level X to Y RVCRY-LINK-CGST:discard has cleared |
| 311       | 313     | 50             | DPC is prohibited DPC is restricted DPC is allowed                                                                                                    |
| 314       | 316     | 50             | Route is prohibited Route is restricted Route is allowed                                                                                              |

<sup>\* -</sup> For the description of these UAMs, see External Reference [2]

**Table 18: Retrieve Log Termination Pass/Fail Criteria:** 

| Termination Reason                                                 | Pass/Fail                 |                      |
|--------------------------------------------------------------------|---------------------------|----------------------|
| - no records found within specified range                          | Pass                      |                      |
| - $X$ records displayed (where $\boldsymbol{x}$ is less then NUM.) | Pass                      |                      |
| - max. or num= count reached                                       | Further Analysis Required | See Appendix,<br>D.3 |

## **Procedure 2: Backing Up the Database**

| S  | This procedure backs u                                                                                                    | p the database to the fixed disk and the removable media. This procedure is required to                                                                                             |  |  |  |  |
|----|----------------------------------------------------------------------------------------------------|----------------------------------------------------------------------------------------------------|--|--|--|--|
| T  | retain changes made by this upgrade process and match the distributed network database.                                                                                                    |                                                                                                    |  |  |  |  |
| E  |                                                                                                    |                                                                                                    |  |  |  |  |
| P  | Check off $()$ each step as it is completed. Boxes have been provided for this purpose under each step number.                                                                                                    |                                                                                                    |  |  |  |  |
| #  | SHOULD THIS PROCEDUI                                                                                                    | RE FAIL, CONTACT TEKELEC CUSTOMER CARE CENTER AND ASK FOR UPGRADE ASSISTANCE.                                                                                                    |  |  |  |  |
| 1  | Issue the command to display database status.                                                                                                    | rept-stat-db                                                                                                    |  |  |  |  |
| 2A | Response from the command is displayed.  Look in the columns labeled 'C' and 'LEVEL' output by this command.  Verify entries in column 'C' show 'Y' which indicates coherence.  Verify both 'FD CRNT' Levels are equal.  Response from the command is displayed.  Look in the columns labeled 'C' and 'LEVEL' output by this command. | tekelecstp YY-MM-DD hh:mm:ss TTTT PPP XX.x.x-YY.y.y rept-stat-db Command entered at terminal #10.  ;  tekelecstp YY-MM-DD hh:mm:ss TTTT PPP XX.x.x-YY.y.y DATABASE STATUS: >> OK << |  |  |  |  |
|    | Verify entries in column<br>'C' show 'Y' which<br>indicates coherence.<br>Verify both 'FD CRNT'<br>Levels are equal.                                                                                                    | RD BKUP Y XXXX YY-MM-DD HH:MM:SS TTTT Y XXXX YY-MM-DD HH:MM:SS TTTT USB BKP                                                                                                    |  |  |  |  |
| 3  | Issue the command to back up the database.                                                                                                    | chg-db:action=backup                                                                                                    |  |  |  |  |
|    | Response to backup command is displayed.  Command execution time: approximately 4 – 20 minutes, longer for large databases.                                                                                                    | tekelecstp YY-MM-DD hh:mm:ss TTTT PPP XX.x.x-YY.y.y 5042.1114                                                                                                    |  |  |  |  |
| 5  | Visually inspect the RMD to verify that it is labeled with the source release.                                                                                                    |                                                                                                    |  |  |  |  |

## **Procedure 2: Backing Up the Database**

| 6  | Insert the source-release RMD into the drive slot.                                                                          | Wait for the RMD to spin up.                                                                                                    |
|----|----------------------------------------------------------------------------------------------------|----------------------------------------------------------------------------------------------------|
| 7  | Issue the Change-Database command to back up the database to RMD.                                                           | chg-db:action=backup:dest=remove                                                                                                    |
| 8  | Response to backup command is displayed.  Note that this command requires about 4 - 20 minutes, longer for large databases. | tekelecstp YY-MM-DD hh:mm:ss TTTT PPP XX.x.x-YY.y.y chg-db:action=backup:dest=remove Command entered at terminal #10. ;  tekelecstp YY-MM-DD hh:mm:ss TTTT PPP XX.x.x-YY.y.y BACKUP (REMOVABLE): MASP A - Backup starts on active MASP ;  tekelecstp YY-MM-DD hh:mm:ss TTTT PPP XX.x.x-YY.y.y BACKUP (REMOVABLE): MASP A - Backup to removable cartridge complete ; |
| 9  | Issue the command to copy the GPLs to RMD.                                                                                  | copy-gpl                                                                                                    |
| 10 | Response to copy command is displayed.                                                                                      | tekelecstp YY-MM-DD hh:mm:ss TTTT PPP XX.x.x-YY.y.y copy-gpl Command entered at terminal #10. ; tekelecstp YY-MM-DD hh:mm:ss TTTT PPP XX.x.x-YY.y.y COPY GPL: MASP A - COPY STARTS ON ACTIVE MASP COPY GPL: MASP A - COPY TO REMOVABLE CARTRIDGE COMPLETE ;                                                                                                    |
| 11 | Eject the Source-Release RMD.                                                                                               | The RMD should be stored in a safe location.                                                                                                    |

#### Procedure 3: Updating the Source-Release Spare Fixed Disk

| S<br>T<br>E<br>P | This procedure backs up the database to the spare fixed disk to ensure that a valid recovery spare is available. Check off $()$ each step as it is completed. Boxes have been provided for this purpose under each step number. SHOULD THIS PROCEDURE FAIL, CONTACT TEKELEC CUSTOMER CARE CENTER AND <b>ASK FOR UPGRADE ASSISTANCE</b> . |                                                                                                    |  |  |  |  |
|------------------|----------------------------------------------------------------------------------------------------|----------------------------------------------------------------------------------------------------|--|--|--|--|
| #<br>1           | Issue the report card status command.                                                                                                    | rept-stat-card:appl=oam                                                                                                    |  |  |  |  |
|                  | Response to the card status command is displayed.  Record the card locations of both sets of MASPs and fixed disks as well as the part number of the E5-MASP or TDM:  Act MASP Act Fixed Disk                                                                                                    | Legacy:  tekelecstp YY-MM-DD hh:mm:ss TTTT PPP XX.x.x.x-YY.y.y CARD VERSION TYPE APPL PST SST AST 1113 XXX-XXX-XXX GPSM EOAM IS-NR Active 1115 XXX-XXX-XXX GPSM EOAM IS-NR Standby  Command Completed. ; OR                                                                                                    |  |  |  |  |
|                  | p/n  Stby MASP  Stby Fixed Disk  p/n                                                                                                    | E5OAM:  CARD VERSION TYPE GPL PST SST AST 1113 XXX-XXX-XXX E5MCAP OAMHC IS-NR Standby 1115 XXX-XXX-XXX E5MCAP OAMHC IS-NR Active  Command Completed.                                                                                                    |  |  |  |  |
| 3A               | Place spare TDM in system. 8  Record the part number for the spare TDM:  p/n  Place spare E5-MASP in system. 9  Record the part number for the spare TDM:  p/n                                                                                                    | Unseat the standby GPSM card determined in step 2.  Remove the standby TDM card determined in step 2.  Insert the spare TDM card.  Re-seat the standby GPSM card.  Note: UAMs are generated during this step. An audible alarm is generated. Wait for the standby MASP/spare TDM to come up in standby mode and system returns to duplex mode.  Slide the MASP H/S switch (SW3) on the standby MASP up to the unlocked position (Wait for all drive LEDs to transition to a steady blue).  Remove the standby E5-MASP card determined in step 2.  Insert the spare E5-MASP card.  Slide the MASP H/S switch (SW3) on the standby MASP down to the locked position (Wait for the |  |  |  |  |
| 4                | Issue the report status command for the standby MASP.                                                                                                    | MASP H/S LED to transition from blinking blue to off and the MASP to come up in standby mode).  Note: UAMs are generated during this step. An audible alarm is generated.  Wait for the spare MASP to come up in standby mode and system returns to duplex mode.  rept-stat-card:loc=xxxx:mode=full  (Where xxxx is the STBY MASP slot from step 2 above)                                                                                                    |  |  |  |  |

<sup>&</sup>lt;sup>8</sup> The spare TDM should be the one verified by upgrade Health Check #2, see section 1.2.1 ref [1]. <sup>9</sup> The spare TDM should be the one verified by upgrade Health Check #2, see section 1.2.1 ref [1].

**Procedure 3: Updating the Source-Release Spare Fixed Disk** 

| 5  | Verify that the backup<br>goes to IS-NR                                                                                                    | tekelecstp YY-MM-DD hh:mm:ss TTTT PPP XX.x.x-YY.y.y<br>rept-stat-card:loc=xxxx<br>Command entered at terminal #10.                                                                                                    |  |  |  |
|----|----------------------------------------------------------------------------------------------------|----------------------------------------------------------------------------------------------------|--|--|--|
|    | Record the flash GPL type:  BPDCM BPDCM2 BLMCAP                                                                                                    | tekelecstp YY-MM-DD hh:mm:ss TTTT PPP XX.x.x-YY.y.y CARD VERSION TYPE APPL PST SST AST  XXXX XXX-XXX-XXX GPSM EOAM IS-NR Standby DB-DIFF ALARM STATUS = NO Alarms.  FFFFF GPL version = XXX-XXX-XXX  IMT BUS A = Conn  IMT BUS B = Conn                                                                                                    |  |  |  |
|    | BLMCAP                                                                                                    | Command Completed.                                                                                                    |  |  |  |
| 6  | Issue the command to retrieve GPL versions.                                                                                                    | rtrv-gpl                                                                                                    |  |  |  |
| 7A | Response from the retrieve command is displayed.                                                                                                    | tekelecstp YY-MM-DD hh:mm:ss TTTT PPP XX.x.x-YY.y.y<br>GPL Auditing ON                                                                                                    |  |  |  |
|    | Verify correct source release levels.                                                                                                    | APPL CARD RELEASE APPROVED TRIAL REMOVE TRIAL EOAM 1114 XXX-XXX-XXX XXX-XXX-XXX XXX-XXX-XXX EOAM 1116 XXX-XXX-XXX XXX-XXX ALM XXX-XXX-XXX                                                                                                    |  |  |  |
|    | If any of the standby TDM gpls show an ALM indication it is possible that the TDM has not gone through session 2 of the previous upgrade. Stop the procedure and contact Tekelec Customer Care Center. | GLS 1114 xxx-xxx-xxx xxx-xxx xxx-xxx xxx-xxx xxx-xxx xxx-xxx xxx-xxx-xxx xxx-xxx xxx-xxx xxx-xxx xxx-xxx xxx-xxx xxx-xxx xxx-xxx xxx-xxx xxx-xxx xxx-xxx xxx-xxx xxx-xxx xxx-xxx xxx-xxx xxx-xxx xxx-xxx xxx-xxx xxx-xxx xxx-xxx xxx-xxx xxx-xxx xxx-xxx xxx-xxx xxx-xxx-xxx xxx-xxx-xxx xxx-xxx-xxx-xxx xxx-xxx-xxx xxx-xxx-xxx xxx-xxx-xxx xxx-xxx-xxx xxx-xxx-xxx-xxx xxx-xxx-xxx xxx-xxx-xxx xxx-xxx-xxx xxx-xxx-xxx xxx-xxx-xxx-xxx xxx-xxx-xxx xxx-xxx-xxx-xxx xxx-xxx-xxxx xxx-xxx-xxx-xxx xxx-xxx-xxx xxx-xxx-xxx-xxx xxx-xxx-xxx-xxx-xxx xxx-xxx-xxx-xxx- |  |  |  |
| 7B | Response from the retrieve command is displayed.                                                                                                    | tekelecstp YY-MM-DD hh:mm:ss TTTT PPP XX.x.x-YY.y.y<br>GPL Auditing ON                                                                                                    |  |  |  |
|    | Verify correct source release levels.  If any of the standby E5-MAPS GPLs indicate                                                                                                    | GPL         CARD         RELEASE         APPROVED         TRIAL         REMOVE TRIAL           EOAM         1114         XXX-XXX-XXX         XXX-XXX-XXX                                                                                                    |  |  |  |
|    | ALM it is possible that the fixed disk has not gone through session 2 of the previous upgrade. Stop the procedure and contact Tekelec Customer Care Center.                                            | GGGGGG1 1113                                                                                                    |  |  |  |

# **Procedure 3: Updating the Source-Release Spare Fixed Disk**

| 8   | Issue the command to repair the standby TDM's                                         | chg-db:action=repair                                                                                                    |  |  |  |
|-----|---------------------------------------------------------------------------------------|----------------------------------------------------------------------------------------------------|--|--|--|
|     | database.                                                                             | <b>NOTE:</b> The system will need approximately 2 minutes after step 5 to acquire duplex mode. As a result, the system will reject the chg-db command until it is back in duplex mode.                                                                                                    |  |  |  |
| 9   | Response to the repair command is displayed.  Command execution time:                 | tekelecstp YY-MM-DD hh:mm:ss TTTT PPP XX.x.x-YY.y.y<br>chg-db:action=repair<br>command entered at terminal #10.<br>;                                                                                                    |  |  |  |
|     | Wait for the 'repair complete' message to display and the MASP returns to in-service. | tekelecstp YY-MM-DD hh:mm:ss TTTT PPP XX.x.x-YY.y.y REPAIR: MASP A - Repair starts on standby MASP. ;  tekelecstp YY-MM-DD hh:mm:ss TTTT PPP XX.x.x-YY.y.y REPAIR: MASP A - Repair from fixed disk complete.                                                                                                    |  |  |  |
| 10A | Place original standby<br>TDM back in system.                                         | Unseat the standby MASP card determined in step 2.  Remove the standby TDM card determined in step 2.  Insert the original standby TDM card.  Re-seat the standby MASP card.  Note: UAMs are generated during this step. An audible alarm is generated.  Wait for the standby MASP/TDM to come up in standby mode and system returns to duplex mode.                                                                                                    |  |  |  |
| 10B | Place original standby E5-MASP in system.                                             | Slide the MASP H/S switch (SW3) on the standby MASP up to the unlocked position (Wait for all drive LEDs to transition to a steady blue).  Remove the standby E5-MASP card determined in step 2.  Insert the spare E5-MASP card.  Slide the MASP H/S switch (SW3) on the standby MASP down to the locked position (Wait for the MASP H/S LED to transition from blinking blue to off and the MASP to come up in standby mode).  Note: UAMs are generated during this step. An audible alarm is generated. Wait for the standby E5-MASP to come up in standby mode and system returns to duplex mode. |  |  |  |

# **Procedure 4: Verifying All Databases**

| S<br>T<br>E<br>P | This procedure verifies that all databases are coherent and at the same level, which includes current and backup partitions on both fixed disks.  Check off $()$ each step as it is completed. Boxes have been provided for this purpose under each step number. |                                                                                                    |  |  |  |
|------------------|----------------------------------------------------------------------------------------------------|----------------------------------------------------------------------------------------------------|--|--|--|
| #                | SHOULD THIS PROCEDURE FAIL, CONTACT TEKELEC CUSTOMER CARE CENTER AND <b>ASK FOR UPGRADE ASSISTANCE.</b>                                                                                                    |                                                                                                    |  |  |  |
| 1                | Issue the command to display database information.                                                                                                    | rept-stat-db:display=all                                                                                                    |  |  |  |
|                  | Response to the command is displayed.  Look in the columns labeled 'C,' 'T', and 'LEVEL' output by this command.                                                                                                    | Legacy:  tekelecstp YY-MM-DD hh:mm:ss TTTT PPP XX.x.x-YY.y.y  DATABASE STATUS: >> OK <<             TDM 1114 ( ACTV )             C LEVEL TIME LAST BACKUP  FD BKUP Y YYY-MM-DD hh:mm:ss TTTT Y YYY YY-MM-DD hh:mm:ss TTTT  FD CRNT Y XXX  MDAL 1117 |  |  |  |
|                  | Verify entries in column 'C' show 'Y', which indicates coherence.                                                                                                    | RD BKUP Y:: TIME LAST UPDATE EXCEPTION                                                                                                    |  |  |  |
| _<br>_           | Verify entries in column 'T' show 'N' (backup and RMD may show a dash), which indicates that the database is not in transition.  Verify all entries in the database LEVEL column are the same.                                                                   | SS7ML                                                                                                    |  |  |  |
|                  | LEVEL is a value, which varies depending on the system.  If the STDBY databases                                                                                                    | E5OAM:  tekelecstp YY-MM-DD hh:mm:ss TTTT PPP XX.x.x-YY.y.y  DATABASE STATUS: >> OK <<  TDM 1114 ( STDBY) TDM 1116 ( ACTV )  C LEVEL TIME LAST BACKUP C LEVEL TIME LAST BACKUP                                                                       |  |  |  |
|                  | are not coherent or at the correct level, repeat Procedure 3, step 8.                                                                                                    | FD BKUP Y YYY YY-MM-DD hh:mm:ss TTTT Y 1 FD CRNT Y XXX MCAP 1113 MCAP 1115                                                                                                    |  |  |  |
|                  | Verify that the MPS databases are coherent.                                                                                                    | RD BKUP -                                                                                                    |  |  |  |

Procedure 5: Inserting Target-Release System Removable Media

| S<br>T<br>E | This procedure ensures that the target-release removable media is inserted into the drive slot. Also, verify that the Upgrade Software Access Key has been entered. |                                                                                                    |                                                                                                    |                                                                                                    |                                                                                                    |                                                                                                    |                                                                                                    |
|-------------|----------------------------------------------------------------------------------------------------|----------------------------------------------------------------------------------------------------|----------------------------------------------------------------------------------------------------|----------------------------------------------------------------------------------------------------|----------------------------------------------------------------------------------------------------|----------------------------------------------------------------------------------------------------|----------------------------------------------------------------------------------------------------|
| P           | Check off $(\sqrt{)}$ each step as it is completed. Boxes have been provided for this purpose under each step number.                                               |                                                                                                    |                                                                                                    |                                                                                                    |                                                                                                    |                                                                                                    |                                                                                                    |
| #           | SHOULD THIS PROCEDUI                                                                                                    | RE FAIL, CONTAC                                                                                                    | T TEKEL                                                                                                    | EC CUSTOMER C                                                                                                    | CARE CENTER AND                                                                                                    | ASK FOR <u>UPGRAD</u>                                                                                                    | E ASSISTANCE.                                                                                                    |
|             | If target release is contained on the inactive partition, <b>go to step 6.</b>                                                                                      |                                                                                                    | Only continue to next step, if a legacy system is being upgraded that DID NOT use the electronic software delivery method, otherwise go to step 6.                                   |                                                                                                    |                                                                                                    |                                                                                                    |                                                                                                    |
|             | Otherwise, visually inspect the target-release RMD.                                                                                                    | The label on th                                                                                                    | e remov                                                                                                    | able media sho                                                                                                    | uld have the target                                                                                                    | release printed or                                                                                                    | ı it.                                                                                                    |
|             | Insert the target-release RMD into the drive slot.                                                                                                    | Allow for the F                                                                                                    | RMD to                                                                                                    | spin up.                                                                                                    |                                                                                                    |                                                                                                    |                                                                                                    |
| 3           | Issue the command to retrieve GPL versions <sup>10</sup> .                                                                                                    | rtrv-gpl                                                                                                    |                                                                                                    |                                                                                                    |                                                                                                    |                                                                                                    |                                                                                                    |
| 4           | Response from the retrieve command is displayed. (If                                                                                                    | tekelecsi<br>GPL Audii                                                                                                    |                                                                                                    | M-DD hh:mm:ss<br>N                                                                                                    | TTTT PPP XX.x                                                                                                    | .x-YY.y.y                                                                                                    |                                                                                                    |
|             | no data is displayed, allow<br>more time for step 2, then<br>repeat step 3.)                                                                                        | APPL<br>EOAM<br>EOAM<br>SS7ANSI                                                                                                    | CARD<br>1114<br>1116<br>1114                                                                                                    | RELEASE<br>XXX-XXX-XXX<br>XXX-XXX-XXX                                                                                                    | APPROVED XXX-XXX-XXX XXX-XXX-XXX                                                                                                    | TRIAL<br>xxx-xxx-xxx<br>xxx-xxx-xxx<br>xxx-xxx-xxx                                                                                                    | REMOVE TRIAL XXX-XXX-XXX                                                                                                    |
|             | Verify that the GPL versions that are displayed in the "REMOVE TRIAL" are correct; see Section 1.3                                                                  | SS7ANSI SS7ANSI SS7ANSI SSCCP SCCP GLS GLS GLS CDU CDU CCS7ITU CCS7ITU SS7GX25 SS7GX25 SS7GX25 STPLAN STPLAN IMT IMT ATMANSI ATMANSI BPHCAP BPHCAP BPHCAP BPDCM BPDCM BPDCM BPDCM EMDC EMDC EMDC EMDC EMDABLM VXWSLAN VXWSLAN | 1116<br>1114<br>1116<br>1114<br>1116<br>1114<br>1116<br>1114<br>1116<br>1114<br>1116<br>1114<br>1116<br>1114<br>1116<br>1114<br>1116<br>1114<br>1116<br>1114<br>1116<br>1114<br>1116 | XXX-XXX-XXX XXX-XXX-XXX | XXX-XXX-XXX XXX-XXX-XXX | XXX-XXX-XXX XXX-XXX-XXX | xxx-xxx-xxx xxx-xxx-xxx xxx-xxx-xxx xxx-xxx-xxx xxx-xxx-xxx xxx-xxx-xxx xxx-xxx-xxx xxx-xxx-xxx xxx-xxx-xxx xxx-xxx-xxx xxx-xxx-xxx xxx-xxx-xxx xxx-xxx-xxx |
| 5           | If GPLs are not correct, do the following until successful:                                                                                                    | 2. Contact Te                                                                                                    | kelec C                                                                                                    | d repeat Steps 1<br>Sustomer Care C<br>Status [See reco                                                                                                    |                                                                                                    | n Section 1.6]                                                                                                    |                                                                                                    |

<sup>&</sup>lt;sup>10</sup> Due to internal system changes between certain source and target releases, DMS\_UTL.C troubles and DMS Errors are generated when this command is issued. This output is expected and has no functional impact; continue with the procedure.

Procedure 5: Inserting Target-Release System Removable Media

| 6 If the upgrade source release is 39.2 or above, validate the Software Access Key with the upgrade target release. Otherwise, proceed to the next procedure.                                                                                                    | ACT-UPGRADE: ACTION=CHKREL: SRC=ZZZZ  (Where zzzz is the disk that contains the upgrade target release $src=remove$ if target release on RMD or $src=fixed$ if target release is on the inactive partition)                                                           |
|----------------------------------------------------------------------------------------------------|----------------------------------------------------------------------------------------------------|
| 7 Response from the validation.  Verify the Upgrade target release is correct and the Software Access Key is valid.  If either the upgrade target release is incorrect or the Software Access Key is invalid STOP the upgrade and contact Tekelec Customer Care Center. | tekelecstp YY-MM-DD hh:mm:ss TTTT PPP XX.x.x-YY.y.y act-upgrade:action=chkrel:src=zzzz Command entered at terminal #10. ;  Upgrade target: EAGLE XX.x.x-YY.y.y Software Access Key valid for target release Command Complete: Upgrade action completed successfully ; |

| S<br>T | This procedure loads the target-release GPL to both MASPs. This procedure requires that both MASPs be rebooted (one at a time) and verified as running the target-release GPLs. |                                                                                                    |  |  |  |  |  |
|--------|----------------------------------------------------------------------------------------------------|----------------------------------------------------------------------------------------------------|--|--|--|--|--|
| E<br>P | Check off $(\sqrt{)}$ each step as it is completed. Boxes have been provided for this purpose under each step number.                                                           |                                                                                                    |  |  |  |  |  |
| #      | SHOULD THIS PROCEDURE FAIL, CONTACT TEKELEC CUSTOMER CARE CENTER AND <b>ASK FOR <u>UPGRADE ASSISTANCE</u></b> .                                                                 |                                                                                                    |  |  |  |  |  |
|        | If system is running the E5-OAM platform, remove the thumb drives from E5-MASPs.                                                                                                |                                                                                                    |  |  |  |  |  |
|        | If target-release is contained on the RMD, continue with next step.                                                                                                    | Note: the target-release should be downloaded to the inactive partition prior to the execution of this procedure (see section 4.2.)                                                                                     |  |  |  |  |  |
|        | Otherwise, if target-release is contained on the inactive partition, go to Step 7.                                                                                              |                                                                                                    |  |  |  |  |  |
| 3      | Issue command to retrieve the flash version from the RMD.                                                                                                    | RTRV-GPL:GPL=FFFFF  (Where EEEE is RRDCM on the first time executing this step or RRDCM2 on the second time)                                                                                                    |  |  |  |  |  |
|        |                                                                                                    | (Where FFFF is BPDCM on the first time executing this step or BPDCM2 on the second time)                                                                                                    |  |  |  |  |  |
| 4      | Response to retrieve command is displayed.                                                                                                    | tekelecstp YY-MM-DD hh:mm:ss EST PPP XX.x.x-YY.y.y GPL Auditing ON GPL CARD RELEASE APPROVED TRIAL REMOVE TRIAL                                                                                                    |  |  |  |  |  |
|        | Record the "REMOVE<br>TRIAL" version:                                                                                                    | FFFFF 1114 YYY-YYY-YYY YYY-YYY YYY-YYY YYY-YYY YYY-YYY XXX-XXXX                                                                                                    |  |  |  |  |  |
| 5      | Issue the command to change                                                                                                    | CHG-GPL:GPL=FFFFF:VER=XXX-XXX-XXX                                                                                                    |  |  |  |  |  |
|        | the GPL.                                                                                                    | (Where xxx-xxx is the GPL version recorded in the previous step & FFFFF is the flash type used in step 3 above.)                                                                                                    |  |  |  |  |  |
| 6      | Response to change GPL command is displayed.                                                                                                    | tekelecstp YY-MM-DD hh:mm:ss EST PPP XX.x.x-YY.y.y chg-gpl:gpl= <i>FFFFF</i> :ver= <i>XXX-XXX</i> Command entered at terminal #10. ;                                                                                    |  |  |  |  |  |
|        | Repeat steps 3 – 6 for BPDCM2.                                                                                                    | tekelecstp YY-MM-DD hh:mm:ss EST PPP XX.x.x-YY.y.y FFFFF upload to 1116 completed FFFFF upload to 1114 completed System Release ID table uploaded to 1116 completed System Release ID table uploaded to 1114 completed; |  |  |  |  |  |
| 7      | Inhibit the standby MASP                                                                                                    | INH-CARD: LOC=XXXX                                                                                                    |  |  |  |  |  |
|        |                                                                                                    | (Where <i>XXXX</i> is the location of the standby MASP slot recorded in Procedure 3, Step 2)                                                                                                    |  |  |  |  |  |
| 8      | Response to the inhibit command is displayed                                                                                                    | tekelecstp YY-MM-DD hh:mm:ss TTTT PPP XX.x.x-YY.y.y Card is inhibited. ;                                                                                                    |  |  |  |  |  |
|        |                                                                                                    | tekelecstp YY-MM-DD hh:mm:ss EST PPP XX.x.x-YY.y.y Upg Phase x ** 5045.0514 ** CARD XXXX EOAM Standby MASP is inhibited ;                                                                                               |  |  |  |  |  |
|        |                                                                                                    | Note: Wait for the card to boot and return to the IMT bus.                                                                                                    |  |  |  |  |  |

| 10  | Download target-release flash to the standby MASP.  Response to flash initialization                                                                                                    | or INIT-FLASH: LOC=XXXX: CODE=TRIAL or INIT-FLASH: LOC=XXXX: CODE=TRIAL: INITCLK=YES (Procedure 3, step 2 part number is equal to 870-0774-15 or 870-0774-18) (Where XXXX is the location used in the previous command)                                         |
|-----|----------------------------------------------------------------------------------------------------|----------------------------------------------------------------------------------------------------|
|     | is shown.                                                                                                    | tekelecstp YY-MM-DD hh:mm:ss TTTT PPP XX.x.x-YY.y.y FLASH Memory Download for card xxxx started. ; tekelecstp YY-MM-DD hh:mm:ss TTTT PPP XX.x.x-YY.y.y FLASH Memory Download for card xxxx completed. ;  Note: Wait for card to boot and return to the IMT bus. |
| 11  | Retrieve the GPLs running on the card location.                                                                                                    | REPT-STAT-GPL:LOC=XXXX  (Where XXXX is the location used in the previous command)                                                                                                    |
|     | Response to the card status command is displayed. Repeat previous step if valid version of BPDCM, BPDCM2, or BLMCAP not displayed.  The card should be running the trial version of the GPL. If the approved and trial versions are the same no ALM will be present.                                | tekelecstp YY-MM-DD hh:mm:ss TTTT PPP XX.x.x-YY.y.y  GPL CARD RUNNING APPROVED TRIAL  EOAM 1113  FFFFF YYY-YYY ALM XXX-XXX-XXX YYY-YYY-YYY  Command Completed. ;                                                                                                |
| 13a | If source release is 40.1, 41.0 or higher, run the target-release GPL on the standby MASP                                                                                                    | ALW-CARD: LOC=XXXX (target release on RMD)  or  ALW-CARD: LOC=XXXX: CODE=INACTIVEPRTN (target release on the inactive partition)  (Where XXXX is the location of the standby MASP used in the previous command)                                                 |
| 13b | If source release is 40.4, 40.0 or lower, issue the allow-card command on standby MASP                                                                                                    | ALW-CARD: LOC=XXXX  (Where XXXX is the location of the standby MASP used in the previous command)                                                                                                    |
| 14a | Response to allow-card command is shown.  Continue to Step 17.                                                                                                    | tekelecstp YY-MM-DD hh:mm:ss TTTT PPP XX.x.x-YY.y.y<br>Card has been allowed.<br>;                                                                                                    |
| 14b | Response to allow-card command is shown.  If target release is on the inactive partition, immediately continue on to the next step. Otherwise, continue to Step 17.  If source release is 40.4, 40.0 or prior, initialize the standby MASP to run target-release GPL.  If target release is on RMD, | tekelecstp YY-MM-DD hh:mm:ss TTTT PPP XX.x.x-YY.y.y Card has been allowed.  ;  INIT-CARD:LOC=XXXX:CODE=INACTIVEPRTN (target release on the inactive partition)  (Where XXXX is the location of the standby MASP used in the previous command)                   |
|     | continue to Step 17.                                                                                                    |                                                                                                    |

| 16<br> | Response to initialize card command is shown.                                                                                                    | tekelecstp YY-MM-DD hh:mm:ss TTTT PPP XX.x.x-YY.y.y Init Card command issued to card XXXX ;                                                                                                    |
|--------|----------------------------------------------------------------------------------------------------|----------------------------------------------------------------------------------------------------|
| 17     | Retrieve status of the MASPs                                                                                                    | REPT-STAT-GPL:GPL=EOAM (for a legacy system.) Or REPT-STAT-GPL:GPL=OAMHC (for a E5-OAM system.)                                                                                                    |
|        | Verify standby MASP running target release GPL. The standby MASP will display ALM to indicate that the card is not running the approved version GPL.  Record the system date, time and time zone in the response header:  Time:  Date:  Timezone:  Record the local time:  Pre-upgrade Local Time: | tekelecstp YY-MM-DD hh:mm:ss TTTT PPP XX.x.x-YY.y.y GPL Auditing ON  GPL CARD RUNNING APPROVED TRIAL OAMHC 1113 XXX-XXX-XXX XXX-XXXX OAMHC 1115 YYY-YYY-YYY ALM XXX-XXX-XXX  Command Completed. ;              |
| 19     | Perform an OAM role change by booting the active MASP.                                                                                                    | INIT-CARD: LOC=XXXX  (Where XXXX is the location of the active MASP recorded in Procedure 3, Step 2)                                                                                                    |
| 20     | Response to card initialization is shown.                                                                                                    | <pre>tekelecstp YY-MM-DD hh:mm:ss TTTT PPP XX.x.x-YY.y.y init-card:loc=xxxx Command entered at terminal #10. ; tekelecstp YY-MM-DD hh:mm:ss TTTT PPP XX.x.x-YY.y.y Init Card command issued to card xxxx</pre> |
| 21     | Issue the command to log back in to the system.                                                                                                    | LOGIN: UID=XXXXXX (Where XXXXXXX is a valid login ID)                                                                                                    |

| 22 | Response to login command is displayed.                                                      | tekelecstp YY-MM-DD hh:mm:ss TTTT PPP XX.x.x-YY.y.y Upg Phase 0 User logged in on terminal <i>UU</i> .                |
|----|----------------------------------------------------------------------------------------------|----------------------------------------------------------------------------------------------------|
|    | Ignore any login failure message.                                                            | ? Login failures since last successful LOGIN<br>Last successful LOGIN was on port ? on ??-??-?? @ ??:??:??            |
|    | Verify the Upgrade Phase in Banner <sup>11</sup> .                                           |                                                                                                    |
|    | If the system time, date or time zone has changed <sup>12</sup> , record the current values: |                                                                                                    |
|    | Time:                                                                                        |                                                                                                    |
|    | Date:                                                                                        |                                                                                                    |
|    | Timezone:                                                                                    |                                                                                                    |
| 23 | Echo command input to capture terminal.                                                      | ACT-ECHO:TRM=P (Where P is the terminal port number specified in Procedure 1, Step 3)                                 |
|    | If the capture terminal is the user terminal go to step 25.                                  |                                                                                                    |
| 24 | Response to print capture command is displayed.                                              | tekelecstp YY-MM-DD hh:mm:ss TTTT PPP XX.x.x-YY.y.y Upg Phase x Scroll Area Output will be echoed to Port <i>P</i> .; |
| 25 | Issue the card status to verify<br>the location of the active<br>MASP slot                   | REPT-STAT-CARD: APPL=OAM                                                                                              |
| 26 | Response to the card status command is displayed.                                            | tekelecstp YY-MM-DD hh:mm:ss TTTT PPP XX.x.x-YY.y.y CARD VERSION TYPE GPL PST SST AST                                 |
|    | Circle the status of both MCAPs:                                                             | 1113 XXX-XXX E5MCAP OAMHC IS-NR Active 1115 XXX-XXX-XXX E5MCAP OAMHC IS-NR Standby Command Completed.                 |
|    | 1113: Active or Standby                                                                      | ;                                                                                                    |
|    | 1115: Active or Standby                                                                      |                                                                                                    |
|    | For this sample output, 1113 is active and 1115 is standby.                                  |                                                                                                    |
| 27 | Inhibit the standby MASP                                                                     | INH-CARD:LOC=XXXX                                                                                                    |
|    |                                                                                              | (Where <i>XXXX</i> is the location of the standby MCAP used in the previous command)                                  |

Phase number is not displayed at this point for incremental upgrades. See section 0 for a definition of incremental upgrade and section 1.4 for a definition of database versioning. Database versioning between releases is determined in Procedure 7, step 2.

12 System date, time and time zone may change due to PR 157613, time needs to be reset at the conclusion of the

upgrade.

| 28 | Response to the inhibit command is displayed 13  Download target release flash                                                           | tekelecstp YY-MM-DD hh:mm:ss TTTT PPP XX.x.x-YY.y.y Card is inhibited.  ; tekelecstp YY-MM-DD hh:mm:ss EST PPP XX.x.x-YY.y.y Upg Phase x ** 5045.0514 ** CARD XXXX EOAM Standby MASP is inhibited  ; Note: Wait for the card to boot and return to the IMT bus.  INIT-FLASH:LOC=XXXX:CODE=TRIAL |
|----|----------------------------------------------------------------------------------------------------|----------------------------------------------------------------------------------------------------|
|    | to the standby MASP.                                                                                                    | or INIT-FLASH: LOC=XXXX: CODE=TRIAL: INITCLK=YES (Procedure 3, step 2 part number is equal to 870-0774-15 or 870-0774-18)  (Where XXXX is the location of the standby MASP used in the previous command)                                                                                        |
| 30 | Response to init-flash command is shown.                                                                                                 | tekelecstp YY-MM-DD hh:mm:ss TTTT PPP XX.x.x-YY.y.y FLASH Memory Download for card xxxx started. ; tekelecstp YY-MM-DD hh:mm:ss TTTT PPP XX.x.x-YY.y.y FLASH Memory Download for card xxxx completed. ;                                                                                         |
| 31 | Retrieve the GPLs running on the card location.                                                                                          | REPT-STAT-GPL: LOC=XXXX  (Where XXXX is the location of the standby MASP slot used in the previous command)                                                                                                    |
| 32 | Response to the card status<br>command is displayed. Repeat<br>step 29 if valid version of<br>BPDCM, BPDCM2, or<br>BLMCAP not displayed. | tekelecstp YY-MM-DD hh:mm:ss TTTT PPP XX.x.x-YY.y.y GPL CARD RUNNING APPROVED TRIAL OAMHC 1113 FFFFFF YYY-YYY ALM XXX-XXX-XXX XXX-XXX-XXX  Command Completed:                                                                                                    |
| 33 | Run the target release GPL on<br>the standby MASP                                                                                        | ALW-CARD: LOC=XXXX (target release on the RMD)  Or  ALW-CARD: LOC=XXXX: CODE=INACTIVEPRTN (target release on the inactive partition)  (Where XXXX is the location of the standby MASP used in the previous command)                                                                             |
| 34 | Response to allow card command is shown.                                                                                                 | tekelecstp YY-MM-DD hh:mm:ss TTTT PPP XX.x.x-YY.y.y<br>Card has been allowed.<br>;                                                                                                    |
| 35 | Issue the command to display the status of the MASP's GPL                                                                                | REPT-STAT-GPL:GPL=EOAM (for a legacy system.) Or REPT-STAT-GPL:GPL=OAMHC (for a E5-OAM system.)                                                                                                    |
| 36 | Response from the retrieve command is displayed.                                                                                         | tekelecstp YY-MM-DD hh:mm:ss TTTT PPP XX.x.x-YY.y.y GPL Auditing ON                                                                                                    |
|    | Verify that the GPL versions that are displayed in the "RUNNING" column are correct; see section 1.3                                     | APPL CARD RUNNING APPROVED TRIAL EOAM 1113 XXX-XXX-XXX ALM YYY-YYY-YYY XXX-XXX-XXX * EOAM 1115 XXX-XXX-XXX ALM YYY-YYY-YYY XXX-XXX-XXX * Command Completed. ;                                                                                                    |

<sup>&</sup>lt;sup>13</sup> Software trouble for Module UPLO\_MGR.C may be generated in response to this command. This output is expected and has no functional impact; continue with the procedure.

| If GPLs are not correct, do the following until successful:                                                                                                    | If target release is on the RMD:  1. Eject RMD, re-insert RMD, and repeat Steps 7 - 36.  2. Contact Tekelec Customer Care Center.  If the target release is contained on the inactive partition:  1. Repeat Step 7 - 36.  2. Contact Tekelec Customer Care Center.                                                                                                    |
|----------------------------------------------------------------------------------------------------|----------------------------------------------------------------------------------------------------|
| Issue the command to display the version of the Flash GPL running on card 1113.  39 Response from the retrieve command is displayed.  Record version of BPDCM, BPDCM2, or BLMCAP running on card 1113.  GPL Version: | Tekelecstp YY-MM-DD hh:mm:ss TTTT PPP XX.x.x-YY.y.y  1113 XXX-XXXX-XXX GPSM EOAM IS-NR Standby ALARM STATUS = No Alarms. FFFFFF GPL version = YYY-YYY-YYY  IMT BUS A = Conn IMT BUS B = Conn CLOCK A = Active CLOCK B = Idle CLOCK I = Idle MBD BIP STATUS = Valid MOTHER BOARD ID = GPSM2 DBD STATUS = Valid DBD TYPE = MEM DBD MEMORY SIZE = 1024M HW VERIFICATION CODE = TROUBLE TEXT VER. =  Command Completed. |
| 40 Repeat steps 38 – 39, for location 1115.                                                                                                    | ;<br>                                                                                                    |

## 5.2 OAM Conversion

### **Procedure 7: Verifying all Databases**

| S      | This procedure verifies that all of the fixed disk's database partitions have not been converted and are still coherent and at the same level.                              |                                                                                                    |  |
|--------|----------------------------------------------------------------------------------------------------|----------------------------------------------------------------------------------------------------|--|
| E<br>P | Check off $()$ each step as it:                                                                                                    | is completed. Boxes have been provided for this purpose under each step number.                                                                                                    |  |
| #      | SHOULD THIS PROCEDU                                                                                                    | RE FAIL, CONTACT TEKELEC CUSTOMER CARE CENTER AND <b>ASK FOR <u>UPGRADE ASSISTANCE</u></b> .                                                                                                    |  |
| 1      | Issue the command to display database status during upgrades.                                                                                                    | ACT-UPGRADE:ACTION=DBSTATUS                                                                                                    |  |
|        | Response to the command is displayed.  Look in the columns labeled 'C', 'T', and 'LEVEL' output by this command.                                                            | tekelecstp YY-MM-DD hh:mm:ss TTTT PPP XX.x.x-YY.y.y Upg Phase 0  DATABASE STATUS: >> OK <<                                                                                                    |  |
|        | Verify entries in column 'C' show 'Y', which indicates coherence or '-'.  Verify column 'T' shows 'N' for both CRNT databases, which indicates that those databases are not | RD BKUP Y 1  CARD/APPL LOC C T LEVEL TIME LAST UPDATE VERSION STATUS  TDM-CRNT 1114 Y N XXX YY-MM-DD hh:mm:ss XXX-XXX-XXX NORMAL TDM-BKUP 1114 Y - XXX YY-MM-DD hh:mm:ss XXX-XXX-XXX NORMAL TDM-CRNT 1116 Y N XXX YY-MM-DD hh:mm:ss XXX-XXX-XXX NORMAL TDM-BKUP 1116 Y - XXX YY-MM-DD hh:mm:ss XXX-XXX-XXX NORMAL TDM-BKUP 1116 Y - XXX YY-MM-DD hh:mm:ss XXX-XXX-XXX NORMAL MDAL 1117 Y - 1 - ZZZ-ZZZ-ZZZ NORMAL INACTIVE PARTITION GROUP |  |
|        | in transition  If legacy system and target release is on RMD, verify the MDAL database level is "1."                                                                        | CARD/APPL LOC C T LEVEL TIME LAST UPDATE VERSION STATUS  TDM-CRNT 1114 Y - YYY YY-MM-DD hh:mm:SS YYY-YYY-YYY NORMAL TDM-BKUP 1114 Y - YYY YY-MM-DD hh:mm:SS YYY-YYY-YYY NORMAL TDM-CRNT 1116 Y - YYY YY-MM-DD hh:mm:SS YYY-YYY-YYY NORMAL TDM-BKUP 1116 Y - YYY YY-MM-DD hh:mm:SS YYY-YYY-YYY NORMAL TDM-BKUP 1116 Y - YYY YY-MM-DD hh:mm:SS YYY-YYY-YYY NORMAL                                                                            |  |
| Р      | Or if target release is on<br>the inactive partition, the<br>database level is "1".                                                                                         | ;  DATABASE STATUS: >> OK <<  TDM 1114 ( STDBY)  C LEVEL TIME LAST BACKUP  C LEVEL TIME LAST BACKUP                                                                                                    |  |
|        | Verify all entries in the database 'Level' column marked as 'XXX' are the same  Verify that the version numbers displayed are correct; 14                                   | FD BKUP Y                                                                                                    |  |
|        |                                                                                                    | ;                                                                                                    |  |

<sup>&</sup>lt;sup>14</sup> See section 1.4 to verify the database versions. If the database versions are the same for the TDMs as well as the MDAL, the phase indicator is not displayed until after Procedure 8, step 1.

S This begins the actual STP conversion process. This procedure begins during Upgrade Phase 0 and ends as part of Upgrade Phase 3. See recommendation #5 in section 1.6 before executing this procedure.

E | Oppide I have 3. See recommendation #5 in section 1.0 before executing this procedure

 $\mathbf{P}$  Check off ( $\sqrt{}$ ) each step as it is completed. Boxes have been provided for this purpose under each step number.

If the upgrade execute terminates before successfully completing, see recommendation #7 in 1.6

SHOULD THIS PROCEDURE FAIL, CONTACT TEKELEC CUSTOMER CARE CENTER AND ASK FOR UPGRADE ASSISTANCE.

1

Issue the command to begin database conversion.

Note that the duration of this command is dependent on the size of the database and the size of the network configuration.

Table 19. Act Upgrade Command Actions lists the actions completed by the command.

Appendix D contains messages illustrative of the output of upgrade during this series of operations.

ACT-UPGRADE:ACTION=CONVERTSTP:THRES=75

(target release on RMD)

or

ACT-UPGRADE:ACTION=CONVERTSTP:SRC=FIXED:THRES=75

(target release is contained on the inactive partition)

(If another thres value is to be used see recommendation #5 in section 1.6)

**Table 19. Act Upgrade Command Actions** 

|   | Fixed workspace                                                                                                    |
|---|----------------------------------------------------------------------------------------------------|
| A | OAM based measurements are inhibited.                                                                                                  |
| В | N/A                                                                                                    |
| С | The standby disk is formatted based on the target release configuration table.                                                         |
| D | The target release GPLs are copied onto the standby TDM.                                                                               |
| E | The existing database is converted onto the standby disk, upgrading the existing EAGLE source-release tables to target-release tables. |
| F | The standby MASP boots automatically.                                                                                                  |
| G | The active MASP then boots allowing the standby to resume the active role. <sup>15</sup>                                               |
| Н | The standby disk is formatted based on the target release configuration table.                                                         |
| I | The target release GPLs are copied onto the standby TDM.                                                                               |
| J | The existing database is converted onto the standby disk, upgrading the existing EAGLE source-release tables to target-release tables. |
| K | The standby MASP boots automatically.                                                                                                  |
| L | Initialization of Network cards.                                                                                                    |

<sup>&</sup>lt;sup>15</sup> Proceed to step 3 to log back into the system and restart output capture.

| 2 | Command is displayed.                                                                                                    | tekelecstp YY-MM-DD hh:mm:ss EST Rel XX.x.x-XX.x.x Upg Phase 0 act-upgrade:action=convertstp:thres=XX Command entered at terminal #10. :                                                                                                    |
|---|----------------------------------------------------------------------------------------------------|----------------------------------------------------------------------------------------------------|
|   | Note the banners transitions from Phase 0 to Phase 3 <sup>16</sup> .  For incremental upgrade, see footnote <sup>17</sup> | <b>NOTICE:</b> One of the following messages will be output at the start of the upgrade process to indicate which workspace (fixed or removable) has been selected by the system for OAM conversion:                                                                                                  |
|   | Completion notice of successful upgrade. If upgrade does not complete successfully, see recommendation # 7 in section 1.6 | tekelecstp YY-MM-DD hh:mm:ss EST Rel XX.x.x-XX.x.x Upg Phase 0 Using inactive standby partitions for OAM conversion (disk=dddd); (Where dddd defines conversion workspace)  NOTICE: See Appendix D (D.1) for samples of output messages.                                                              |
|   |                                                                                                    | tekelecstp YY-MM-DD hh:mm:ss EST PPP XX.x.x-YY.y.y Upg Phase 3  Command Complete: Upgrade action completed successfully;  NOTE: If upgrade terminates abnormally in phase 3 due to cards being in IS-ANR DDL Hunt, contact Tekelec Customer Care Center for assistance in executing Appendix D (D.3). |
| 3 | After item G in step 1, issue the command to log back in to the system.                                                   | LOGIN: UID=XXXXXX (Where XXXXXXX is a valid login ID)                                                                                                    |
| 4 | Response to login command is displayed.  Ignore any login failure message.                                                | tekelecstp YY-MM-DD hh:mm:ss EST PPP XX.x.x-YY.y.y Upg Phase x User logged in on terminal 10. ; ? Login failures since last successful LOGIN Last successful LOGIN was on port ? on ??-??-?? @ ??:??:??                                                                                               |
| 5 | Issue the command to reactivate printer capture of upgrade process.                                                       | ACT-ECHO: TRM=P  (Where P is the terminal port number specified in Procedure 1, Step 3)                                                                                                    |
| 6 | Response to print capture command is displayed.                                                                           | tekelecstp YY-MM-DD hh:mm:ss EST PPP XX.x.x-YY.y.y Upg Phase x<br>Scroll Area Output will be echoed to Port P.<br>;                                                                                                    |

<sup>&</sup>lt;sup>16</sup> For upgrades from source release 43.0 and earlier to target release 44.0 and later, after the MUX cards have been upgraded during phase 3, trouble MFC\_MSG class 01BB may be generated by the network cards. These software troubles have no impact on the upgrade execution and are not service affecting.

17 Software troubles from the DMS\_LOCK.C module may be generated, for incremental upgrade only, while GPLs are being copied. These software

troubles are not expected but, if they occur in this circumstance, they are not service affecting.

| 7  | Issue the command to display database status during                                                                            | ACT-UPGRADE:ACTION=DBSTATUS                                                                                                    |
|----|----------------------------------------------------------------------------------------------------|----------------------------------------------------------------------------------------------------|
|    | upgrades.                                                                                                    | tokalasata VV NN DD bhammas ECT DDD VV v v VV v v Una Dhasa v                                                                                                    |
| 8A | Response from the command is displayed.                                                                                        | tekelecstp YY-MM-DD hh:mm:ss EST PPP XX.x.x-YY.y.y Upg Phase x DATABASE STATUS: >> OK << TDM 1114 ( STDBY) C LEVEL TIME LAST BACKUP C LEVEL TIME LAST BACKUP                                                                                                    |
|    | Look in the columns labeled 'C', 'LEVEL' and 'VERSION STATUS' output by this command.                                          | FD BKUP Y XXX Y XXX FD CRNT Y XXX Y XXX MDAL 1117                                                                                                    |
|    | V-iftii                                                                                                    | CARD/APPL LOC C T LEVEL TIME LAST UPDATE VERSION STATUS                                                                                                    |
|    | Verify entries in column 'C' show 'Y' which indicates coherence or '-'.                                                        | TDM-CRNT                                                                                                    |
|    | Verify both 'FD CRNT'<br>Levels are equal.                                                                                     |                                                                                                    |
|    |                                                                                                    | INACTIVE PARTITION GROUP  CARD/APPL LOC C T LEVEL TIME LAST UPDATE VERSION STATUS                                                                                                    |
|    | Verify 'VERSION STATUS' shows NORMAL in the active partition group. NOTE: this will not occur until step 2 above is completed. | TDM-CRNT 1114 Y - ZZZ YY-MM-DD hh:mm:ss ZZZ-ZZZ-ZZZ UPG 3 TDM-BKUP 1114 Y - ZZZ YY-MM-DD hh:mm:ss ZZZ-ZZZ-ZZZ UPG 3 TDM-CRNT 1116 Y - ZZZ YY-MM-DD hh:mm:ss ZZZ-ZZZ-ZZZ UPG 3 TDM-BKUP 1116 Y - ZZZ YY-MM-DD hh:mm:ss ZZZ-ZZZ-ZZZ UPG 3                                                                                                    |
| 8B | Response from the command is displayed.  Look in the columns labeled                                                           | tekelecstp YY-MM-DD hh:mm:ss EST PPP XX.x.x-YY.y.y Upg Phase x DATABASE STATUS: >> OK << TDM 1114 ( STDBY) LEVEL TIME LAST BACKUP LEVEL TIME LAST BACKUP                                                                                                    |
|    | 'C', 'LEVEL' and 'VERSION STATUS' output by this command.                                                                      | FD BKUP Y XXX YY-MM-DD hh:mm:ss TTTT Y XXX YY-MM-DD hh:mm:ss TTTT FD CRNT Y XXX YY-MM-DD hh:mm:ss TTTT Y XXX YY-MM-DD hh:mm:ss TTTT MCAP 1113                                                                                                    |
|    |                                                                                                    | RD BKUP USB BKP                                                                                                    |
| Ш  | Verify entries in column 'C'<br>show 'Y' which indicates<br>coherence or '-'.                                                  | CARD/APPL LOC T LEVEL TIME LAST UPDATE VERSION STATUS OAM-RMV 1113                                                                                                    |
|    | Verify both 'FD CRNT'<br>Levels are equal.                                                                                     | TDM-CRNT                                                                                                    |
|    | Verify 'VERSION STATUS' shows NORMAL in the active partition group. NOTE: this will not occur until step 2 above is completed. | INACTIVE PARTITION GROUP   CARD/APPL   LOC   C   T   LEVEL   TIME   LAST   UPDATE   VERSION   STATUS   LAST   UPDATE   VERSION   STATUS   LAST   UPDATE   UPDATE |
| 9  | Issue the report card status command to verify network cards.                                                                  | ;<br>REPT-STAT-CARD                                                                                                    |

**Procedure 8: STP Conversion** 

| 10   | Response to the card status   | tekelecstp YY-MM-DD hh:mm:ss EST PPP XX.x.x-YY.y.y Upg Phase x                                |           |
|------|-------------------------------|-----------------------------------------------------------------------------------------------|-----------|
|      | command is displayed.         | CARD VERSION TYPE APPL PST SST                                                                | AST       |
| ш    |                               | 1101 XXX-XXX-XXX TSM SCCP IS-NR Active                                                        |           |
|      |                               | 1102 XXX-XXX TSM SCCP IS-NR Active                                                            |           |
|      |                               | 1103 XXX-XXX-XXX TSM GLS IS-NR Active                                                         |           |
|      | V:                            | 1104 XXX-XXX-XXX TSM GLS IS-NR Active                                                         |           |
|      | Verify that the cards are IS- | 1105 XXX-XXX-XXX LIMDSO SS7GX25 IS-NR Active                                                  |           |
| ш    | NR, OOS-MT   Isolated or      | 1111 XXX-XXX ACMENET STPLAN OOS-MT Isolated                                                   |           |
|      | OOS-MT-DSBLD.                 | 1113 XXX-XXX-XXX GPSM EOAM IS-NR Active                                                       |           |
|      |                               | 1114 TDM IS-NR Active                                                                         |           |
| 1    | Verify that the GPL versions  | 1115 XXX-XXX GPSM EOAM IS-NR Standby                                                          |           |
|      | that are displayed in the     | 1116 TDM IS-NR Active                                                                         |           |
| ı    | "VERSION" column are          | 1117 MDAL IS-NR Active                                                                        |           |
|      |                               | 1201 XXX-XXX-XXX LIMDSO SS7ANSI IS-NR Active                                                  |           |
|      | correct; see Section 1.3.     | 1202 XXX-XXX LIMDSO SS7ANSI IS-NR Active                                                      |           |
|      |                               | 1203 XXX-XXXX LIMDSO SS7ANSI IS-NR Active                                                     |           |
|      |                               | 1204 XXX-XXX LIMDSO SS7ANSI IS-NR Active                                                      |           |
|      |                               | 1205 XXX-XXXX DCM SS7IPGW IS-NR Active                                                        |           |
|      |                               | 1207 XXX-XXXX DCM IPGWI IS-NR Active                                                          |           |
|      |                               | 1211 XXX-XXXX LIMDSO CCS7ITU IS-NR Active                                                     |           |
|      |                               | 1215 XXX-XXX-XXX DSM VSCCP IS-NR Active                                                       |           |
|      |                               | 1217 XXX-XXXX DSM VSCCP IS-NR Active                                                          |           |
|      |                               | 3101 XXX-XXXX LIMATM ATMANSI IS-NR Active                                                     |           |
|      |                               | 3102 XXX-XXX-XXX LIMATM ATMANSI IS-NR Active                                                  |           |
|      |                               | Command Completed.                                                                            |           |
| 11   | Y 1 1 1 1                     | <u>;</u>                                                                                      |           |
| 11   | Issue the command to display  | RTRV-GPL                                                                                      |           |
|      | GPL status.                   |                                                                                               |           |
|      |                               |                                                                                               |           |
| 10.4 | D CDI                         | tekelecstp YY-MM-DD hh:mm:ss EST PPP XX.x.x-YY.y.y                                            |           |
| 12A  | Response to GPL status        |                                                                                               |           |
| П    | command is displayed.         | GPL Auditing ON                                                                               |           |
| ш    |                               | APPL CARD RELEASE APPROVED TRIAL REM                                                          | OVE TRIAL |
|      |                               |                                                                                               | -XXX-XXX  |
|      |                               | 4444                                                                                          |           |
|      |                               |                                                                                               | -xxx-xxx  |
| I —  |                               |                                                                                               |           |
|      | Verify that the GPL versions  |                                                                                               | -XXX-XXX  |
| _    | that are displayed in the     |                                                                                               |           |
|      |                               |                                                                                               | -XXX-XXX  |
|      | "RELEASE" column are          | 4444                                                                                          |           |
|      | correct; see Section 1.3.     |                                                                                               | -XXX-XXX  |
|      |                               | 4444                                                                                          |           |
|      |                               |                                                                                               | -XXX-XXX  |
|      |                               | BPHCAP 1116 XXX-XXX-XXX XXX-XXX XXX-XXX                                                       |           |
|      |                               | BPDCM 1114 XXX-XXX-XXX XXX-XXX XXX-XXX XXX                                                    | -XXX-XXX  |
|      |                               |                                                                                               |           |
|      |                               | EMDC $1114$ XXX-XXX-XXX XXX-XXX-XXX XXX-XXX XXX                                               | -XXX-XXX  |
|      |                               | EMDC $1116$ XXX-XXX-XXX XXX-XXX-XXX XXX-XXX $$                                                |           |
|      |                               | EBDABLM 1114 XXX-XXX-XXX XXX-XXX-XXX XXX-XXX-XXX XXX                                          | -XXX-XXX  |
| 1    |                               | EBBABEN IIIO 7000 7000 7000 7000 7000 7000                                                    |           |
| 1    |                               |                                                                                               | -XXX-XXX  |
| 1    |                               | EBBADEN IIIO 7000 7000 7000 7000 7000 7000                                                    |           |
| 1    |                               |                                                                                               | -XXX-XXX  |
| 1    |                               | 7,000 7,000 7,000 7,000 7,000 7,000                                                           |           |
| 1    |                               |                                                                                               | -XXX-XXX  |
| 1    |                               | IPLIM 1116 XXX-XXX-XXX XXX-XXX XXX-XXX                                                        |           |
| 1    |                               |                                                                                               | -XXX-XXX  |
| 1    |                               | 2. 22. 2                                                                                      |           |
| 1    |                               |                                                                                               | -XXX-XXX  |
| 1    |                               | 33/11 dii 1110 /000 /000 /000 /000 /000 /000                                                  |           |
| 1    |                               |                                                                                               | -XXX-XXX  |
| 1    |                               | VSCCP 1116 XXX-XXX-XXX XXX-XXX-XXX XXX-XXX<br>VXUTIL 1114 XXX-XXX-XXX XXX-XXX-XXX XXX-XXX XXX | -XXX-XXX  |
| 1    |                               | 4444                                                                                          |           |
|      |                               |                                                                                               |           |
|      |                               | VACILE IIIO AUX AUX AUX AUX AUX AUX                                                           |           |
|      |                               | :                                                                                             |           |

| 12B | Response from the retrieve command is displayed.                                                     | tekelecst<br>GPL Audit                                                                                                    |                                                                                                    |                                                | TTTT PPP XX.x                                   | .x-YY.y.y                                                                                                    |              |
|-----|----------------------------------------------------------------------------------------------------|----------------------------------------------------------------------------------------------------|----------------------------------------------------------------------------------------------------|------------------------------------------------|-------------------------------------------------|----------------------------------------------------------------------------------------------------|--------------|
|     | Verify that the GPL versions that are displayed in the "RELEASE" column are correct; see Section 1.3 | GPL EOAM EOAM EOAM GGGGGG1 GGGGGG1 GGGGGG2 GGGGGG2 GGGGGG3 GGGGGG3 GGGGGG3 GGGGGG3 GGGGGG4 GGGGGG4 GGGGGG4 GGGGGG4 GGGGGG4 GGGGGG | CARD 1114 1116 1113 1114 1116 1113 1114 1114 | RELEASE  XXX-XXX-XXX  XXX-XXX-XXX  XXX-XXX-XXX | APPROVED  XXX-XXX-XXX  XXX-XXX-XXX  XXX-XXX-XXX | TRIAL  XXX-XXX-XXX  XXX-XXX-XXX   XXX-XXX-XXX  XXX-XXX-XXX  XXX-XXX-XXX  XXX-XXX-XXX  XXX-XXX-XXX  XXX-XXX-XXX  XXX-XXX-XXX  XXX-XXX-XXX  XXX-XXX-XXX  XXX-XXX-XXX  XXX-XXX-XXX  XXX-XXX-XXX  XXX-XXX-XXX | REMOVE TRIAL |
|     |                                                                                                    | į,                                                                                                    |                                                                                                    |                                                |                                                 |                                                                                                    |              |

# 5.3 Completion of Session 1

#### **Procedure 9: Force Download of Fixed Disks**

| S<br>T<br>E<br>P<br># | This procedure reseats the TDMs. Only execute this procedure if the MASPs in slots 1113 and 1115 were flashed in Procedure 8, step 2.  Check off ( √) each step as it is completed. Boxes have been provided for this purpose under each step number.  SHOULD THIS PROCEDURE FAIL, CONTACT TEKELEC CUSTOMER CARE CENTER AND ASK FOR UPGRADE ASSISTANCE.                     |                                                                                                    |  |  |
|-----------------------|----------------------------------------------------------------------------------------------------|----------------------------------------------------------------------------------------------------|--|--|
|                       | For a legacy system, if the target release is on the RMD, eject the RMD; otherwise go to the next step.  Otherwise, for an E5-OAM system, go to next procedure                                                                                                    |                                                                                                    |  |  |
|                       | Compare TDM part numbers recorded in procedure 3, steps 2 & 3. If recorded part numbers are equal to 870-0774-15 or 870-0774-18, go to the next procedure.  Otherwise continue to the next step.                                                                                                    | If the system is running TDM-GTI (p/n 870-0774-15 or 870-0774-18) this procedure is not applicable.                                                                                                    |  |  |
| 3                     | Issue the command to<br>display version of BPDCM<br>GPL running on CARD<br>1113.                                                                                                    | REPT-STAT-CARD:LOC=1113:MODE=FULL                                                                                                    |  |  |
| 5                     | Response from the retrieve command is displayed.  If slot 1113 is alarmed then stop upgrade and contact Tekelec Customer Care Center.  Compare version of BPDCM / BPDCM2 running on 1113 with version recorded in Procedure 6 Step 37, if version numbers match then go to the next procedure.  Otherwise continue to the next step.  Issue command to inhibit standby MASP | tekelecstp YY-MM-DD hh:mm:ss TTTT PPP xx.x.x-YY.y.y Upg Phase x rept-stat-card:loc=1113:mode=full Command entered at terminal #10.  ; tekelecstp YY-MM-DD hh:mm:ss TTTT PPP xx.x.x-YY.y.y 1113 xxx-xxx-xxx GPSM EOAM IS-NR Standby ALARM STATUS = No Alarms.  FFFFF GPL version = YYY-YYY-YYY IMT BUS A = Conn IMT BUS B = Conn CLOCK A = Active CLOCK B = Idle CLOCK I = Idle MBD BIP STATUS = Valid MOTHER BOARD ID = GPSM2 DBD STATUS = Valid DBD TYPE = MEM DBD MEMORY SIZE = 1024M HW VERIFICATION CODE = TROUBLE TEXT VER. = Command Completed.  ; INH-CARD:LOC=XXXX |  |  |
| 6                     | Response to inhibit card command is displayed                                                                                                    | (Where XXXX is the location of the Standby MASP)  tekelecstp YY-MM-DD hh:mm:ss EST PPP XX.x.x-YY.y.y Upg Phase x  ** 5045.0514 ** CARD XXXX EOAM Standby MASP is inhibited  ;                                                                                                    |  |  |

#### **Procedure 9: Force Download of Fixed Disks**

| _             |                                                                                |                                                                                                    |
|---------------|--------------------------------------------------------------------------------|----------------------------------------------------------------------------------------------------|
| $\bigcap^{7}$ | Unseat and re-insert the standby MASP.                                         | Unseat the standby MASP                                                                                                    |
|               |                                                                                | Unseat the card in the standby TDM slot.                                                                                        |
|               |                                                                                | Re-seat the card in the TDM slot.                                                                                               |
|               |                                                                                | Re-seat the standby MASP.                                                                                                    |
|               |                                                                                | <b>Note:</b> UAMs are generated during this step. An audible alarm is generated.                                                |
|               |                                                                                |                                                                                                    |
| 8             | Issue the command to allow the standby OAM.                                    | ALW-CARD: LOC=XXXX                                                                                                    |
|               |                                                                                | (Where XXXX is the location of the Standby MASP)                                                                                |
| 9             | Response to allow card command is displayed.                                   | tekelecstp YY-MM-DD hh:mm:ss EST PPP XX.x.x-YY.y.y Upg Phase x Card has been allowed.                                           |
|               | If this is the second time performing this step, , go to Procedure 10, Step 7. | <pre>tekelecstp YY-MM-DD hh:mm:ss EST PPP XX.x.x-YY.y.y Upg Phase x Command Completed. ;</pre>                                  |
|               | Otherwise continue.                                                            | tekelecstp YY-MM-DD hh:mm:ss EST PPP XX.x.x-YY.y.y Upg Phase x 5046.0515 CARD XXXX EOAM Standby MASP is allowed;                |
|               |                                                                                | <b>Note</b> : Wait for the standby MASP to come up in standby mode and system returns to duplex mode.                           |
| 10            | Issue the command to initialize the active OAM.                                | INIT-CARD: LOC= YYYY (Where YYYY is the location of the ACTIVE MASP)                                                            |
| 11            | Response to initialize card command is displayed.                              | tekelecstp YY-MM-DD hh:mm:ss EST PPP XX.x.x-YY.y.y Upg Phase x ** 5001.0008 ** CARD YYYY EOAM Active MASP has become isolated ; |
|               |                                                                                | tekelecstp YY-MM-DD hh:mm:ss EST PPP XX.x.x-YY.y.y<br>5003.0009 CARD XXXX EOAM MASP became active                               |
| 12            | Issue the command to log back in to the system.                                | LOGIN:UID=XXXXXX                                                                                                    |
|               | ,                                                                              | (Where XXXXXX is a valid login ID)                                                                                              |
| 13            | Response to login command is displayed.                                        | tekelecstp YY-MM-DD hh:mm:ss EST PPP XX.x.x-YY.y.y User logged in on terminal 10. ;                                             |
| 14            | Issue the command to reactivate printer capture.                               | ACT-ECHO:TRM=P                                                                                                    |
|               |                                                                                | (Where $P$ is the terminal port number specified in Procedure 1, Step 4)                                                        |
| 15            | Response to printer capture command is displayed.                              | tekelecstp YY-MM-DD hh:mm:ss EST PPP XX.x.x-YY.y.y<br>act-echo:trm=P<br>Command entered at terminal #10.<br>:                   |
| 16            | Repeat steps 5 through 9.                                                      | Perform Step 5 through Step 9 on TDM of the other MASP.                                                                         |
|               | Otherwise, if this is the second MASP, go to Procedure 10, Step 7.             |                                                                                                    |

## **Procedure 10: Completing Upgrade/Return to Full-Function Mode**

| S<br>T |                                                                                                    | This procedure completes the upgrade and returns the system to full-function mode. Verification of the GPL distribution is also performed. If Procedure 9 has been executed, go to step 7. |  |  |  |
|--------|----------------------------------------------------------------------------------------------------|----------------------------------------------------------------------------------------------------|--|--|--|
| E<br>P | Check off ( $$ ) each step as it is completed. Boxes have been provided for this purpose under each step number.                                                                                                    |                                                                                                    |  |  |  |
| #      | SHOULD THIS PROCEDU                                                                                                    | SHOULD THIS PROCEDURE FAIL, CONTACT TEKELEC CUSTOMER CARE CENTER AND ASK FOR UPGRADE ASSISTANCE.                                                                                           |  |  |  |
| 1      | Issue the command to initialize both MASPs.                                                                                                    | INIT-CARD:APPL=OAM                                                                                                    |  |  |  |
|        | Response to the init command is displayed.                                                                                                    | tekelecstp YY-MM-DD hh:mm:ss EST PPP XX.x.x-YY.y.y Upgrade Phase x<br>init-card:appl=oam<br>Command entered at terminal #10.<br>;                                                          |  |  |  |
|        | Verify the banner display full-function mode after the MASPs boot.                                                                                                    | tekelecstp YY-MM-DD hh:mm:ss EST PPP XX.x.x-YY.y.y<br>0002.0009 CARD 1113 EOAM MASP became active<br>;                                                                                     |  |  |  |
| 3      | Issue the command to log back in to the system.                                                                                                    | LOGIN: UID=XXXXXX (Where XXXXXXX is a valid login ID)                                                                                                    |  |  |  |
| 4      | Response to login command is displayed.                                                                                                    | tekelecstp YY-MM-DD hh:mm:ss EST PPP XX.x.x-YY.y.y User logged in on terminal 10. ;                                                                                                    |  |  |  |
| 5      | Issue the command to reactivate printer capture.                                                                                                    | ACT-ECHO:TRM=P  (Where P is the terminal port number specified in Procedure 1, Step 4)                                                                                                    |  |  |  |
| 6      | Response to printer capture command is displayed.                                                                                                    | tekelecstp YY-MM-DD hh:mm:ss EST PPP XX.x.x-YY.y.y<br>act-echo:trm=X<br>Command entered at terminal #10.                                                                                   |  |  |  |
| 7      | Issue the command to display card status.                                                                                                    | REPT-STAT-GPL:DISPLAY=ALL                                                                                                    |  |  |  |
| 8      | Response to GPL status command is displayed.                                                                                                    | tekelecstp YY-MM-DD hh:mm:ss EST PPP XX.x.x-YY.y.y<br>GPL Auditing ON                                                                                                    |  |  |  |
|        | Verify that no "ALM" indicator is displayed.  Record the current local time and calculate the duration of the upgrade (subtract the pre-upgrade local time recorded in procedure 6, step 16 from the present local time:  Post-upgrade Local Time:  Upgrade duration: | GPL                                                                                                    |  |  |  |

## **Procedure 10: Completing Upgrade/Return to Full-Function Mode**

| 9  | Reset the system time zone if necessary.                                                                                                    | set-time:time=HHMM:tz=zzzz  (where HHMM is hour and minute recorded in procedure 6, step 16 plus the upgrade            |
|----|----------------------------------------------------------------------------------------------------|----------------------------------------------------------------------------------------------------|
|    | If either the system time or time zone recorded in procedure 6, step 20 is different from the values recorded in procedure 6, step 16 perform this step. | duration time recorded in the previous step) (where zzzz is the time zone recorded in procedure 6, step 16)             |
| 10 | Response to set-time command is displayed.                                                                                                    | tekelecstp YY-MM-DD hh:mm:ss EST PPP XX.x.x-YY.y.y set-time:time=HHMM:tz=zzzz Command entered at terminal #10. ;        |
| 11 | Reset the system date if necessary.                                                                                                    | set-date:date=yymmdd                                                                                                    |
|    | If system date is not the same as that recorded in Procedure 6 step 16 change it now.                                                                    | (where yymmdd is the value recorded in Procedure 6 step 16, account for date change if execution spans a time rollover) |
|    | Response to set-date command is displayed.                                                                                                    | tekelecstp YY-MM-DD hh:mm:ss EST PPP XX.x.x-YY.y.y set-date:date=yymmdd Command entered at terminal #10. ;              |
| 13 | Establish system status                                                                                                    | See recommendation # 7 in Section 1.6                                                                                   |

| S<br>T        |                                                                                                    | ss up the converted Target-Release database to the fixed disk and to either the removable P server if provisioned. Verification of the converted database is also done.                                                                |  |  |  |
|---------------|----------------------------------------------------------------------------------------------------|----------------------------------------------------------------------------------------------------|--|--|--|
| E             | Check off ( $$ ) each step as it is completed. Boxes have been provided for this purpose under each step number.                                                              |                                                                                                    |  |  |  |
| <b>P</b><br># |                                                                                                    |                                                                                                    |  |  |  |
|               | SHOULD THIS PROCE                                                                                                    | DURE FAIL, CONTACT TEKELEC CUSTOMER CARE CENTER AND ASK FOR UPGRADE ASSISTANCE.                                                                                                    |  |  |  |
|               | If the target release<br>was on the RMD,<br>insert the target-<br>release RMD. Then go<br>to step 10                                                                          | Once inserted, allow time for the RMD to be detected by the system.  For E5-OAM systems, RMD is inserted in the latched USB port on the active E5-MASP.                                                                                |  |  |  |
|               | If a source-release<br>RMD is available and<br>the target release was<br>on the inactive<br>partition, insert the<br>RMD <sup>18</sup> , and continue<br>Otherwise go to step |                                                                                                    |  |  |  |
| 2             | 21. Issue the command to                                                                                                    | rtrv-meas-sched                                                                                                    |  |  |  |
|               | retrieve measurement status.                                                                                                    |                                                                                                    |  |  |  |
| 3             | Response to retrieve command is displayed.  Record if collection is on or off:  Record if system configuration requires measurements to be on or off:                         | tekelecstp YY-MM-DD hh:mm:ss EST PPP XX.x.x-YY.y.y  COLLECT = off SYSTOT-STP = (off) SYSTOT-TT = (off) SYSTOT-STPLAN = (off) COMP-LNKSET = (off) COMP-LINK = (off) MTCD-STP = (on) MTCD-LINK = (on) MTCD-LNK = (on) MTCD-LNKSET = (on) |  |  |  |
|               | If COLLECT=ON, continue to next step. Otherwise, go to Step 6.                                                                                                    |                                                                                                    |  |  |  |
| 4             | Issue the command to turn off measurement collection.                                                                                                    | chg-meas:collect=off                                                                                                    |  |  |  |
| 5             | Response to the change command is displayed.                                                                                                    | tekelecstp YY-MM-DD hh:mm:ss zzzz PPP XX.x.x-YY.y.y chg-meas:collect=off Command entered at terminal #XX. ;                                                                                                    |  |  |  |
|               |                                                                                                    | tekelecstp YY-MM-DD hh:mm:ss EST PPP XX.x.x-YY.y.y CHG-MEAS: MASP A - COMPLTD                                                                                                    |  |  |  |
| 6             | Issue the command to format the RMD.                                                                                                    | FORMAT-DISK:TYPE=SYSTEM:FORCE=YES                                                                                                    |  |  |  |

 $<sup>^{18}</sup>$  DO NOT use the source release RMD created in Procedure 2.

| 7   | Response to format command is displayed.                                                                                 | tekelecstp YY-MM-DD hh:mm:ss EST PPP XX.x.x-YY.y.y FORMAT-DISK:TYPE=SYSTEM:FORCE=YES Command entered at terminal #10. ;                                                                                                    |
|-----|----------------------------------------------------------------------------------------------------|----------------------------------------------------------------------------------------------------|
|     | If the format fails,<br>first repeat the<br>previous step, and<br>then contact Tekelec<br>Customer Care<br>Center.       | tekelecstp YY-MM-DD hh:mm:ss EST PPP XX.x.x-YY.y.y Format-disk of system removable cartridge started. Extended processing required, please wait.  ;  tekelecstp YY-MM-DD hh:mm:ss EST PPP XX.x.x-YY.y.y Format-disk of system removable cartridge completed.                                                                                                    |
| 8   | Issue the command to copy the GPLs to the RMD.                                                                           | COPY-GPL                                                                                                    |
| 9   | Response to copy command is displayed.                                                                                   | tekelecstp YY-MM-DD hh:mm:ss EST PPP XX.x.x-YY.y.y COPY-GPL Command entered at terminal #10. ;                                                                                                    |
|     |                                                                                                    | <pre>tekelecstp YY-MM-DD hh:mm:ss EST PPP XX.x.x-YY.y.y COPY-GPL: MASP A - COPY STARTS ON ACTIVE MASP ;</pre>                                                                                                    |
|     |                                                                                                    | <pre>tekelecstp YY-MM-DD hh:mm:ss EST PPP XX.x.x-YY.y.y COPY-GPL: MASP A - COPY COMPLETED ON ACTIVE MASP ;</pre>                                                                                                    |
| 10  | Issue the command to report database status.                                                                             | REPT-STAT-DB                                                                                                    |
|     |                                                                                                    |                                                                                                    |
| 11A | Response to database status command is displayed.  Check entries in 'C' should be coherent, which is indicated by a 'Y'. | tekelecstp YY-MM-DD hh:mm:ss EST PPP XX.x.x-YY.y.y  DATABASE STATUS: >> OK <<                                                                                                    |
|     | If all entries in column 'LEVEL' are the same value, go to step 21.                                                      | ;                                                                                                    |
| 11B | Response to database status command is displayed.                                                                        | tekelecstp YY-MM-DD hh:mm:ss EST PPP XX.x.x-YY.y.y  DATABASE STATUS: >> OK <<                                                                                                    |
|     | Check entries in 'C' should be coherent, which is indicated by a 'Y'.                                                    | FD BKUP Y XXX YY-MM-DD hh:mm:ss TTTT Y XXX YY-MM-DD hh:mm:ss TTTT Y XXX YY |
|     | If all FD BKUP & FD<br>CRNT entries in<br>column 'LEVEL' are<br>the same, go to step<br>16.                              | USB BKP                                                                                                    |
| 12  | Issue the database command to backup the fixed disks.                                                                    | CHG-DB:ACTION=BACKUP                                                                                                    |
| 13  | Response and progress of back up command are displayed.                                                                  | tekelecstp YY-MM-DD hh:mm:ss EST PPP XX.x.x-YY.y.y<br>5028.1114                                                                                                    |

| 14  | Issue the command to                                                                                                    | <pre>tekelecstp YY-MM-DD hh:mm:ss EST PPP XX.x.x-YY.y.y BACKUP (FIXED): MASP A - Backup starts on active MASP.  tekelecstp YY-MM-DD hh:mm:ss EST PPP XX.x.x-YY.y.y BACKUP (FIXED): MASP A - Backup on active MASP to fixed disk complete.  tekelecstp YY-MM-DD hh:mm:ss EST PPP XX.x.x-YY.y.y BACKUP (FIXED): MASP A - Backup starts on standby MASP.  tekelecstp YY-MM-DD hh:mm:ss EST PPP XX.x.x-YY.y.y 5031.1116</pre> |
|-----|----------------------------------------------------------------------------------------------------|----------------------------------------------------------------------------------------------------|
|     | report database status.                                                                                                    | Tope State as                                                                                                    |
|     | -                                                                                                    |                                                                                                    |
| 15  | Response to database status command is displayed.  Check: entries in 'C' should be coherent, which is indicated by a 'Y'.  Verify both 'FD CRNT' and 'FD BKUP' Levels are equal. | Legacy:                                                                                                    |
| 16  | Issue the database command to back up to the target-release RMD.                                                                                                    | ;<br>chg-db:action=backup:dest=remove                                                                                                    |
|     |                                                                                                    |                                                                                                    |
| 17  | Response to backup command is displayed.                                                                                                    | tekelecstp YY-MM-DD hh:mm:ss EST PPP XX.x.x-YY.y.y 5035.1114                                                                                                    |
| 18  | Issue the command to report database status.                                                                                                    | rept-stat-db                                                                                                    |
| 19A | Response to database status command is displayed.                                                                                                    | tekelecstp YY-MM-DD hh:mm:ss EST PPP XX.x.x-YY.y.y rept-stat-db Command entered at terminal #10. ;                                                                                                    |
|     |                                                                                                    | ' tekelecstp YY-MM-DD hh:mm:ss TTTT PPP XX.x.x-YY.y.y                                                                                                    |
|     |                                                                                                    |                                                                                                    |

| П   |                                                                                                    | DATABASE STATUS: >> OK <<                                                                                                    |
|-----|----------------------------------------------------------------------------------------------------|----------------------------------------------------------------------------------------------------|
|     | Verify all entries in<br>'C' should be                                                                                               | TDM 1114 ( ACTV ) TDM 1116 ( STDBY) C LEVEL TIME LAST BACKUP C LEVEL TIME LAST BACKUP                                                   |
|     | coherent, which is indicated by a 'Y'.                                                                                               | FD BKUP Y XXX YY-MM-DD hh:mm:ss TTTT Y XXX YY-MM-DD hh:mm:ss TTTT FD CRNT Y XXX MDAL 1117                                               |
| ľ   | Verify all entries in column 'LEVEL' are the same value.                                                                             | RD BKUP Y XXX YY-MM-DD hh:mm:ss TTTT                                                                                                    |
| 19B | Response to database status command is displayed.                                                                                    | tekelecstp YY-MM-DD hh:mm:ss EST PPP XX.x.x-YY.y.y  DATABASE STATUS: >> OK <<                                                           |
| Р   | Check entries in 'C'<br>should be coherent,<br>which is indicated by a                                                               | FD BKUP Y XXX YY-MM-DD hh:mm:ss TTTT Y XXX YY-MM-DD hh:mm:ss TTTT FD CRNT Y XXX YY-MM-DD hh:mm:ss TTTT MCAP 1113 MCAP 1115              |
|     | 'Y'.                                                                                                    | RD BKUP Y XXX USB BKP                                                                                                    |
| 20  | Eject the target-release RMD from the drive slot.                                                                                    | The RMD should be stored in a safe location.                                                                                            |
| 21  | If the system is configured for remote backups, issue the database command to backup to remote FTP server. Otherwise, go to step 23. | chg-db:action=backup:dest=server                                                                                                    |
| 22  | Response to backup command is displayed.                                                                                             | tekelecstp YY-MM-DD hh:mm:ss EST PPP XX.x.x-YY.y.y<br>5035.1114 CARD 1115 Database BACKUP started<br>Report Date:YY-MM-DD Time:hh:mm:ss |
|     | If backup fails, contact<br>Tekelec Customer<br>Care Center.                                                                         | <pre>tekelecstp YY-MM-DD hh:mm:ss EST PPP XX.x.x-YY.y.y BACKUP (SERVER): MASP B - Backup starts on active MASP. ;</pre>                 |
|     | care conter.                                                                                                    | <pre>tekelecstp YY-MM-DD hh:mm:ss EST PPP XX.x.x-YY.y.y BACKUP (SERVER): MASP B - Backup to server complete. ;</pre>                    |
| 23  | If steps 4 & 5 were executed, issue the command to turn the measurements collection on.                                              | chg-meas:collect=on                                                                                                    |
| 24  | Response to change<br>measurement<br>command is displayed.                                                                           | tekelecstp YY-MM-DD hh:mm:ss TTTT PPP XX.x.x-YY.y.y<br>chg-meas:collect=on<br>Command entered at terminal #10.<br>;                     |
|     |                                                                                                    | tekelecstp YY-MM-DD hh:mm:ss TTTT PPP XX.x.x-YY.y.y<br>CHG-MEAS: MASP A - COMPLTD<br>;                                                  |

→ This concludes SESSION ONE ←

# 5.4 Upgrade Session 2

## **Procedure 12. Verifying Upgrade Session 2 Requirements**

| S<br>T<br>E | This procedure verifies that all upgrade session 2 requirements have been met. This procedure assumes an acceptable amount of soak time has occurred since the end of session #1. The expected norm for soak time is 48 hours.  |  |  |
|-------------|----------------------------------------------------------------------------------------------------|--|--|
| P<br>#      | Check off ( √ ) each step as it is completed. Boxes have been provided for this purpose under each step number.  SHOULD THIS PROCEDURE FAIL, CONTACT TEKELEC CUSTOMER CARE CENTER AND <b>ASK FOR <u>UPGRADE</u> ASSISTANCE.</b> |  |  |
|             | Complete pre-<br>upgrade session<br>2 tasks All tasks in Table 20 must be completed before continuing.                                                                                                    |  |  |

## **Table 20. Upgrade Session 2 Requirements**

| √ | Tasks to be completed prior to upgrade session 2 execution     |
|---|----------------------------------------------------------------|
|   | Verify that an EAGLE system health check 3 has been performed. |

## **Procedure 13: Upgrading Removable medias**

| S<br>T<br>E   | recommendation #2 in                                                                                               | ses how to update source-release removable media to the target release. See section 1.6.  it is completed. Boxes have been provided for this purpose under each step number. |
|---------------|----------------------------------------------------------------------------------------------------|----------------------------------------------------------------------------------------------------|
| <b>P</b><br># | SHOULD THIS PROCEDURE FAIL, CONTACT TEKELEC CUSTOMER CARE CENTER AND ASK FOR UPGRADE ASSISTANCE.                   |                                                                                                    |
| 1             | Echo command input to                                                                                              | act-echo:trm= <i>P</i>                                                                                                    |
|               | capture terminal.                                                                                                  | (Where the value for $P$ is one of the printer/KSR terminal port numbers recorded in Procedure 1, Step 3)                                                                    |
|               | See recommendation #1 & #6 in section 1.6                                                                          |                                                                                                    |
| 2             | Response to activate command is displayed.                                                                         | tekelecstp YY-MM-DD hh:mm:ss TTTT PPP XX.x.x-YY.y.y<br>act-echo:trm=P<br>Command entered at terminal #XX.<br>;                                                               |
| 3             | If capture terminal's output groups are not all set to YES, issue the change terminal command.                     | chg-trm:trm=P:all=yes (P is the terminal port that is specified in step 1)                                                                                                   |
| 4             | Response to change terminal command is displayed.                                                                  | tekelecstp YY-MM-DD hh:mm:ss TTTT PPP XX.x.x-YY.y.y<br>chg-trm:trm=P:all=yes<br>Command entered at terminal #XX.<br>;                                                        |
| 5             | If the measurements platform is enabled go to step 9. Otherwise, issue the command to retrieve measurement status. | rtrv-meas-sched                                                                                                    |
| 6             | Response to retrieve command is displayed.  Record if collection is on or off:                                     | tekelecstp YY-MM-DD hh:mm:ss EST PPP XX.x.x-YY.y.y  COLLECT = off  SYSTOT-STP = (off)  SYSTOT-TT = (off)  SYSTOT-STPLAN = (off)  COMP-LNKSET = (off)  COMP-LINK = (off)      |
|               | Record if system configuration requires measurements to be on or off:                                              | MTCD-STP = (on) MTCD-LINK = (on) MTCD-STPLAN = (on) MTCD-LNKSET = (on) ;                                                                                                    |
|               | If COLLECT=ON, continue to next step. Otherwise, go to Step 9.                                                     |                                                                                                    |
| 7             | Issue the command to turn off measurement collection.                                                              | chg-meas:collect=off                                                                                                    |
| 8             | Response to the change command is displayed.                                                                       | tekelecstp YY-MM-DD hh:mm:ss zzzz PPP XX.x.x-YY.y.y<br>chg-meas:collect=off<br>Command entered at terminal #XX.<br>;                                                         |
|               | If no source cartridges need upgrading, go to next procedure.                                                      | tekelecstp YY-MM-DD hh:mm:ss EST PPP XX.x.x-YY.y.y<br>CHG-MEAS: MASP A - COMPLTD<br>;                                                                                        |

## **Procedure 13: Upgrading Removable medias**

| 9  | Issue measurement report                                                               | rept-meas:type=systot:enttype=stp                                                                                                    |
|----|----------------------------------------------------------------------------------------|----------------------------------------------------------------------------------------------------|
|    | command.                                                                               |                                                                                                    |
| 10 | Response to the command is displayed.                                                  | E2278 Cmd Rej: 30-minute measurement collection in progress                                                                                                   |
| Ш  | is displayed.                                                                          | tekelecstp YY-MM-DD hh:mm:ss zzzz PPP XX.x.x-YY.y.y<br>rept-meas:type=systot:enttype=stp<br>Command entered at terminal #XX.                                  |
|    | If command fails, reattempt in five minutes until it completes, See Table 21.          | ;                                                                                                    |
| 11 | If LNP feature on, issue measurement report command                                    | rept-meas:type=mtcd:enttype=lnp                                                                                                    |
| 12 | Response to the command is displayed.                                                  | E2277 Cmd Rej: Daily measurement collection in progress  tekelecstp YY-MM-DD hh:mm:ss zzzz PPP XX.x.x-YY.y.y                                                  |
|    | If command fails, reattempt in five minutes until it completes, See Table 21.          | <pre>rept-meas:type=mtcd:enttype=lnp Command entered at terminal #xx. ;</pre>                                                                                 |
| 13 | Issue measurement report command.                                                      | rept-meas:type=mtcdth:enttype=stp                                                                                                    |
| 14 | Response to the command is displayed.                                                  | E2276 Cmd Rej: Day-to-hour measurement collection in progress  tekelecstp YY-MM-DD hh:mm:ss zzzz PPP XX.x.x-YY.y.y rept-meas:type= mtcdth:enttype=stp         |
|    | If command fails,<br>reattempt in five minutes<br>until it completes, See<br>Table 21. | Command entered at terminal #XX.;                                                                                                    |
| 15 | Insert the source-release RMD to be upgraded into the drive slot.                      | Once inserted, allow time for the RMD to be detected by the system.  For E5-OAM systems, RMD is inserted in the latched USB port on the active E5-MASP.       |
| 16 | Issue the command to format the cartridge.                                             | format-disk:type=system:force=yes                                                                                                    |
| 17 | Response to format command is displayed.                                               | <pre>tekelecstp YY-MM-DD hh:mm:ss EST PPP XX.x.x-YY.y.y format-disk:type=system:force=yes Command entered at terminal #10. ;</pre>                            |
|    | If the format should fail, first repeat Step 16, then contact Tekelec                  | <pre>tekelecstp YY-MM-DD hh:mm:ss EST PPP XX.x.x-YY.y.y Format-disk of system removable cartridge started. Extended processing required, please wait. ;</pre> |
|    | Customer Care Center.                                                                  | <pre>tekelecstp YY-MM-DD hh:mm:ss EST PPP XX.x.x-YY.y.y Format-disk of system removable cartridge completed. ;</pre>                                          |

Table 21. MTT errors generated when measurement collection is in progress.

| Response ID Code: | Command Reject Text for MTT error:             |
|-------------------|------------------------------------------------|
| E2276             | Day-to-hour measurement collection in progress |
| E2277             | Daily measurement collection in progress       |
| E2278             | 30-minute measurement collection in progress   |
| E2279             | 5-minute measurement collection in progress    |
| E2290             | Hourly measurement collection in progress      |
| F3688             | 15-minute measurement collection in progress   |

## **Procedure 13: Upgrading Removable medias**

| 18 | Issue the command to copy the GPLs to the target-release RMD.                           | copy-gp1                                                                                                    |
|----|-----------------------------------------------------------------------------------------|----------------------------------------------------------------------------------------------------|
| 19 | Response to copy command is displayed.                                                  | tekelecstp YY-MM-DD hh:mm:ss EST PPP XX.x.x-YY.y.y copy-gpl Command entered at terminal #10. ;  tekelecstp YY-MM-DD hh:mm:ss EST PPP XX.x.x-YY.y.y COPY-GPL: MASP A - COPY STARTS ON ACTIVE MASP ;  tekelecstp YY-MM-DD hh:mm:ss EST PPP XX.x.x-YY.y.y COPY-GPL: MASP A - COPY COMPLETED ON ACTIVE MASP . |
| 20 | Issue the command to backup the target-release database to the RMD.                     | chg-db:action=backup:dest=remove                                                                                                    |
| 21 | Response to backup command is displayed.                                                | tekelecstp YY-MM-DD hh:mm:ss EST PPP XX.x.x-YY.y.y 5035.1114                                                                                                    |
| 22 | Eject the target-release<br>RMD from the drive slot<br>and store it in a safe<br>place. |                                                                                                    |
| 23 | If upgrading more RMDs, repeat step 15-22.                                              |                                                                                                    |

## **Procedure 14: Backing Up Fixed Disk**

| S<br>T<br>E<br>P<br># | database backup has be<br>Check off ( √ ) each step as i<br>SHOULD THIS PROCEDU | p the converted target-release database to the fixed disk. This is done to ensure a recent performed. Verification of the converted database is also done.  t is completed. Boxes have been provided for this purpose under each step number.  RE FAIL, CONTACT TEKELEC CUSTOMER CARE CENTER AND ASK FOR UPGRADE ASSISTANCE. |
|-----------------------|---------------------------------------------------------------------------------|----------------------------------------------------------------------------------------------------|
| 1                     | Issue the command to backup the database to the fixed disks.                    | chg-db:action=backup                                                                                                    |
|                       | Response and progress of the backup command are displayed.                      | tekelecstp YY-MM-DD hh:mm:ss EST PPP XX.x.x-YY.y.y 5028.1114                                                                                                    |

## **Procedure 15: Upgrading Spare Fixed Disks**

| S        | This procedure describes how to upgrade your spare fixed disks to the target release.                                   |                                                                                                    |  |
|----------|----------------------------------------------------------------------------------------------------|----------------------------------------------------------------------------------------------------|--|
| T<br>E   | Check off ( $\sqrt{}$ ) each step as it is completed. Boxes have been provided for this purpose under each step number. |                                                                                                    |  |
| P        | SHOULD THIS PROCEDURE FAIL, CONTACT TEKELEC CUSTOMER CARE CENTER AND ASK FOR UPGRADE ASSISTANCE.                        |                                                                                                    |  |
| #        | SHOULD THIS PROCEDURE FAIL, CONTACT TERELEC CUSTOMER CARE CENTER AND ASK FOR <u>OFGRADE ASSISTANCE</u> .                |                                                                                                    |  |
| 1        | Issue the command to display card status.                                                                               | rept-stat-card:appl=oam                                                                                                    |  |
|          | Response to the card status command is displayed.                                                                       | Legacy:  tekelecstp YY-MM-DD hh:mm:ss TTTT PPP XX.x.x-YY.y.y CARD VERSION TYPE GPL PST SST AST                                                                               |  |
|          | Determine MASP activity.                                                                                                | 1115 XXX-XXX-XXX GPSM EOAM IS-NR Standby                                                                                                    |  |
|          | Act MASP                                                                                                    | Command Completed.<br>;                                                                                                    |  |
|          | Act Fixed Disk                                                                                                    | <u>E5OAM</u> :                                                                                                    |  |
|          | Stby MASP Stby Fixed Disk                                                                                               | CARD VERSION TYPE GPL PST SST AST 1113 XXX-XXX-XXX E5MCAP OAMHC IS-NR Standby 1115 XXX-XXX-XXX E5MCAP OAMHC IS-NR Active                                                     |  |
|          |                                                                                                    | Command Completed.<br>;                                                                                                    |  |
| $ \Box $ | Insert target-release RMD into the drive slot on the MDAL (Legacy) or on the Active E5OAM.                              | Once inserted, allow time for the RMD to be detected by the system.                                                                                                    |  |
| 4        | Issue the command to inhibit standby MASP.                                                                              | inh-card:loc=XXXX Where XXXX is the location for the Standby MASP in Step 2.                                                                                                 |  |
| 5        | Response to the command is displayed.                                                                                   | tekelecstp YY-MM-DD hh:mm:ss EST PPP XX.x.x-YY.y.y Card has been inhibited. ;                                                                                                |  |
|          |                                                                                                    | tekelecstp YY-MM-DD hh:mm:ss EST PPP XX.x.x-YY.y.y<br>Command Completed.<br>;                                                                                                |  |
| 6A       | For a Legacy system, place spare TDM in system.                                                                         | Unseat the standby GPSM card determined in step 2.                                                                                                    |  |
|          |                                                                                                    | Remove the standby TDM card determined in step 2.  Insert the spare TDM card.                                                                                                |  |
|          |                                                                                                    | Re-seat the standby GPSM card.                                                                                                    |  |
|          |                                                                                                    | Note: UAMs are generated during this step. An audible alarm is generated.  Wait for the standby GPSM/spare TDM to come up in standby mode and system returns to duplex mode. |  |

## **Procedure 15: Upgrading Spare Fixed Disks**

| 6B | For an E5-OAM system, place spare E5-MASP in system. <sup>7</sup>                                                                                | Slide the MASP H/S switch (SW3) on the standby MASP up to the unlocked position (Wait for all drive LEDs to transition to a steady blue).                                                    |
|----|----------------------------------------------------------------------------------------------------|----------------------------------------------------------------------------------------------------|
|    |                                                                                                    | Remove the standby E5-MASP card determined in step 2.                                                                                                    |
|    |                                                                                                    | Insert the spare E5-MASP card.                                                                                                    |
|    |                                                                                                    | Slide the MASP H/S switch (SW3) on the standby MASP down to the locked position (Wait for the MASP H/S LED to transition from blinking blue to off and the MASP to come up in standby mode). |
|    |                                                                                                    | Note: UAMs are generated during this step. An audible alarm is generated.  Wait for the spare MASP to come up in standby mode and system returns to duplex mode.                             |
| 7  | Retrieve the GPLs running on the card location.                                                                                                  | REPT-STAT-GPL:LOC=XXXX                                                                                                    |
|    | 5                                                                                                    | Where XXXX is the location for the Standby MASP in Step 2.                                                                                                    |
| 8  | Response to the card status command is displayed.  If <i>ALM</i> is displayed after the running version of the flash GPL, continue to next step. | tekelecstp YY-MM-DD hh:mm:ss TTTT PPP XX.x.x-YY.y.y  GPL CARD RUNNING APPROVED TRIAL  GGGGG XXXX                                                                                             |
|    | Otherwise, continue to step                                                                                                    | ;                                                                                                    |
| 9  | Issue the command to initialize the flash memory.                                                                                                | flash-card:code=appr:loc=XXXX                                                                                                    |
|    |                                                                                                    | Where XXXX is the location for the Standby MASP in Step 2.                                                                                                    |
|    |                                                                                                    | NOTE: this command causes the card to boot.                                                                                                    |
|    | Response to the flash card command is displayed.                                                                                                 | tekelecstp YY-MM-DD hh:mm:ss EST PPP XX.x.x-YY.y.y<br>flash-card:code=appr:loc=XXXX<br>Command entered at terminal #nn.<br>;                                                                 |
|    | Wait for command complete<br>to indicate that the card is<br>finished loading before<br>proceeding.                                              | <pre>tekelecstp YY-MM-DD hh:mm:ss EST PPP XX.x.x-YY.y.y Command Completed. ;</pre>                                                                                                    |
| 11 | If system is E5-OAM, insert<br>target-release USB into the<br>drive slot on the standby<br>E5OAM.<br>Otherwise, go to next step.                 | Once inserted, allow time for the RMD to be detected by the system.                                                                                                    |
| 12 | Issue the command to allow                                                                                                    | alw-card:loc=XXXX                                                                                                    |
|    | card.                                                                                                    | Where XXXX is the location for the Standby MASP.                                                                                                    |
| 13 | Response to the command is displayed.                                                                                                    | tekelecstp YY-MM-DD hh:mm:ss EST PPP XX.x.x-YY.y.y<br>Card has been allowed.<br>;                                                                                                    |
|    |                                                                                                    | <pre>tekelecstp YY-MM-DD hh:mm:ss EST PPP XX.x.x-YY.y.y Command Completed. ;</pre>                                                                                                    |
| 14 | Issue the command to display MASP status.                                                                                                    | rept-stat-card:appl=eoam                                                                                                    |
| 15 | Response to the card status command is displayed.                                                                                                | tekelecstp YY-MM-DD hh:mm:ss TTTT PPP XX.x.x-YY.y.y CARD VERSION TYPE GPL PST SST AST 1113 XXX-XXX-XXX TTTTT GGGG IS-NR ACTIVE 1115 XXX-XXX-XXX TTTTT GGGG IS-NR STANDBY                     |
|    | Verify the MASP cards are<br>running the same version of<br>the OAM application GPL.                                                             | Command Completed.                                                                                                    |

## **Procedure 15: Upgrading Spare Fixed Disks**

| 16     | Issue the command to display security log status.                                                                                                    | rept-stat-seculog                                                                                                    |
|--------|----------------------------------------------------------------------------------------------------|----------------------------------------------------------------------------------------------------|
| 17<br> | Response to the command is displayed.  If the ENTRIES column displays any value other than 0 for the Standby ROLE, proceed to the next step.  Otherwise, go to step 25.        | tekelecstp YY-MM-DD hh:mm:ss EST PPP XX.x.x-YY.y.y rept-stat-seculog Command entered at terminal #10.  tekelecstp YY-MM-DD hh:mm:ss EST PPP XX.x.x-YY.y.y SINCE LAST UPLOAD OLDEST NEWEST LAST LOC ROLE ENTRIES %FULL OFLO FAIL RECORD RECORD UPLOAD 1114 Active 19 1 NO NO 99-01-01 99-01-01 00-00-00 13:43:37 14:08:12 00:00:00  1116 Standby 0 0 NO NO 99-01-01 99-01-01 |
|        |                                                                                                    | ; 13:39:39 13:43:10 14:07:59                                                                                                    |
| 18     | Issue the command to copy the security log from the standby disk.                                                                                                    | copy-seculog:slog=stb:dfile=upgP15.spr                                                                                                    |
| 19     | Response to copy seculog command is displayed.                                                                                                    | tekelecstp YY-MM-DD hh:mm:ss EST PPP XX.x.x-YY.y.y<br>Security log on TDM 111X copied to file upgP15.spr on TDM 111Y<br>;                                                                                                    |
|        | If this command fails, proceed to next step. Otherwise, go to step 17.                                                                                                    | tekelecstp YY-MM-DD hh:mm:ss EST PPP XX.x.x-YY.y.y<br>0468.0177 SECULOG 111X Security log exception cleared<br>;                                                                                                    |
| 20     | Issue the command to display the FTA directory.                                                                                                    | disp-fta-dir                                                                                                    |
| 21     | Response to display directory command is displayed.                                                                                                    | tekelecstp YY-MM-DD hh:mm:ss EST PPP XX.x.x-YY.y.y File Transfer Area Directory of fixed disk 111Y                                                                                                    |
|        | If there are any files that need to be saved, they need to be removed via a file transfer. If this is necessary, contact TEKELEC Customer Care Center for further information. | FILENAME YYMMDDS.log YYMMDDa.log M60_lnp.csv 3 File(s) 21093376 bytes free  FILENAME YYMMDDTa.log 2560256 99-01-03 10:18:44 388769 99-01-03 10:19:20 393770 99-01-03 13:10:38 398771                                                                                                    |
| 22     | Issue the command to delete ALL files in the transfer area.                                                                                                    | dlt-fta:all=yes                                                                                                    |
| 23     | Response to the delete command is displayed.                                                                                                    | tekelecstp YY-MM-DD hh:mm:ss EST PPP XX.x.x-YY.y.y<br>dlt-fta:all=yes<br>Command entered at terminal #nn.                                                                                                    |
| 24     | Repeat Steps 18 – 19.                                                                                                    |                                                                                                    |
| 25     | Issue the command to copy to the standby disk.                                                                                                    | copy-disk:dloc=XXXX:force=yes:format=yes (Where XXXX is the location of the STANDBY TDM recorded in Step 2)                                                                                                    |
| 26     | Response to the copy-disk command is displayed.                                                                                                    | tekelecstp YY-MM-DD hh:mm:ss EST PPP XX.x.x-YY.y.y Copy-disk (fixed): from active (YYYY) to standby (XXXX) started. Extended processing required, please wait. ; tekelecstp YY-MM-DD hh:mm:ss EST PPP XX.x.x-YY.y.y                                                                                                    |
|        | Note: user terminal port may be automatically logged out.                                                                                                    | Copy-disk (fixed): from active (XXXX) to standby (XXXX) complete.  Measurements may be allowed now if desired.  ;                                                                                                    |
|        | Wait for the card reload to complete.                                                                                                    | tekelecstp YY-MM-DD hh:mm:ss EST PPP XX.x.x-YY.y.y<br>0485.0014 CARD 1115 EOAM Card is present<br>;                                                                                                    |
| 27     | If the disk copy fails repeat steps 24 - 25.                                                                                                    | <ol> <li>Repeat Steps 25-26.</li> <li>If second attempt fails, contact Tekelec Customer Care Center.</li> </ol>                                                                                                    |

## **Procedure 16: Upgrading Spare MUX cards**

| S             | This procedure describe                                                                        | es how to upgrade your spare HMUX cards.                                                                                                    |  |
|---------------|------------------------------------------------------------------------------------------------|----------------------------------------------------------------------------------------------------|--|
| T             |                                                                                                |                                                                                                    |  |
| E             | t is completed. Boxes have been provided for this purpose under each step number.              |                                                                                                    |  |
| <b>P</b><br># | SHOULD THIS PROCEDULASSISTANCE.                                                                | RE FAIL, CONTACT TEKELEC CUSTOMER CARE CENTER AND <b>ASK FOR <u>UPGRADE</u></b>                                                                                                    |  |
|               |                                                                                                | be downloaded with latest flash gpl. Due to changes incorporated in the new flash gpl if an HMUX card running inserted into the system the card will steam errors to the screen.                                                        |  |
| 1             | Issue the command to display imt bus status.                                                   | rept-stat-mux                                                                                                    |  |
| 2             | Response to the MUX status command is displayed.                                               | tekelecstp YY-MM-DD hh:mm:ss EST PPP XX.x.x-YY.y.y<br>rept-stat-mux<br>Command entered at terminal #10.                                                                                                    |  |
|               | Record the types of MUX cards present:  HMUX / HIPR / HIPR2                                    | tekelecstp YY-MM-DD hh:mm:ss EST PPP XX.x.x-YY.y.y CARD TYPE PST SST AST 1109 HMUX IS-NR Active 1110 HMUX IS-NR Active 1209 HIPR2 IS-NR Active 1210 HIPR2 IS-NR Active 1309 HIPR IS-NR Active 1310 HIPR IS-NR Active Command Completed. |  |
| 3             | Issue the command to display imt bus status.                                                   | rept-stat-imt                                                                                                    |  |
| 4             | Response to the card status command is displayed.                                              | tekelecstp YY-MM-DD hh:mm:ss EST PPP XX.x.x-YY.y.y rept-stat-imt Command entered at terminal #10. ;                                                                                                    |  |
|               | Verify that both imt buses are IS-NR.                                                          | tekelecstp YY-MM-DD hh:mm:ss EST PPP XX.x.x-YY.y.y  IMT PST SST AST  A IS-NR Active  ALARM STATUS = No Alarms.                                                                                                    |  |
|               | If either bus is not IS-NR<br>Stop this procedure and<br>call Tekelec Customer<br>Care Center. | IMT PST SST AST B IS-NR Active ALARM STATUS = No Alarms. Command Completed. ;                                                                                                    |  |
| 5             | Issue the command to inhibit IMT bus-A.                                                        | inh-imt:bus=a                                                                                                    |  |
| 6             | Response to the command is displayed.                                                          | tekelecstp YY-MM-DD hh:mm:ss EST PPP XX.x.x-YY.y.y Inhibit IMT Bus A command issued ;  tekelecstp YY-MM-DD hh:mm:ss EST PPP XX.x.x-YY.y.y 8687.0098                                                                                     |  |
| 7             | Swap spare MUX cards<br>with those on the IMT A-<br>bus. (i.e. location 1109,<br>1209)         | Note: swap cards of like types (using the output from step 2, a HMUX can be placed in 1109, while a HIPR can be placed in 1309.)                                                                                                    |  |

# **Procedure 16: Upgrading Spare MUX cards**

| 8  | Issue the command to allow IMT bus-A.                                                                                     | alw-imt:bus=a                                                                                                    |  |  |  |  |  |
|----|----------------------------------------------------------------------------------------------------|----------------------------------------------------------------------------------------------------|--|--|--|--|--|
| 9  | Response to the command is displayed.                                                                                     | tekelecstp YY-MM-DD hh:mm:ss EST PPP XX.x.x-YY.y.y Allow IMT Bus A command issued ;  tekelecstp YY-MM-DD hh:mm:ss EST PPP XX.x.x-YY.y.y 8712.0097                                                                                                    |  |  |  |  |  |
| 10 | Issue the card status command to identify the HMUX cards in the system.                                                   | rept-stat-gpl:gpl=XXXX (Where XXXX = is bphmux for HMUX, hipr for HIPR, or hipr2 for HIPR2 cards.)                                                                                                    |  |  |  |  |  |
| 11 | Response to the command is displayed.                                                                                     | tekelecstp YY-MM-DD hh:mm:ss EST PPP XX.x.x-YY.y.y GPL Auditing ON APPL CARD RUNNING APPROVED TRIAL                                                                                                    |  |  |  |  |  |
|    | Record the CARD locations for all MUX cards in the system not running the APPROVED version of the GPL.                    | BPHMUX XX09 XXX-XXX-XXX ALM XXX-XXX-XXX XXX-XXX-XXX BPHMUX XX10 XXX-XXX-XXX ALM XXX-XXX-XXX XXX-XXX-XXX BPHMUX XX09 XXX-XXX-XXX ALM XXX-XXX-XXX XXX-XXX-XXX BPHMUX XX10 XXX-XXX-XXX XXX-XXX-XXX BPHMUX XX10 XXX-XXX-XXX XXX-XXX-XXX BPHMUX XX10 XXX-XXX-XXX XXX-XXX-XXX BPHMUX XX10 XXX-XXX-XXX XXX-XXX-XXX BPHMUX XX10 XXX-XXX-XXX XXX-XXX-XXX BPHMUX XX10 XXX-XXX-XXX XXX-XXX-XXX BPHMUX XX10 XXX-XXX-XXX XXX-XXX-XXX XXX-XXX-XXX BPHMUX XX10 XXX-XXX-XXX XXX-XXX-XXX XXX-XXX-XXX XXX-XXX-XXX BPHMUX XX10 XXX-XXX-XXX XXX-XXX-XXX XXX-XXX XXX-XXX XXXX-XXX XXX XXX-XXX XXX XXX-XXX XXX XXX XXX XXX XXX XXX XXX XXX XXX XXX XXX XXX X |  |  |  |  |  |
| 12 | Enter the command to initialize the FLASH on a MUX card on the A-bus that is not running the APPROVED version of the GPL. | init-flash: $loc=xx09$ : $code=appr$ (Where $XX = is a shelf number.$ )                                                                                                    |  |  |  |  |  |
| 13 | Response to the flash initialization is shown.                                                                            | <pre>tekelecstp YY-MM-DD hh:mm:ss EST PPP XX.x.x-YY.y.y init-flash:loc=XX09:code=appr Command entered at terminal #10. ; tekelecstp YY-MM-DD hh:mm:ss EST PPP XX.x.x-YY.y.y FLASH Memory Download for card XX09 Started. ; tekelecstp YY-MM-DD hh:mm:ss EST PPP XX.x.x-YY.y.y FLASH Memory Download for card XX09 Completed. ;</pre>                                                                                                    |  |  |  |  |  |
| 14 | Repeat steps 12-13 for each card recorded in step 11.                                                                     |                                                                                                    |  |  |  |  |  |
| 15 | Enter the command to initialize the current bus.                                                                          | init-mux:bus=a                                                                                                    |  |  |  |  |  |
| 16 | Response to the initialization command is displayed.                                                                      | tekelecstp YY-MM-DD hh:mm:ss EST PPP XX.x.x-YY.y.y 5080.0014 CARD XX09 BPHMUX Card is present ; tekelecstp YY-MM-DD hh:mm:ss EST PPP XX.x.x-YY.y.y 5081.0014 CARD YY09 BPHMUX Card is present ; tekelecstp YY-MM-DD hh:mm:ss EST PPP XX.x.x-YY.y.y * 5082.0004 * GPL SYSTEM BPHMUX Card is running non-activated GPL                                                                                                    |  |  |  |  |  |
| 17 | Issue the command to activate the flash on a MUX card flashed in step 12.                                                 | act-flash: $loc=XX09$<br>(Where $XX = is a shelf number.$ )                                                                                                    |  |  |  |  |  |
| 18 | Response to the activate command is displayed.                                                                            | tekelecstp YY-MM-DD hh:mm:ss EST PPP XX.x.x-YY.y.y FLASH Memory Activation for card 1209 Started. ; tekelecstp YY-MM-DD hh:mm:ss EST PPP XX.x.x-YY.y.y FLASH Activation for card 1209 Completed. ;                                                                                                    |  |  |  |  |  |
| 19 | Repeat steps 17-18 for each MUX card recorded in step 11.                                                                 |                                                                                                    |  |  |  |  |  |

# **Procedure 16: Upgrading Spare MUX cards**

| 20 | Issue the command to<br>display the MUX card<br>GPL status.<br>Verify that all MUX cards | rept-stat-gpl:gpl==XXXX (Where XXXX = is bphmux for HMUX cards, hipr for HIPR cards, or hipr2 for HIPR2 cards.)  tekelecstp YY-MM-DD hh:mm:ss EST PPP XX.x.x-YY.y.y GPL Auditing ON                                                                                                    |
|----|------------------------------------------------------------------------------------------|----------------------------------------------------------------------------------------------------|
|    | are running the approved GPL.                                                            | APPL CARD RUNNING APPROVED TRIAL BPHMUX XX09 XXX-XXX-XXX XXX-XXX-XXX BPHMUX XX10 XXX-XXX-XXX XXX-XXX-XXX BPHMUX XX10 XXX-XXX-XXX XXX-XXX-XXX BPHMUX XX10 XXX-XXX-XXX XXX-XXX-XXX BPHMUX XX10 XXX-XXX-XXX XXX-XXX-XXX BPHMUX XX10 XXX-XXX-XXX XXX-XXX-XXX BPHMUX XX10 XXX-XXX-XXX XXX-XXX-XXX BPHMUX XX10 XXX-XXX-XXX XXX-XXX-XXX BPHMUX XX10 XXX-XXX-XXX XXX-XXX-XXX BPHMUX XX10 XXX-XXX-XXX XXX-XXX-XXX BPHMUX XX10 XXX-XXX-XXX XXX-XXX-XXX Command Completed. |
| 22 | Repeat steps 10-21 for all MUX card types.                                               |                                                                                                    |
| 23 | Repeat steps 3-22 until all spare MUX cards have been flashed.                           |                                                                                                    |

## **Procedure 17: Verifying All Databases**

| S             | This procedure verifies                                                                                          | the databases on the fixed disk and the removable media.                                                                                                    |  |  |  |  |  |  |
|---------------|----------------------------------------------------------------------------------------------------|----------------------------------------------------------------------------------------------------|--|--|--|--|--|--|
| E             | Check off $()$ each step                                                                                         | as it is completed. Boxes have been provided for this purpose under each step number.                                                                                                    |  |  |  |  |  |  |
| <b>P</b><br># | Should THIS PROCEDURE                                                                                            | Should THIS PROCEDURE FAIL, Contact TEKELEC Customer Care Center for assistance AND <b>ASK FOR <u>UPGRADE ASSISTANCE</u></b> .                                                                                                    |  |  |  |  |  |  |
| 1             | Issue the command to display database information.                                                               | rept-stat-db:display=all                                                                                                    |  |  |  |  |  |  |
|               | Response to the command is displayed.  Look in the columns labeled 'C,' 'T', and                                 | tekelecstp YY-MM-DD hh:mm:ss TTTT PPP XX.x.x-YY.y.y  DATABASE STATUS: >> OK <<                                                                                                    |  |  |  |  |  |  |
|               | 'LEVEL' output by this command.                                                                                  | FD CRNT Y XXX  MDAL 1117   RD BKUP Y YYY-MM-DD hh:mm:ss TTTT                                                                                                    |  |  |  |  |  |  |
|               | Verify entries in column 'C' show 'Y', which indicates coherence.                                                | CARD/APPL LOC C T LEVEL TIME LAST UPDATE EXCEPTION                                                                                                    |  |  |  |  |  |  |
|               | Verify entries in column 'T' show 'N' (except the MDAL), which indicates that the database is not in transition. | SS7ANSI 1101 Y N XXX 06-04-19 12:13:02 -  SS7ANSI 1103 Y N XXX 06-04-19 12:13:02 -  GLS 1104 Y N XXX 06-04-19 12:13:02 -  SS7ANSI 1105 Y N XXX 06-04-19 12:13:02 -  SS7ANSI 1106 Y N XXX 06-04-19 12:13:02 -  VSCCP 1107 Y N XXX 06-04-19 12:13:02 -  VSCCP 1111 Y N XXX 06-04-19 12:13:02 -  TDM-CRNT 1114 Y N XXX 06-04-19 12:13:02 -  TDM-GRNT 1114 Y N XXX 06-04-19 12:13:02 -  TDM-GRNT 1114 Y N XXX 06-04-19 12:13:02 -  TDM-CRNT 1114 Y N XXX 06-04-19 12:13:02 -  TDM-CRNT 1114 Y N XXX 06-04-19 12:13:02 - |  |  |  |  |  |  |
|               | Verify all entries in the database LEVEL column are the same. LEVEL is a value, which                            | TDM-BKUP 1114 Y - YYY 06-04-18 16:11:18 DIFF LEVEL TDM-CRNT 1116 Y N XXX 06-04-19 12:13:02 - TDM-BKUP 1116 Y - YYY 06-04-18 16:11:18 DIFF LEVEL MDAL 1117 Y - YYY 06-04-18 16:11:18 DIFF LEVEL EPAP A (ACTV) C BIRTHDATE LEVEL EXCEPTION                                                                                                    |  |  |  |  |  |  |
|               | varies depending on the system.  If the STDBY databases                                                          | PDB 03-09-04 15:09:38 418231879 - RTDB 03-09-04 15:09:38 418231879 - RTDB-EAGLE 06-02-06 22:13:06 418231879 -                                                                                                    |  |  |  |  |  |  |
| '             | are not coherent or at the correct level, repeat Procedure 3, step 8.                                            | EPAP B ( STDBY ) C BIRTHDATE LEVEL EXCEPTION                                                                                                    |  |  |  |  |  |  |
|               | Verify that the MPS                                                                                              | PDB 03-09-04 15:09:38 418231879 - RTDB 03-09-04 15:09:38 418231879 - RTDB-EAGLE 06-02-06 22:13:06 418231879 -                                                                                                    |  |  |  |  |  |  |
|               | databases are coherent.                                                                                          | EAGLE RTDB REPORT CARD/APPL LOC C BIRTHDATE LEVEL EXCEPTION IN-SRVC                                                                                                    |  |  |  |  |  |  |
|               |                                                                                                    | VSCCP 1107 Y 06-02-06 22:13:06 418231879 - 0d 4h 33m VSCCP 1111 Y 06-02-06 22:13:06 418231879 - 0d 4h 33m                                                                                                    |  |  |  |  |  |  |
| 3             | When the command completes, remove the target-release RMD from the drive slot.                                   | The RMD should be stored in a safe location.                                                                                                    |  |  |  |  |  |  |

#### **Procedure 18: Session 2 Completion**

| S                | This procedure resun                                                                                                    | This procedure resumes measurement collection.                                                                                                    |  |  |  |  |  |
|------------------|----------------------------------------------------------------------------------------------------|----------------------------------------------------------------------------------------------------|--|--|--|--|--|
| T<br>E<br>P<br># | Check off $()$ each step as it is completed. Boxes have been provided for this purpose under each step number. SHOULD THIS PROCEDURE FAIL, CONTACT TEKELEC CUSTOMER CARE CENTER AND <b>ASK FOR UPGRADE ASSISTANCE</b> .          |                                                                                                    |  |  |  |  |  |
| 2                | If the measurements platform is enabled then go to step 3. Otherwise, if Procedure 13 Steps 3 & 4 were executed, issue the command to turn the measurements collection on.  Response to change measurement command is displayed. | tekelecstp YY-MM-DD hh:mm:ss EST PPP XX.x.x-YY.y.y chg-meas:collect=on Command entered at terminal #10.                                                                                                    |  |  |  |  |  |
| 3                | Issue status command for troubles.                                                                                                    | <pre>tekelecstp YY-MM-DD hh:mm:ss EST PPP XX.x.x-YY.y.y     CHG-MEAS: MASP A - COMPLTD ; rept-stat-trbl</pre>                                                                                                    |  |  |  |  |  |
|                  | Response to command is displayed.  If UAM 0002 is present where <i>XXXX</i> is a bootprom GPL (i.e. BPHCAP or BPDCM), record it below:                                                                                           | tekelecstp YY-MM-DD hh:mm:ss EST PPP XX.x.x-YY.y.y SEQN UAM AL DEVICE ELEMENT TROUBLE TEXT 0329.0048 * TERMINAL 15 Terminal failed 0330.0048 * TERMINAL 16 Terminal failed 0006.0002 * GPL SYSTEM XXXX Card is not running approved GPL 0331.0176 * SECULOG 1116 Stdby security log-upload required 0332.0308 *C SYSTEM Node isolated due to SLK failures Command Completed. |  |  |  |  |  |
|                  | If any GPL is recorded contact Tekelec Customer Care Center and report the GPL alarm.                                                                                                    |                                                                                                    |  |  |  |  |  |

→ This concludes SESSION TWO ←

#### 6. RECOVERY PROCEDURES

Upgrade procedure recovery issues should be directed to the Tekelec Customer Care Center. Before executing any of these procedures, contact the Tekelec Customer Care Center at 1-888-FOR-TKLC (1-888-367-8552); or 1-919-460-2150 (international). In the event that other platforms are being upgraded in parallel, a determination whether recovery action is required on those platforms is required. Persons performing the upgrade should be familiar with these upgrade documents.

#### 6.1 Backout Setup Procedures

Execute this section only if there is a problem and it is desired to revert back to the pre-upgrade version of the software.

# Warning

Do not attempt to perform these backout procedures without first contacting the Tekelec Customer Care Center at 1-888-FOR-TKLC (1-888-367-8552); or 1-919-460-2150 (international)

#### 6.2 Recovery Procedure A

| S<br>T<br>E<br>P<br># | the target-release media<br>Note: This procedure als<br>source after performing<br>Check off $()$ each step as it is | procedure ensures that the source EOAM GPL is loaded from the fixed disk by removing rom the MDAL and rebooting the MASPs. In needs to be executed in order to copy the IMT, BPDCM, and BPDCM2 GPLs from the procedures 20, 22, or 23 when upgrading with the fixed workspace.  It is not a source of the source EOAM GPL is loaded from the fixed disk by removing the model of the source of the source |  |  |  |  |  |  |
|-----------------------|----------------------------------------------------------------------------------------------------|----------------------------------------------------------------------------------------------------|--|--|--|--|--|--|
|                       | If failure occurred between                                                                                          | en directed to by Tekelec Customer Care Center, execute this procedure: ilure occurred between Procedure 6 and Procedure 8, Step 1, Table 19, Item B. f after the completion of Procedure 21, 22, and 23 (but not 24).                                                                                                    |  |  |  |  |  |  |
|                       | If MSD software delivery<br>method used and target<br>release media not yet<br>removed, remove it now.               |                                                                                                    |  |  |  |  |  |  |
|                       | Insert source release media.                                                                                         | Once inserted, allow time for the source-release RMD to be detected by the system.                                                                                                    |  |  |  |  |  |  |
| 3                     | Issue the command to retrieve BPDCM application data.                                                                | rtrv-gpl:gpl=bpdcm                                                                                                    |  |  |  |  |  |  |
| 4                     | Response to rtrv-gpl command is displayed.  Record the "REMOVE TRIAL" version:                                       | tekelecstp YY-MM-DD hh:mm:ss EST PPP XX.x.x-YY.y.y rtrv-gpl:gpl=bpdcm Command entered at terminal #10. ;  tekelecstp YY-MM-DD hh:mm:ss EST PPP XX.x.x-YY.y.y GPL Auditing ON  GPL CARD RELEASE APPROVED TRIAL BPDCM 1114 xxx-xxx-xxx xxx-xxx yyy-yyy-yyy BPDCM 1116 xxx-xxx-xxx xxx-xxx yyy-yyy-yyy xxx-xxx-                                                                                                    |  |  |  |  |  |  |

| 5   | Issue the command to                                                                                               | chg-gpl:gpl=bpdcm:ver=xxx-xxx                                                                                                    |  |  |  |  |  |
|-----|----------------------------------------------------------------------------------------------------|----------------------------------------------------------------------------------------------------|--|--|--|--|--|
|     | change the gpl.                                                                                                    | (Where xxx-xxx-xxx is the GPL version recorded in the previous step)                                                                                                    |  |  |  |  |  |
| 6   | Response to chg-gpl command is displayed.                                                                          | tekelecstp YY-MM-DD hh:mm:ss EST PPP XX.x.x-YY.y.y chg-gpl:gpl=bpdcm:ver=xxx-xxx-xxx Command entered at terminal #10. ;                                                                                                |  |  |  |  |  |
|     |                                                                                                    | tekelecstp YY-MM-DD hh:mm:ss EST PPP XX.x.x-YY.y.y BPDCM upload to 1116 completed BPDCM upload to 1114 completed System Release ID table upload to 1116 completed System Release ID table upload to 1114 completed;    |  |  |  |  |  |
| 7   | If source release is 38.0 or<br>higher, issue the command<br>to retrieve BPDCM2<br>application data. <sup>19</sup> | rtrv-gpl:gpl=bpdcm2                                                                                                    |  |  |  |  |  |
| 8   | Response to rtrv-gpl command is displayed.                                                                         | tekelecstp YY-MM-DD hh:mm:ss EST PPP XX.x.x-YY.y.y GPL Auditing ON                                                                                                    |  |  |  |  |  |
|     | Record the "REMOVE<br>TRIAL" version:                                                                              | GPL CARD RELEASE APPROVED TRIAL REMOVE TRIAL BPDCM2 1114 XXX-XXX-XXX XXX-XXX-XXX YYY-YYY-YYY                                                                                                    |  |  |  |  |  |
| 9   | Issue the command to change the gpl.                                                                               | chg-gpl:gpl=bpdcm2:ver=xxx-xxx-xxx (Where xxx-xxx-xxx is the GPL version recorded in the previous step)                                                                                                    |  |  |  |  |  |
| 10  | Response to chg-gpl command is displayed.                                                                          | tekelecstp YY-MM-DD hh:mm:ss EST PPP XX.x.x-YY.y.y BPDCM2 upload to 1116 completed BPDCM2 upload to 1114 completed System Release ID table upload to 1116 completed System Release ID table upload to 1114 completed ; |  |  |  |  |  |
| 111 | If source release is 40.1 or higher, issue the command to retrieve BLMCAP application data. <sup>20</sup>          | rtrv-gpl:gpl=blmcap                                                                                                    |  |  |  |  |  |
| 12  | Response to rtrv-gpl command is displayed.                                                                         | tekelecstp YY-MM-DD hh:mm:ss EST PPP XX.x.x-YY.y.y<br>GPL Auditing ON                                                                                                    |  |  |  |  |  |
|     | Record the "REMOVE<br>TRIAL" version:                                                                              | GPL CARD RELEASE APPROVED TRIAL REMOVE TRIAL BLMCAP 1114 XXX-XXX XXX-XXX YYYY-YYYY-YYYY                                                                                                    |  |  |  |  |  |
| 13  | Issue the command to change the gpl.                                                                               | chg-gpl:gpl=blmcap:ver=xxx-xxx-xxx (Where xxx-xxx-xxx is the GPL version recorded in the previous step)                                                                                                    |  |  |  |  |  |
| 14  | Response to chg-gpl command is displayed.                                                                          | tekelecstp YY-MM-DD hh:mm:ss EST PPP XX.x.x-YY.y.y BLMCAP upload to 1116 completed BLMCAP upload to 1114 completed System Release ID table upload to 1116 completed System Release ID table upload to 1114 completed ; |  |  |  |  |  |
| 15  | Issue the report card status command.                                                                              | rept-stat-card:appl=oam                                                                                                    |  |  |  |  |  |

<sup>&</sup>lt;sup>19</sup> If unsure whether to execute this step, issue the command and if MTT "E2238 Cmd Rej: The GPL type entered is not currently supported" is displayed, go to Step 15.
<sup>20</sup> If unsure whether to execute this step, issue the command and if MTT "E2238 Cmd Rej: The GPL type entered is not

currently supported" is displayed, go to Step 15.

|     | Response to the card status command is displayed.  Record which MASP is Active and Standby.  Record the card locations of the MASPs:  Act MASP  Stby MASP <sup>21</sup> | 1<br>1      | CARD \<br>.113<br>.115                                             | stp YY-MM-DD<br>VERSION<br>XXX-XXX-XXX<br>XXX-XXX-XXX<br>Completed.                                   | TYPE<br>GPSM                                             | SS TTTT PF<br>APPL<br>EOAM<br>EOAM                 | PP XX.x.x-YY.y<br>PST<br>IS-NR<br>IS-NR                                                        | SST Active Standby                           | AST<br> |
|-----|----------------------------------------------------------------------------------------------------|-------------|--------------------------------------------------------------------|----------------------------------------------------------------------------------------------------|----------------------------------------------------------|----------------------------------------------------|------------------------------------------------------------------------------------------------|----------------------------------------------|---------|
| 17  | Issue the command to inhibit standby MASP.                                                                                                    |             | inh-card:loc=XXXX Where XXXX is the location for the Standby MASP. |                                                                                                    |                                                          |                                                    |                                                                                                |                                              |         |
| 18  | Response to the command is displayed.                                                                                                    | ;<br>;<br>t | ard has<br>ekelecs                                                 | s been inhib                                                                                          | ited.                                                    |                                                    | • XX.x.x-YY.y.y • XX.x.x-YY.y.y                                                                |                                              |         |
| 19A | Unplug and re-insert the standby MASP.                                                                                                    |             | Unseat the<br>Re-seat th<br>Re-seat th                             | e standby GPSM ce<br>e standby TDM ca<br>e standby TDM ca<br>e standby GPSM co<br>Ms are generated of | rd determi<br>ard.<br>card.                              | ned in step 16.                                    | ole alarm is generated                                                                         | l.                                           |         |
| 19B | Unplug and re-insert the standby E5-MASP.                                                                                                    |             | LEDs to to Unseat the Re-seat th Slide the MASP H/                 | ransition to a stead<br>e standby E5-MAS<br>e standby E5-MA<br>MASP H/S switch<br>S LED to transition | dy blue).  SP card det  SP card.  (SW3) on  on from blir | ermined in ste<br>the standby M<br>nking blue to o | IASP up to the unlock p 16. IASP down to the lock off and the MASP to coole alarm is generated | ked position (Wait f<br>come up in standby i | or the  |
| 20  | Issue the command to allow card.                                                                                                    | Where       | XXXX is t                                                          | oc=XXXX he location for the                                                                           | •                                                        |                                                    |                                                                                                |                                              |         |
| 21  | Response to the command is displayed.                                                                                                    | ;<br>;      | card has<br>cekelecs<br>command                                    | s been allow<br>stp YY-MM-DD<br>Completed.                                                            | ed.<br>hh:mm:                                            |                                                    | · XX.x.x-YY.y.y                                                                                |                                              |         |
| 22  | Issue the report card status command.                                                                                                    | rept        | -stat-                                                             | card:appl=c                                                                                           | oam .                                                    |                                                    |                                                                                                |                                              |         |

<sup>&</sup>lt;sup>21</sup> The Standby MASP may report IS-ANR (and the Standby TDM may report 00S-MT|Isolated.) If so, check LEDs on the card. If LEDs are green, it is OK to proceed. This condition will clear after step 27.

| 23 | Response to the card status command is displayed. <sup>22</sup>                                                                                                    | tekelecstp YY-MM-DD hh:mm:ss TTTT PPP XX.x.x-YY.y.y CARD VERSION TYPE APPL PST SST AST 1113 XXX-XXX-XXX GPSM EOAM IS-NR Active 1115 XXX-XXX-XXX GPSM EOAM IS-NR Standby Command Completed. ;                                                                                                    |
|----|----------------------------------------------------------------------------------------------------|----------------------------------------------------------------------------------------------------|
| 24 | Repeat step 22 until the standby location is IS-NR                                                                                                    |                                                                                                    |
| 25 | Force a switchover by issuing initialize-card command.                                                                                                    | init-card:loc=YYYY  Where YYYY is the active MASP location recorded in step 16.                                                                                                    |
| 26 | Repeat steps 17 through 24 for the new standby – card location YYYY as reported in step 16. Then proceed with step 27.                                                                        |                                                                                                    |
| 27 | Issue the command to initialize both MASP cards.                                                                                                    | init-card:appl=oam                                                                                                    |
| 28 | Response to initialize command is displayed.                                                                                                    | tekelecstp YY-MM-DD hh:mm:ss EST PPP XX.x.x-YY.y.y init-card:appl=oam Command entered at terminal #10. ;                                                                                                    |
| _  | Ensure that the release shown in the banner is the source release after the MASP becomes active again.                                                                                        | tekelecstp YY-MM-DD hh:mm:ss EST PPP XX.x.x-YY.y.y 0261.0013 * CARD 111X EOAM Card is isolated from the system ASSY SN: xxxxxxxx;  tekelecstp YY-MM-DD hh:mm:ss TTTT PPP XX.x.x-YY.y.y 5001.0009 CARD 111X EOAM MASP became active  tekelecstp YY-MM-DD hh:mm:ss TTTT PPP XX.x.x-YY.y.y 5038.0014 CARD XXXX EOAM Card is present ASSY SN: xxxxxxxxxx  ; |
| 29 | If this completes the recovery as directed by the Tekelec Customer Care Center, verify the system with the EAGLE health check [1]. Otherwise continue with Recovery Procedure C <sup>23</sup> |                                                                                                    |

The Standby MASP may report IS-ANR. If so, check LEDs on the card. If LEDs are green, it is OK to proceed. This condition will clear after step 27.

Command REPT-STAT-GPL:DISPLAY=ALL can be used to verify this step.

# 6.3 Recovery Procedure B

| S             | Perform the recovery procedure if directed to do so by TEKELEC CUSTOMER CARE CENTER when failure |                       |                                          |             |                            |                                 |                    |             |
|---------------|--------------------------------------------------------------------------------------------------|-----------------------|------------------------------------------|-------------|----------------------------|---------------------------------|--------------------|-------------|
| T             | occurs in Procedure 8, Step 1, Item C through Procedure 11.                                      |                       |                                          |             |                            |                                 |                    |             |
| E             | This procedure is a full fallback to the source-release on the spare TDM.                        |                       |                                          |             |                            |                                 |                    |             |
| <b>P</b><br># | Check off $()$ each step as it is                                                                | aammlatad D           | avas barra baan muari                    | dad fan th  | i                          | dan aaah atan mumban            |                    |             |
| #             | Check off (v) each step as it is                                                                 | completed. b          | oxes have been provi                     | ided for th | is purpose un              | uer each step number.           |                    |             |
|               | SHOULD THIS PROCEDUR                                                                             | E FAIL, CON           | TACT TEKELEC C                           | USTOME      | R CARE CE                  | NTER AND ASK FO                 | R <u>UPGRADE</u> A | ASSISTANCE. |
|               | When directed to by Tel                                                                          | celec Custon          | ner Care Center,                         | , execute   | this proce                 | dure.                           |                    |             |
|               |                                                                                                  |                       |                                          |             |                            |                                 |                    |             |
| 1             | If upgrade using the fixed disk method, use Procedure 21.                                        | Only perform          | n this procedure if di                   | rected by   | Tekelec Custo              | omer Care Center.               |                    |             |
| 2             | Issue the report card status command.                                                            | rept-sta              | at-card:appl=                            | =oam        |                            |                                 |                    |             |
| 3             | Response to the card status command is displayed.                                                | tekel<br>CARD<br>1113 | ecstp YY-MM-DD<br>VERSION<br>XXX-XXX-XXX | TYPE        | SS TTTT PP<br>APPL<br>EOAM | P XX.x.x-YY.y.y<br>PST<br>IS-NR | SST<br>Active      | AST         |
|               | Determine MASP activity.<br>Record which MASP is<br>Active and Standby.                          | ;                     | XXX-XXX-XXX                              |             | EOAM                       | IS-NR                           | Standby            |             |
|               | Record the card locations of both sets of MASPs and TDMs:                                        |                       |                                          |             |                            |                                 |                    |             |
|               | Act MASP                                                                                         |                       |                                          |             |                            |                                 |                    |             |
|               | Active TDM                                                                                       |                       |                                          |             |                            |                                 |                    |             |
|               | Stby MASP                                                                                        |                       |                                          |             |                            |                                 |                    |             |
|               | Standby TDM                                                                                      |                       |                                          |             |                            |                                 |                    |             |
|               | For this sample output, 1113/1114 are active and 1115/1116 are standby.                          |                       |                                          |             |                            |                                 |                    |             |
| 4             | Remove the target-release media from the system if MSD.                                          |                       |                                          |             |                            |                                 |                    |             |
| 5A            | Place spare legacy TDM in                                                                        | П                     | Unseat the card                          | l in the s  | tandby MA                  | ASP slot determine              | ed in step 2.      |             |
|               | system.                                                                                          |                       | Remove the sta                           | ndby T      | DM card de                 | etermined in step 2             | )                  |             |
|               |                                                                                                  | 1                     | Insert the spare T                       | ·           |                            | otermined in step 2             | <b>.</b>           |             |
|               |                                                                                                  |                       | msert the spare i                        | DIVI CAL    | 1.                         |                                 |                    |             |
|               |                                                                                                  |                       | Re-seat the care                         |             |                            |                                 |                    |             |
|               |                                                                                                  |                       |                                          |             |                            | this step. An aud               |                    |             |
|               |                                                                                                  |                       | Wait for the sta                         | andby M     | ASP/spare                  | TDM to come up                  | in standby n       | node.       |

| 5B  | Place spare E5-MASP in system.                   | Slide the MASP H/S switch (SW3) on the standby MASP up to the unlocked position (Wait for all drive LEDs to transition to a steady blue).                                                    |  |  |  |  |  |  |
|-----|--------------------------------------------------|----------------------------------------------------------------------------------------------------|--|--|--|--|--|--|
|     |                                                  | Remove the standby E5-MASP card determined in step 2.                                                                                                    |  |  |  |  |  |  |
|     |                                                  | Insert the standby E5-MASP card.                                                                                                    |  |  |  |  |  |  |
|     |                                                  | Slide the MASP H/S switch (SW3) on the standby MASP down to the locked position (Wait for the MASP H/S LED to transition from blinking blue to off and the MASP to come up in standby mode). |  |  |  |  |  |  |
|     |                                                  | Note: UAMs are generated during this step. An audible alarm is generated. Wait for the spare MASP to come up in standby mode and system returns to duplex mode.                              |  |  |  |  |  |  |
| 6   | Insert the source-release media into the system. | For legacy, the MO in the MDAL; For E5-OAM, an USB drive in the active E5-MCAPs.                                                                                                    |  |  |  |  |  |  |
|     | •                                                | Wait for the cartridge to spin up                                                                                                    |  |  |  |  |  |  |
| 7   | After the standby MASP is available, issue the   | init-card:loc= <i>XXXX</i>                                                                                                    |  |  |  |  |  |  |
|     | command to initialize the <i>active</i> MASP.    | (Where XXXX is the location of the ACTIVE MASP slot)                                                                                                    |  |  |  |  |  |  |
| 8   | Response to command is displayed.                | tekelecstp YY-MM-DD hh:mm:ss EST PPP XX.x.x-YY.y.y<br>init-card:loc=XXXX                                                                                                    |  |  |  |  |  |  |
|     | dispiayed.                                       | Command entered at terminal #10.                                                                                                    |  |  |  |  |  |  |
|     |                                                  | tekelecstp 99-01-02 08:28:34 EST Rel XX.x.x-XX.x.x  * 0261.0013 * CARD XXXX EOAM Card is isolated from the system  ASSY SN: XXXXXXXXX                                                        |  |  |  |  |  |  |
|     |                                                  | ; 5038.0014 CARD XXXX EOAM Card is present ASSY SN: XXXXXXXXX;                                                                                                    |  |  |  |  |  |  |
| 9   | Issue the command to log in to the system.       | login:uid=XXXXXX (Where XXXXXXX is a valid login ID)                                                                                                    |  |  |  |  |  |  |
| 10  | Response to login command is displayed.          | tekelecstp YY-MM-DD hh:mm:ss TTTT PPP XX.x.x-YY.y.y<br>User logged in on terminal X                                                                                                    |  |  |  |  |  |  |
| 11  | Inhibit the standby MASP.                        | <pre>inh-card:loc=XXXX (Where XXXX is location of standby MASP)</pre>                                                                                                    |  |  |  |  |  |  |
| 12  | Response to the command is displayed.            | tekelecstp YY-MM-DD hh:mm:ss EST PPP XX.x.x-YY.y.y Card has been inhibited. ;                                                                                                    |  |  |  |  |  |  |
|     |                                                  | tekelecstp YY-MM-DD hh:mm:ss EST PPP XX.x.x-YY.y.y Command Completed.                                                                                                    |  |  |  |  |  |  |
| 13A | Put legacy MASP in simplex mode.                 | Unseat the card in the standby MASP slot (upgraded TDM)                                                                                                    |  |  |  |  |  |  |
|     |                                                  | Init-card:loc=XXXX (Where XXXX is the location of the ACTIVE MASP slot)                                                                                                    |  |  |  |  |  |  |
|     |                                                  | Wait for the active OAM to return to service and enter simplex mode.                                                                                                    |  |  |  |  |  |  |
| 13B | Put the E5-MASP system in simplex mode.          | Slide the MASP H/S switch (SW3) on the standby MASP up to the unlocked position (Wait for all drive LEDs to transition to a steady blue).                                                    |  |  |  |  |  |  |
|     |                                                  | Init-card:loc=XXXX (Where XXXX is the location of the ACTIVE MASP slot)                                                                                                    |  |  |  |  |  |  |
|     |                                                  | Wait for the active OAM to return to service and enter simplex mode.                                                                                                    |  |  |  |  |  |  |

Procedure 20: Full Fallback using Spare TDM/E5-MASP

| 14     | Issue the retrieve GPL rtry-anl                                                                               |                                                                                                    |  |  |  |  |  |
|--------|----------------------------------------------------------------------------------------------------|----------------------------------------------------------------------------------------------------|--|--|--|--|--|
| 114    | command to verify source-<br>release GPLs.                                                                    | rtrv-gpl                                                                                                    |  |  |  |  |  |
| 15     | Response to the retrieve command is displayed.                                                                | tekelecstp YY-MM-DD hh:mm:ss TTTT PPP XX.x.x-YY.y.y<br>GPL Auditing OFF                                                                                                    |  |  |  |  |  |
|        | Verify that the GPL                                                                                           | APPL CARD RELEASE APPROVED TRIAL REMOVE TRIAL EOAM 1114 XXX-XXX-XXX XXX-XXX XXX-XXX XXX-XXX EOAM 1116                                                                                                    |  |  |  |  |  |
|        | versions in REMOVE                                                                                            | CDU 1114 XXX-XXX XXX-XXX XXX-XXX XXX-XXX XXX-XXX CDU 1116                                                                                                    |  |  |  |  |  |
|        | TRIAL column and RELEASE column match                                                                         | GLS 1114 XXX-XXX XXX-XXX XXX-XXX XXX-XXX XXX-XXX<br>GLS 1116                                                                                                    |  |  |  |  |  |
|        | those in Section 1.3 for "Source- Release GPLs."                                                              | SCCP         1114         XXX-XXX-XXX         XXX-XXX-XXX         XXX-XXX-XXX           SCCP         1116                                                                                                    |  |  |  |  |  |
|        |                                                                                                    | SS7ANSI 1114 XXX-XXX XXX-XXX-XXX XXX-XXX-XXX XXX-XXX-XXX<br>SS7ANSI 1116                                                                                                    |  |  |  |  |  |
|        | Example here has location 1114 as the Active MASP                                                             | ATMANSI 1114 XXX-XXX XXX-XXX XXX-XXX XXX-XXX XXX-XXX-XXX ATMANSI 1116                                                                                                    |  |  |  |  |  |
|        | slot.                                                                                                    | CCS7ITU 1114 XXX-XXX XXX-XXX XXX-XXX XXX-XXX XXX-XXX-XXX CCS7ITU 1116                                                                                                    |  |  |  |  |  |
|        |                                                                                                    | SS7GX25         1114         XXX-XXX         XXX-XXX         X                                                                                                    |  |  |  |  |  |
|        |                                                                                                    | STPLAN 1114 XXX-XXX XXX-XXX XXX XXX-XXX XXX XXX-XXX XXX XXX-XXX XXX XXX-XXX XXX XXX-XXX XXX XXX-XXX XXX XXX-XXX XXX XXX-XXX XXX XXX-XXX XXX XXX-XXX XXX-XXX XXX XXX-XXX XXX XXX XXX XXX XXX XXX XXX XXX XXX XXX XXX XXX XXX XXX XXX XXX XXX XXX XXX XXX XXX XXX XXX XXX XXX XXX XXX XXX XXX XXX XXX XXX XXX XXX XXX XXX XXX XXX XXX XXX XXX XXX XXX XXX XXX XXX XXX XXX XXX XXX XXX XXX XXX XXX XXX XXX XXX XX XX XX XXX XX XX XX XX XX XX XX XX XX XX XX XX XX XX XX XX XX XX XX XX XX XX XX XX XX XX XX XX XX XX XX XX XX XX XX XX XX XX XX XX XX XX XX XX XX XX XX XX XX XX XX XX XX XX XX XX XX XX XX XX XX XX XX XX XX XX XX XX XX XX XX XX XX XX XX XX XX XX XX XX XX XX XX XX X |  |  |  |  |  |
|        |                                                                                                    | IMT 1114 XXX-XXX XXX-XXX XXX XXX-XXX XXX XXX-XXX XXX XXX-XXX XXX XXX-XXX XXX XXX-XXX XXX XXX-XXX XXX XXX-XXX XXX XXX-XXX XXX XXX-XXX XXX XXX-XXX XXX XXX-XXX XXX XXX-XXX XXX XXX XXX XXX XXX XXX XXX XXX XXX XXX XXX XXX XXX XXX XXX XXX XXX XXX XXX XXX XXX XXX XXX XXX XXX XXX XXX XXX XXX XXX XXX XXX XXX XXX XXX XXX XXX XXX XXX XXX XXX XXX XXX XXX XXX XXX XXX XXX XXX XXX XXX XXX XXX XXX XXX XXX XXX XXX XXX XX XX XX XXX XX XX XX XX XX XX XX XX XX XX XX XX XX XX XX XX XX XX XX XX XX XX XX XX XX XX XX XX XX XX XX XX XX XX XX XX XX XX XX XX XX XX XX XX XX XX XX XX XX XX XX XX XX XX XX XX XX XX XX XX XX XX XX XX XX XX XX XX XX XX XX XX XX XX XX XX XX XX XX XX XX XX XX XX  |  |  |  |  |  |
|        |                                                                                                    | BPHCAP 1114 XXX-XXX XXX-XXX XXX-XXX XXX-XXX XXX-XXX-XXX BPHCAP 1116                                                                                                    |  |  |  |  |  |
| 16     | Issue the command to retrieve measurement setup.                                                              | rtrv-meas-sched                                                                                                    |  |  |  |  |  |
| 17     | Response to retrieve command is displayed.  Record if collection is on or off:  ————  If COLLECT=ON, continue | tekelecstp YY-MM-DD hh:mm:ss TTTT PPP XX.x.x-YY.y.y  COLLECT = off SYSTOT-STP = (off) SYSTOT-TT = (off) SYSTOT-STPLAN = (off) COMP-LNKSET = (off) COMP-LINK = (off) MTCD-STP = (on) MTCD-LINK = (on)                                                                                                    |  |  |  |  |  |
|        | to next step. Otherwise, go to Step 20.                                                                       | MTCD-STPLAN = (on)<br>MTCD-LNKSET = (on)<br>;                                                                                                    |  |  |  |  |  |
| 18     | Issue the command to turn off measurement collection. <sup>24</sup>                                           | chg-meas:collect=off                                                                                                    |  |  |  |  |  |
| 19<br> | Response to the change command is displayed.                                                                  | <pre>tekelecstp YY-MM-DD hh:mm:ss TTTT PPP XX.x.x-YY.y.y chg-meas:collect=off Command entered at terminal #10. ; tekelecstp YY-MM-DD hh:mm:ss TTTT PPP XX.x.x-YY.y.y CHG-MEAS: MASP A - COMPLTD ;</pre>                                                                                                    |  |  |  |  |  |
| 20     | Inhibit the standby MASP.                                                                                     | <pre>inh-card:loc=XXXX (Where XXXX is location of standby MASP)</pre>                                                                                                    |  |  |  |  |  |
| 21     | Response to the command is displayed.                                                                         | tekelecstp YY-MM-DD hh:mm:ss EST PPP XX.x.x-YY.y.y Card has been inhibited. ; tekelecstp YY-MM-DD hh:mm:ss EST PPP XX.x.x-YY.y.y                                                                                                    |  |  |  |  |  |
|        |                                                                                                    | Command Completed.                                                                                                    |  |  |  |  |  |
| 22A    | Re-seat the GPSM card in the standby MASP slot.                                                               | Allow the card time to initialize.                                                                                                    |  |  |  |  |  |

<sup>&</sup>lt;sup>24</sup> If executed, this step causes the database level to increment.

| switch (SW3) on the standy MASP down to the locked position (Wait for the MASP H'S LED to transition from blinking bite to off and the card to return to the IMT bus).  23                                                                                                    | 22B | Slide the E5-MASP H/S      | Allow the card time to initialize.                                                                |  |  |  |  |
|----------------------------------------------------------------------------------------------------|-----|----------------------------|---------------------------------------------------------------------------------------------------|--|--|--|--|
| locked position (Wait for the MASP HIS LED to transition from blinking blue to off and the card to return to the IMT bits).   23                                                                                                    | ΙП  | ` ′                        |                                                                                                   |  |  |  |  |
| transition from blinking blue to off and the card to return to the IMT bus).  23 Issue the command to initialize the flash memory.  Where XXXX is the location for the Standby MASP.  1 Ekkelecstp YY-MM-DD hh:mm:ss TTTT PPP XX.x.x-YY.y.y FLASH Memory Download for card xxxx started.  1 Ekkelecstp YY-MM-DD hh:mm:ss TTTT PPP XX.x.x-YY.y.y FLASH Memory Download for card xxxx completed.  2 Issue the command to allow card: a location for the Standby MASP.  2 Response to the command is displayed.  2 Response to the command is displayed.  2 Response from the retrieve command is displayed.  2 Response from the retrieve command is displayed.  2 Response from the retrieve command is displayed.  2 Issue the command to activate the flash on the standby MASP.  2 Issue the command to activate the flash on the standby MASP.  2 Issue the command to activate the flash on the standby MASP.  3 Response to the activate command is displayed.  3 Response to the activate command to activate the flash on the standby MASP.  4 Ekkelecstp YY-MM-DD hh:mm:ss EST PPP XX.x.x-YY.y.y card has been allowed.  5 CARD VERSION TYPE APPL PST X.X.X-YY.y.y CARD VERSION TYPE APPL PST X.X.X-YY.y.y CARD VERSION TYPE APPL PST X.X.X-YY.y.y Ekkelecstp YY-MM-DD hh:mm:ss EST PPP XX.X.X-YY.y.y CARD VERSION TYPE APPL PST X.X.X-YY.y.y CARD VERSION TYPE APPL PST X.X.X-YY.y.y CARD VERSION TYPE APPL P |     |                            |                                                                                                   |  |  |  |  |
| blue to off and the card to return to the IMT bush. Issue the command to initialize the flash memory.  24 Response to the init flash command is displayed.  Wait for the downloading to complete.  25 Issue the command to allow card.  26 Response to the command is displayed.  27 Issue the report card status command.  28 Response from the retrieve command is displayed.  29 Issue the report card status command.  20 Issue the report card status command.  21 Issue the report card status command.  22 Issue the command to displayed.  23 Issue the report card status command.  24 Response from the retrieve command is displayed.  25 Issue the report card status command.  26 Response from the retrieve command is displayed.  27 Issue the report card status command to displayed.  28 Response from the retrieve command is displayed.  29 Issue the command to allow card.  20 Issue the command to allow command to displayed.  21 Issue the command to allow command to displayed.  22 Issue the command to allow command to displayed.  23 Issue the command to allow card.  24 Response from the retrieve command is displayed.  25 Issue the command to allow card.  26 Response from the retrieve command to allow command to displayed.  27 Issue the command to allow card.  28 Response from the retrieve command to allow card.  29 Issue the command to allow card.  29 Issue the command to allow card.  20 Issue the command to allow  |     |                            |                                                                                                   |  |  |  |  |
| Sasue the command to initialize the flash memory.                                                                                                    |     |                            |                                                                                                   |  |  |  |  |
| mitialize the flash memory.  Where XXXX is the location for the Standby MASP.  tekelecstp YY-MM-DD hh:mm:ss TTTT PPP XX.x.x-YY.y.y FLASH Memory Download for card xxxx started.  tekelecstp YY-MM-DD hh:mm:ss TTTT PPP XX.x.x-YY.y.y FLASH Memory Download for card xxxx completed.  tekelecstp YY-MM-DD hh:mm:ss TTTT PPP XX.x.x-YY.y.y FLASH Memory Download for card xxxx completed.  tekelecstp YY-MM-DD hh:mm:ss EST PPP XX.x.x-YY.y.y Card base en allowed.  tekelecstp YY-MM-DD hh:mm:ss EST PPP XX.x.x-YY.y.y command completed.  tekelecstp YY-MM-DD hh:mm:ss EST PPP XX.x.x-YY.y.y command completed.  tekelecstp YY-MM-DD hh:mm:ss EST PPP XX.x.x-YY.y.y command completed.  tekelecstp YY-MM-DD hh:mm:ss EST PPP XX.x.x-YY.y.y command completed.  tekelecstp YY-MM-DD hh:mm:ss TTTT PPP XX.x.x-YY.y.y card verify that the standby MASP.  tekelecstp YY-MM-DD hh:mm:ss EST PPP XX.x.x-YY.y.y card verify that the standby MASP is running the upgrade source release GPL.  yerify that the standby MASP activate the flash on the standby MASP.  sactivate the flash on the standby MASP.  activate the flash on the standby MASP.  tekelecstp YY-MM-DD hh:mm:ss EST PPP XX.x.x-YY.y.y act-flash:loc=XXXX (Where XXXX is the location for the Standby MASP.)  tekelecstp YY-MM-DD hh:mm:ss EST PPP XX.x.x-YY.y.y flash Memory Activation for card XXXX Started.  tekelecstp YY-MM-DD hh:mm:ss EST PPP XX.x.x-YY.y.y flash Memory Activation for card XXXX Started.  tekelecstp YY-MM-DD hh:mm:ss EST PPP XX.x.x-YY.y.y flash Memory Activation for card XXXX Completed.  tekelecstp YY-MM-DD hh:mm:ss EST PPP XX.x.x-YY.y.y flash Memory Activation for card XXXX Completed.                                                                                                    |     | ,                          |                                                                                                   |  |  |  |  |
| Where XXXX is the location for the Standby MASP.  1                                                                                                    | 23  |                            | init-flash:code=appr:loc= <i>XXXX</i>                                                             |  |  |  |  |
| Command is displayed.   Wait for the downloading to complete.   State the command to allow card.   State the command to allow card.   State the command to allow card.   State the command to allow card.   State the command is displayed.   State the command is displayed.   State the report card status command is displayed.   State the report card status card and state the report card status card and state the report card state the report card state card and state report card state card and state report card state report card stat   |     |                            | Where XXXX is the location for the Standby MASP.                                                  |  |  |  |  |
| Wait for the downloading to complete.    Size the command to allow card.                                                                                                    | 24  | -                          | FLASH Memory Download for card xxxx started.                                                      |  |  |  |  |
| Size the command to allow card.                                                                                                    | -   | _                          | tekelecstp YY-MM-DD hh:mm:ss TTTT PPP XX.x.x-YY.v.v                                               |  |  |  |  |
| act-flash:loc=xxxx  where xxxx is the location for the standby MASP.  tekelecstp YY-MM-DD hh:mm:ss EST PPP XX.x.x-YY.y.y card has been allowed. ;  tekelecstp YY-MM-DD hh:mm:ss EST PPP XX.x.x-YY.y.y command Completed. ;  tekelecstp YY-MM-DD hh:mm:ss EST PPP XX.x.x-YY.y.y command is displayed.  rept-stat-card:appl=oam  rept-stat-card:appl=oam  tekelecstp YY-MM-DD hh:mm:ss TTTT PPP XX.x.x-YY.y.y card bh:mm:ss TTTT PPP XX.x.x-YY.y.y card bh:mm:ss TTTT PPP XX.x.x-YY.y.y card bh:mm:ss TTTT PPP XX.x.x-YY.y.y card bh:mm:ss EST PPP XX.x.x-YY.y.y card bh:mm:ss EST PPP XX.x.x-YY.y.y card bh:mm:ss EST PPP XX.x.x-YY.y.y command completed. ;  act-flash:loc=xxxx command is displayed.  act-flash:loc=xxxx command is displayed.  act-flash:loc=xxxx command is displayed.  tekelecstp YY-MM-DD hh:mm:ss EST PPP XX.x.x-YY.y.y flash memory Activation for card XXXX Started. ; tekelecstp YY-MM-DD hh:mm:ss EST PPP XX.x.x-YY.y.y flash memory Activation for card XXXX Completed. ; rept-stat-seculog                                                                                                    |     | complete.                  | ;                                                                                                 |  |  |  |  |
| Tekelecstp YY-MM-DD hh:mm:ss EST PPP XX.x.x-YY.y.y Card has been allowed.                                                                                                    | 25  |                            | alw-card:loc=XXXX                                                                                 |  |  |  |  |
| displayed.    Card has been allowed.                                                                                                    |     |                            |                                                                                                   |  |  |  |  |
| Sissue the report card status command.                                                                                                    |     | 1                          | Card has been allowed                                                                             |  |  |  |  |
| Sissue the report card status command.                                                                                                    |     |                            | tekelecstp YY-MM-DD hh:mm:ss EST PPP XX.x.x-YY.y.y                                                |  |  |  |  |
| command.  28 Response from the retrieve command is displayed.  11 Save the command to activate the flash on the standby MASP.  29 Issue the command to activate the flash on the standby MASP.  30 Response to the activate command is displayed.  30 Response to the activate command is displayed.  31 Issue the command to  31 Issue the command to  31 Issue the command to  32                                                                                                    |     |                            |                                                                                                   |  |  |  |  |
| 28 Response from the retrieve command is displayed.    CARD VERSION TYPE APPL PST SST AST 1113 XXX-XXX-XXX GPSM EOAM IS-NR Active 1115 XXX-XXX-XXX GPSM EOAM IS-NR Standby Command Completed.    Verify that the standby MASP is running the upgrade source release GPL.    Size the command to activate the flash on the standby MASP.                                                                                                    | 27  |                            | rept-stat-card:appl=oam                                                                           |  |  |  |  |
| CARD VERSION TYPE APPL PST SST ACTIVE TILL SET TO THE STANDARD STANDARD STA |     | command.                   |                                                                                                   |  |  |  |  |
| Verify that the standby MASP is running the upgrade source release GPL.  29 Issue the command to activate the flash on the standby MASP.  30 Response to the activate command is displayed.  30 Response to the activate command is displayed.  31 Issue the command to rept-stat-seculog                                                                                                    | 28  | Response from the retrieve |                                                                                                   |  |  |  |  |
| Verify that the standby MASP is running the upgrade source release GPL.  29 Issue the command to activate the flash on the standby MASP.  30 Response to the activate command is displayed.  31 Issue the command to    Verify that the standby MASP is running the upgrade source release GPL.    Command Completed.                                                                                                    |     | command is displayed.      | 1113 XXX-XXX GPSM EOAM IS-NR Active                                                               |  |  |  |  |
| Verify that the standby MASP is running the upgrade source release GPL.  29 Issue the command to activate the flash on the standby MASP.  30 Response to the activate command is displayed.  31 Issue the command to activate the flash on the standby MASP.  32 Issue the command to activate command is displayed.  33 Issue the command to rept-stat-seculog  34 Issue the command to rept-stat-seculog  35 Issue the command to rept-stat-seculog                                                                                                    |     |                            |                                                                                                   |  |  |  |  |
| Issue the command to activate the flash on the standby MASP.  Response to the activate command is displayed.  Response to the activate command is displayed.  Where XXXX is the location for the Standby MASP.)  tekelecstp YY-MM-DD hh:mm:ss EST PPP XX.x.x-YY.y.y act-flash:loc=xxxx Command entered at terminal #10.;  tekelecstp YY-MM-DD hh:mm:ss EST PPP XX.x.x-YY.y.y FLASH Memory Activation for card XXXX Started.;  tekelecstp YY-MM-DD hh:mm:ss EST PPP XX.x.x-YY.y.y FLASH Activation for card XXXX Completed.;  rept-stat-seculog                                                                                                    | ΙП  |                            |                                                                                                   |  |  |  |  |
| activate the flash on the standby MASP.  (Where XXXX is the location for the Standby MASP.)  Response to the activate command is displayed.  tekelecstp YY-MM-DD hh:mm:ss EST PPP XX.x.x-YY.y.y act-flash:loc=XXXX command entered at terminal #10.;  tekelecstp YY-MM-DD hh:mm:ss EST PPP XX.x.x-YY.y.y FLASH Memory Activation for card XXXX Started.;  tekelecstp YY-MM-DD hh:mm:ss EST PPP XX.x.x-YY.y.y FLASH Activation for card XXXX Completed.;  Tekelecstp YY-MM-DD hh:mm:ss EST PPP XX.x.x-YY.y.y FLASH Activation for card XXXX Completed.;  rept-stat-seculog                                                                                                    |     | 0 10                       |                                                                                                   |  |  |  |  |
| standby MASP.  (Where XXXX is the location for the Standby MASP.)  Response to the activate command is displayed.  tekelecstp YY-MM-DD hh:mm:ss EST PPP XX.x.x-YY.y.y act-flash:loc=XXXX command entered at terminal #10.;  tekelecstp YY-MM-DD hh:mm:ss EST PPP XX.x.x-YY.y.y FLASH Memory Activation for card XXXX Started.;  tekelecstp YY-MM-DD hh:mm:ss EST PPP XX.x.x-YY.y.y FLASH Activation for card XXXX Completed.;  tekelecstp YY-MM-DD hh:mm:ss EST PPP XX.x.x-YY.y.y FLASH Activation for card XXXX Completed.;  rept-stat-seculog                                                                                                    | 29  |                            | act-flash:loc= <i>XXXX</i>                                                                        |  |  |  |  |
| Response to the activate command is displayed.  tekelecstp YY-MM-DD hh:mm:ss EST PPP XX.x.x-YY.y.y act-flash:loc=XXXX Command entered at terminal #10.  tekelecstp YY-MM-DD hh:mm:ss EST PPP XX.x.x-YY.y.y FLASH Memory Activation for card XXXX Started.  tekelecstp YY-MM-DD hh:mm:ss EST PPP XX.x.x-YY.y.y FLASH Activation for card XXXX Completed.  tekelecstp YY-MM-DD hh:mm:ss EST PPP XX.x.x-YY.y.y FLASH Activation for card XXXX Completed.                                                                                                    |     |                            | (Where XXXX is the location for the Standby MASP.)                                                |  |  |  |  |
| command entered at terminal #10.  ;  tekelecstp YY-MM-DD hh:mm:ss EST PPP XX.x.x-YY.y.y FLASH Memory Activation for card XXXX Started.  ;  tekelecstp YY-MM-DD hh:mm:ss EST PPP XX.x.x-YY.y.y FLASH Activation for card XXXX Completed.  ;  Issue the command to  rept-stat-seculog                                                                                                    | 30  | Response to the activate   | tekelecstp YY-MM-DD hh:mm:ss EST PPP XX.x.x-YY.y.y                                                |  |  |  |  |
| tekelecstp YY-MM-DD hh:mm:ss EST PPP XX.x.x-YY.y.y FLASH Memory Activation for card XXXX Started. ; tekelecstp YY-MM-DD hh:mm:ss EST PPP XX.x.x-YY.y.y FLASH Activation for card XXXX Completed. ;  Issue the command to  rept-stat-seculog                                                                                                    |     | command is displayed.      | Command entered at terminal #10.                                                                  |  |  |  |  |
| tekelecstp YY-MM-DD hh:mm:ss EST PPP XX.x.x-YY.y.y FLASH Activation for card XXXX Completed. ;  31 Issue the command to rept-stat-seculog                                                                                                    |     |                            | tekelecstp YY-MM-DD hh:mm:ss EST PPP XX.x.x-YY.y.y FLASH Memory Activation for card XXXX Started. |  |  |  |  |
| ; 31 Issue the command to rept-stat-seculog                                                                                                    |     |                            | tekelecstp YY-MM-DD hh:mm:ss EST PPP XX.x.x-YY.v.v                                                |  |  |  |  |
| 1 cpc scac securog                                                                                                    | 21  | Issue the command to       | ;                                                                                                 |  |  |  |  |
|                                                                                                    | 21  |                            | rept-stat-securog                                                                                 |  |  |  |  |
| 32 Response to the command is tekelecstp YY-MM-DD hh:mm:ss TTTT PPP XX.x.x-YY.y.y                                                                                                    | 32  | Response to the command is | tekelecstp YY-MM-DD hh:mm:ss TTTT PPP XX.x.x-YY.y.y                                               |  |  |  |  |
| displayed. rept-stat-seculog Command entered at terminal #10.                                                                                                    |     |                            | rept-stat-seculog                                                                                 |  |  |  |  |
| If the ENTRIES column ; tekelecstp YY-MM-DD hh:mm:ss TTTT PPP XX.x.x-YY.v.v                                                                                                    |     |                            | ;<br>tekelecstp YY-MM-DD hh:mm:ss TTTT PPP XX.x x-YY v v                                          |  |  |  |  |
| displays any value other SINCE LAST UPLOAD OLDEST NEWEST LAST                                                                                                    | ╽╙╽ | 1 0 0                      | SINCE LAST UPLOAD OLDEST NEWEST LAST                                                              |  |  |  |  |
| ROLE, proceed to the next 1114 Active 19 1 No No 99-01-01 99-01-01 00-00-00                                                                                                    |     |                            | 1114 Active 19 1 No No 99-01-01 99-01-01 00-00-00                                                 |  |  |  |  |
| step. 13:43:37 14:08:12 00:00:00 1116 Standby 0 0 No No 99-01-01 99-01-01 99-01-01                                                                                                    |     | step.                      | 1116 Standby 0 0 No No 99-01-01 99-01-01 99-01-01                                                 |  |  |  |  |
| Otherwise, go to step 40 ; 13:39:39 13:43:10 14:07:59                                                                                                    |     | Otherwise, go to step 40   |                                                                                                   |  |  |  |  |

| 33 | Issue the command to copy the security log from the standby disk.                                                                                                    | copy-seculog:slog=stb:dfile=upg.procC                                                                                                    |
|----|----------------------------------------------------------------------------------------------------|----------------------------------------------------------------------------------------------------|
| 34 | Response to the copy security log command is displayed.                                                                                                    | tekelecstp YY-MM-DD hh:mm:ss TTTT PPP XX.x.x-YY.y.y<br>Security log on TDM 111X copied to file upg28.procC on TDM 111Y<br>;                                                                                                    |
|    | If this command fails, proceed to next step. Otherwise, go to Step 40.                                                                                                    | tekelecstp YY-MM-DD hh:mm:ss TTTT PPP XX.x.x-YY.y.y<br>0468.0177 SECULOG 111X Security log exception cleared<br>;                                                                                                    |
| 35 | Issue the command to display the FTA directory.                                                                                                    | disp-fta-dir                                                                                                    |
| 36 | Response to the command is displayed.                                                                                                    | tekelecstp YY-MM-DD hh:mm:ss TTTT PPP XX.x.x-YY.y.y File Transfer Area Directory of fixed disk 1114                                                                                                    |
|    | If there are any files that need to be saved, they need to be removed via a file transfer. If this is necessary, contact Tekelec Customer Care Center for further information.                    | FILENAME YYMMDDS.log YYMMDDa.log M60_lnp.csv 3 File(s) 21093376 bytes free  FILENGTH LAST MODIFIED LBA 2560256 99-01-03 10:18:44 388769 2560256 99-01-03 10:19:20 393770 99-01-03 13:10:38 398771                                                                                                    |
| 37 | Issue the command to delete ALL files in the transfer area.                                                                                                    | dlt-fta:all=yes                                                                                                    |
| 38 | Response to the delete command is displayed.                                                                                                    | tekelecstp YY-MM-DD hh:mm:ss TTTT PPP XX.x.x-YY.y.y<br>dlt-fta:all=yes:loc=XXXX<br>Command entered at terminal #nn.<br>;                                                                                                    |
| 39 | Repeat Steps 31-34                                                                                                    |                                                                                                    |
| 40 | Issue the command to copy to the standby disk.                                                                                                    | copy-disk:dloc=XXXX:force=yes:format=yes (Where XXXX is the location of the STANDBY TDM)                                                                                                    |
| 41 | Response to the copy-disk command is displayed.  Note: This command may require between 35 and 120 minutes to produce a response.  As a result, the user terminal port may automatically log out. | tekelecstp YY-MM-DD hh:mm:ss TTTT PPP XX.x.x-YY.y.y Copy-disk (fixed): from active (YYYY) to standby (XXXX) started. Extended processing required, please wait. ;  tekelecstp YY-MM-DD hh:mm:ss TTTT PPP XX.x.x-YY.y.y Copy-disk (fixed): from active (XXXX) to standby (XXXX) complete. Measurements may be allowed now if desired. ; tekelecstp YY-MM-DD hh:mm:ss TTTT PPP XX.x.x-YY.y.y 0485.0014 CARD 1115 EOAM Card is present ; |
|    | Wait for the card reload to complete.  If this is the second time                                                                                                    |                                                                                                    |
|    | performing this step, go to<br>Step 49. Otherwise<br>continue.                                                                                                    |                                                                                                    |
| 42 | Issue the command to display card status.                                                                                                    | rept-stat-card                                                                                                    |

| 43  | Response to the card status                                                                           | tekelecstp YY-MM-DD hh:mm:ss TTTT PPP XX.x.x-YY.y.y                                                                                                    |
|-----|----------------------------------------------------------------------------------------------------|----------------------------------------------------------------------------------------------------|
|     | command is displayed.                                                                                 | rept-stat-card<br>Command entered at terminal #10.                                                                                                    |
| ш   |                                                                                                    | ; ;                                                                                                    |
| _   | Verify that the GPL versions that are displayed in the "VERSION" column are correct; see Section 1.3. | tekelecstp YY-MM-DD hh:mm:ss TTTT PPP       XX.x.x-YY.y.y         CARD VERSION       TYPE APPL       EST       SST       AST         1101       XXX-XXX-XXX       TSM       SCCP       IS-NR       Active          1102       XXX-XXX-XXX       TSM       SCCP       IS-NR       Active          1103       XXX-XXX-XXX       TSM       GLS       IS-NR       Active          1104       XXX-XXX-XXX       TSM       GLS       IS-NR       Active          1105       XXX-XXX-XXX       LIMDSO       SS7GX25       IS-NR       Active          1111       XXX-XXX-XXX       ACMENET       STPLAN       IS-NR       Active          1113       XXX-XXX-XXX       GPSM       EOAM       IS-NR       Active |
|     | Record the Standby MASP and TDM: MASP TDM:                                                            | 1114                                                                                                    |
| 44  | Inhibit the standby MASP.                                                                             | inh-card:loc=XXXX (Where XXXX is location of standby MASP)                                                                                                    |
| 45  | Response to the command is displayed.                                                                 | tekelecstp YY-MM-DD hh:mm:ss EST PPP XX.x.x-YY.y.y Card has been inhibited. ; tekelecstp YY-MM-DD hh:mm:ss EST PPP XX.x.x-YY.y.y                                                                                                    |
|     |                                                                                                    | Command Completed.                                                                                                    |
| 46A | Replace the standby TDM with the TDM removed in Step 5.                                               | Unseat the card in the standby MASP slot.                                                                                                    |
|     | 1                                                                                                    | Remove the standby TDM card.                                                                                                    |
|     |                                                                                                    | Insert the spare TDM card.                                                                                                    |
|     |                                                                                                    | Re-seat the card in the MASP slot.  Note: UAMs are generated during this step. An audible alarm is generated.  Wait for the standby MASP/spare TDM to come up in standby mode.                                                                                                    |
| 46B | Replace the standby E5-<br>MASP with the E5-MASP<br>removed in step 5.                                | Slide the MASP H/S switch (SW3) on the standby MASP up to the unlocked position (Wait for all drive LEDs to transition to a steady blue).                                                                                                    |
|     |                                                                                                    | Remove the standby E5-MASP card.                                                                                                    |
|     |                                                                                                    | Insert the spare E5-MASP card.                                                                                                    |
|     |                                                                                                    | Slide the MASP H/S switch (SW3) on the standby MASP down to the locked position (Wait for the MASP H/S LED to transition from blinking blue to off and the MASP to come up in standby mode).                                                                                                    |
|     |                                                                                                    | Note: UAMs are generated during this step. An audible alarm is generated. Wait for the spare MASP to come up in standby mode and system returns to duplex mode.                                                                                                    |
| 47  | If an E5-OAM system,                                                                                  | Insert an USB drive in the standby E5-MCAPs.                                                                                                    |
|     | insert the source-release media into the system.                                                      | Wait for the cartridge to spin up                                                                                                    |
|     | Otherwise, continue to next step.                                                                     |                                                                                                    |
| 48  | Repeat steps 23 - 41.                                                                                 | After completing Step 41 the second time, continue to Step 49.                                                                                                    |
| 49  | If steps 18 & 19 were executed, issue the command to turn the measurements collection on.             | chg-meas:collect=on                                                                                                    |

## Procedure 20: Full Fallback using Spare TDM/E5-MASP

| 50 | Response to change measurement command is displayed.                                                                                                    | tekelecstp YY-MM-DD hh:mm:ss TTTT PPP XX.x.x-YY.y.y chg-meas:collect=on Command entered at terminal #10. ;  tekelecstp YY-MM-DD hh:mm:ss TTTT PPP XX.x.x-YY.y.y CHG-MEAS: MASP A - COMPLTD ; |
|----|----------------------------------------------------------------------------------------------------|----------------------------------------------------------------------------------------------------|
| 51 | Execute Procedure 19.                                                                                                    |                                                                                                    |
| 52 | If this completes the recovery as directed by the Tekelec Customer Care Center, verify the system with the EAGLE health check [1]. Otherwise continue with Recovery Procedure C | If failure occurred prior to entering Phase 3, recovery is complete.                                                                                                    |

#### Procedure 21: Full Fallback using Fixed Disk as OAM conversion workspace - Case 1

| S<br>T<br>E<br>P<br># | Perform the recovery procedure if directed to do so by TEKELEC CUSTOMER CARE CENTER when failure occurs in Procedure 6 through Procedure 8, Step 1. Note, this procedure is done in lieu of Procedure 19 for the case where a removable disk was NOT used as the workspace for the OAM conversion.  Check off (\$\$) each step as it is completed. Boxes have been provided for this purpose under each step number.  SHOULD THIS PROCEDURE FAIL, CONTACT TEKELEC CUSTOMER CARE CENTER AND ASK FOR UPGRADE ASSISTANCE. |                                                                                                    |  |
|-----------------------|----------------------------------------------------------------------------------------------------|----------------------------------------------------------------------------------------------------|--|
|                       | 1                                                                                                    | elec Customer Care Center, execute this procedure: n Procedure 6 and Procedure 8, Step 1, Table 19, Item E. |  |
|                       | Only perform this procedure if directed by Tekelec Customer Care Center.                                                                                                    |                                                                                                    |  |
| 2                     | If present, remove the target-<br>release media from the<br>system.                                                                                                    |                                                                                                    |  |
| 3                     | If an E5-MCAP system with source release is 41.4 or prior and the target release is 42.x; issue the command to set memory.  Otherwise, go to Step 5                                                                                                    | set-mem: paddr=h' YYYYYYY: byte=1: loc=XXXX  (Where XXXX is the location for the Standby MASP &             |  |
| 4                     | Response to the command is displayed.  Repeat steps 3 – 4 for active MASP.                                                                                                    | <pre>tekelecstp YY-MM-DD hh:mm:ss EST PPP XX.x.x-YY.y.y Command Completed. ;</pre>                          |  |

| Eagle (target) Release <sup>25</sup> | BLMCAP version | Address (YYYY) |
|--------------------------------------|----------------|----------------|
| 42.0.0                               |                |                |
| 42.0.1                               |                |                |
| 42.0.2                               |                |                |
| 42.0.3                               | 133.38.17      | h'915550       |
| 42.0.4                               |                |                |
| 42.0.5                               |                |                |
| 42.1.0                               |                |                |
| 43.0.0                               | 133.57.0       | h' 91add0      |
| 43.0.1                               | 122 62 0       | h' 010050      |
| 43.0.2                               | 133.62.0       | h' 91ae50      |

Table 22: Memory Address of g\_cold\_start by Eagle release.

| 5 | Issue the command to initialize both MASP cards. | init-card:appl=oam |
|---|--------------------------------------------------|--------------------|
|   | midulizo bodi Nirabi Cards.                      |                    |

<sup>&</sup>lt;sup>25</sup> If specific target release is not listed, check if the BLMCAP GPL Version is the same as listed in column 2 and use corresponding Address.

## Procedure 21: Full Fallback using Fixed Disk as OAM conversion workspace – Case 1

| 6 | Response to initialize command is displayed.                                                           | tekelecstp YY-MM-DD hh:mm:ss EST PPP XX.x.x-YY.y.y  * 0261.0013 * CARD 111X EOAM Card is isolated from the system ASSY SN: xxxxxxxxx ;                                                                             |
|---|----------------------------------------------------------------------------------------------------|----------------------------------------------------------------------------------------------------|
|   | Ensure that the release shown in the banner is the source release after the MASP becomes active again. | tekelecstp YY-MM-DD hh:mm:ss TTTT PPP XX.x.x-YY.y.y 5001.0009 CARD 111X EOAM MASP became active;  tekelecstp YY-MM-DD hh:mm:ss TTTT PPP XX.x.x-YY.y.y 5038.0014 CARD XXXX EOAM Card is present ASSY SN: xxxxxxxxx; |
| 7 | Execute Procedure 19.                                                                                  | Proceed to Procedure 19 to complete the recovery.                                                                                                    |

## Procedure 22: Full Fallback using Fixed Disk as OAM conversion workspace – Case 2

| S<br>T<br>E<br>P | Perform the recovery procedure if directed to do so by TEKELEC CUSTOMER CARE CENTER when failure occurs in Procedure 8, Step 1, Item F through Item I.  This procedure makes the partition with the source GPLs active on the Standby TDM. |                                                                                                    |
|------------------|----------------------------------------------------------------------------------------------------|----------------------------------------------------------------------------------------------------|
| #                | Check off $()$ each step as it                                                                                                    | is completed. Boxes have been provided for this purpose under each step number.                                                                                                    |
|                  | SHOULD THIS PROCEDULASSISTANCE.                                                                                                    | RE FAIL, CONTACT TEKELEC CUSTOMER CARE CENTER AND <b>ASK FOR <u>UPGRADE</u></b>                                                                                                    |
|                  |                                                                                                    | ekelec Customer Care Center, execute this procedure: veen Procedure 8, Step 1, Table 19, Item F and Procedure 8, Step 1, Table 19, Item I.                                                                                                    |
|                  | Eject target release media<br>from system if MSD<br>software delivery method<br>used.                                                                                                    |                                                                                                    |
| 2                | Issue the command to display database status during upgrades.                                                                                                    | act-upgrade:action=dbstatus                                                                                                    |
| 3                | Response to the command is displayed.                                                                                                    | tekelecstp YY-MM-DD hh:mm:ss TTTT PPP XX.x.x-YY.y.y Upg Phase X DATABASE STATUS: >> OK << TDM 1114 ( ACTV ) TDM 1116 ( STDBY) C LEVEL TIME LAST BACKUP C LEVEL TIME LAST BACKUP                                                                                                  |
|                  | Look at the status field and determine the loc of the TDM marked "UPG 2".                                                                                                    | FD BKUP Y XXX YY-MM-DD hh:mm:ss TTTT Y XXX YY-MM-DD hh:mm:ss TTTT FD CRNT Y XXX MDAL 1117 RD BKUP Y 1                                                                                                    |
|                  |                                                                                                    | CARD/APPL LOC C T LEVEL TIME LAST UPDATE VERSION STATUS                                                                                                    |
|                  |                                                                                                    | TDM-CRNT                                                                                                    |
|                  |                                                                                                    | INACTIVE PARTITION GROUP CARD/APPL LOC C T LEVEL TIME LAST UPDATE VERSION STATUS                                                                                                    |
|                  |                                                                                                    | TDM-CRNT 1114 Y - ZZZ YY-MM-DD hh:mm:ss ZZZ-ZZZ-ZZZ NORMAL TDM-BKUP 1114 Y - ZZZ YY-MM-DD hh:mm:ss ZZZ-ZZZ-ZZZ NORMAL TDM-CRNT 1116 Y - ZZZ YY-MM-DD hh:mm:ss ZZZ-ZZZ-ZZZ NORMAL TDM-BKUP 1116 Y - ZZZ YY-MM-DD hh:mm:ss ZZZ-ZZZ-ZZZ NORMAL YY-MM-DD hh:mm:ss ZZZ-ZZZ-ZZZ NORMAL |
| 4                | If the TDM marked in                                                                                                    | ;<br>inh-card:loc=XXXX                                                                                                    |
|                  | "UPG 2" is the active<br>MASP continue.<br>Otherwise go to step 20.                                                                                                    | (Where XXXX is the location for the Standby MASP.)                                                                                                    |

Procedure 22: Full Fallback using Fixed Disk as OAM conversion workspace - Case 2

| 5 | Response to the command is displayed.                                                                                                    | tekelecstp YY-MM-DD hh:mm:ss EST PPP XX.x.x-YY.y.y Card has been inhibited. ;  tekelecstp YY-MM-DD hh:mm:ss EST PPP XX.x.x-YY.y.y Command Completed. ;  Note: Wait for card to boot and return to the IMT bus.                           |
|---|----------------------------------------------------------------------------------------------------|----------------------------------------------------------------------------------------------------|
| 7 | If an E5-MCAP system with source release is 41.4 or prior and the target release is 42.x; issue the command to set memory.  Response to the command is displayed. | Set-mem:paddr=h' YYYYYY:byte=1:loc=XXXX  (Where XXXX is the location for the Standby MASP & YYYYYY is the address specified inError! Reference source not found)  tekelecstp YY-MM-DD hh:mm:ss EST PPP XX.x.x-YY.y.y Command Completed.; |

| Eagle (target) Release <sup>26</sup> | BLMCAP version | Address (YYYY) |
|--------------------------------------|----------------|----------------|
| 42.0.0                               |                |                |
| 42.0.1                               |                |                |
| 42.0.2                               |                |                |
| 42.0.3                               | 133.38.17      | h'915550       |
| 42.0.4                               |                |                |
| 42.0.5                               |                |                |
| 42.1.0                               |                |                |
| 43.0.0                               | 133.57.0       | h' 91add0      |
| 43.0.1                               | 122 62 0       | h' 010050      |
| 43.0.2                               | 133.62.0       | h' 91ae50      |

Table 23: Memory Address of g\_cold\_start by Eagle release.

| 8  | Issue the command to initialize the flash memory on the standby MASP.                  | init-flash:code=trial:loc=XXXX (Where XXXX is the location for the Standby MASP.)                                                                                                    |
|----|----------------------------------------------------------------------------------------|----------------------------------------------------------------------------------------------------|
|    | Response to the init flash command is displayed.  Wait for the downloading to complete | tekelecstp YY-MM-DD hh:mm:ss TTTT PPP XX.x.x-YY.y.y FLASH Memory Download for card xxxx started.  ; tekelecstp YY-MM-DD hh:mm:ss TTTT PPP XX.x.x-YY.y.y FLASH Memory Download for card xxxx completed.  ; |
| 10 | Issue the command to allow card.                                                       | alw-card:loc=XXXX (Where XXXX is the location for the Standby MASP.)                                                                                                    |
| 11 | Response to the command is displayed.                                                  | <pre>tekelecstp YY-MM-DD hh:mm:ss EST PPP XX.x.x-YY.y.y</pre>                                                                                                    |
| 12 | Issue the report card status command.                                                  | rept-stat-card:appl=oam                                                                                                    |

<sup>&</sup>lt;sup>26</sup> If specific target release is not listed, check if the BLMCAP GPL Version is the same as listed in column 2 and use corresponding Address.

Procedure 22: Full Fallback using Fixed Disk as OAM conversion workspace – Case 2

| 13        | Response from the retrieve                 | tekelecstp YY-MM-DD hh:mm:ss TTTT PPP XX.x.x-YY.y.y                                               |
|-----------|--------------------------------------------|---------------------------------------------------------------------------------------------------|
|           | command is displayed.                      | CARD VERSION TYPE APPL PST SST AST                                                                |
| ш         |                                            | 1113 XXX-XXX-XXX GPSM EOAM IS-NR Active 1115 XXX-XXX-XXX GPSM EOAM IS-NR Standby                  |
|           |                                            |                                                                                                   |
| _         | V:                                         | Command Completed.                                                                                |
|           | Verify that the standby                    | ;                                                                                                 |
| _         | MASP is running the                        |                                                                                                   |
|           | upgrade source release GPL.                |                                                                                                   |
| 14        | Issue the command to                       | act-flash:loc=xxxx                                                                                |
|           | activate the flash on the                  |                                                                                                   |
|           | standby MASP.                              | (Where XXXX is the location for the Standby MASP.)                                                |
| 15        | Response to the activate                   | tekelecstp YY-MM-DD hh:mm:ss EST PPP XX.x.x-YY.y.y                                                |
| 13        | command is displayed.                      | act-flash:loc=xxxx                                                                                |
|           | command is displayed.                      | Command entered at terminal #10.                                                                  |
| _         |                                            | ;                                                                                                 |
|           |                                            | tekelecstp YY-MM-DD hh:mm:ss EST PPP XX.x.x-YY.y.y                                                |
|           |                                            | FLASH Memory Activation for card XXXX Started                                                     |
|           |                                            | ;                                                                                                 |
|           |                                            | tekelecstp YY-MM-DD hh:mm:ss EST PPP XX.x.x-YY.y.y FLASH Activation for card XXXX Completed.      |
|           |                                            | . FLASH ACTIVATION FOR CARD XXXX Compreted.                                                       |
| 16        | Issue the common 1 to init                 | init and las 1999                                                                                 |
| 16        | Issue the command to init active location. | init-card:loc= <i>YYYYY</i>                                                                       |
|           | асиче посаноп.                             |                                                                                                   |
|           |                                            | (Where YYYY is location of active MASP)                                                           |
|           |                                            |                                                                                                   |
| 17        | Response to initialize                     | tekelecstp YY-MM-DD hh:mm:ss TTTT PPP XX.x.x-YY.y.y                                               |
|           | command is displayed.                      | 0201:0015 CARD XXXX LOAM CATA TO TSOTACCA TTOM CHC SYSCEM                                         |
|           |                                            | ASSY SN: XXXXXXXX                                                                                 |
|           |                                            | ; tekelecstp YY-MM-DD hh:mm:ss TTTT PPP XX.x.x-YY.y.y                                             |
|           |                                            | 5038.0014 CARD XXXX EOAM Card is present                                                          |
|           |                                            | ASSY SN: xxxxxxx                                                                                  |
|           |                                            | •                                                                                                 |
| 10        | Issue the command to log                   | Jarian wid yaqaay                                                                                 |
| 18        | Issue the command to log                   | login:uid=XXXXXX                                                                                  |
|           | back in to the system.                     |                                                                                                   |
|           |                                            | (Where XXXXXX is a valid login ID)                                                                |
| 19        | Response to login                          | tekelecstp YY-MM-DD hh:mm:ss TTTT PPP XX.x.x-YY.y.y                                               |
| اَصَا     | command is displayed.                      | User logged in on terminal 10.                                                                    |
| $\square$ | tommana is dispinyed.                      | ;                                                                                                 |
| ı —       | Ignore any login failure                   | 2 tanin Cailana airea lant                                                                        |
|           | message.                                   | ? Login failures since last successful LOGIN                                                      |
| 1         | mossage.                                   | Last successful LOGIN was on port ? on ??-??-?? @ ??:??:??                                        |
|           |                                            |                                                                                                   |
| 20        | Issue the command to                       | cond_mcgidc_1ida_h'Edif_h'47iloc_19994                                                            |
| 20        | display active/inactive disk               | send-msg:ds=1:da=h'5d:f=h'47:loc= <i>YYYY</i>                                                     |
|           | partitions.                                | AND MARKET A CO. I. C. MARKED                                                                     |
|           | partitions.                                | (Where YYYY is location of newly active MASP)                                                     |
|           |                                            | tokalanata W. M. DD bhamman ECT DDD W. W. W. W. W. W. W. W.                                       |
| 21        | Response to command.                       | tekelecstp YY-MM-DD hh:mm:ss EST PPP XX.x.x-YY.y.y Upgrade Phase x                                |
|           | Note: Look for the                         | System Buffer sent has following attributes :  Msg Length = H'0010                                |
| ı         | command response on a                      | Dest Card = H'00fb                                                                                |
|           | terminal with all output                   | Orig Subsys = H'0001 Dest Subsys = H'0001                                                         |
|           | display groups set to yes                  | Orig Appl ID = H'0030 Dest Appl ID = H'005d                                                       |
|           | (printer/ksr terminal port                 | Func ID = H'0047 Bus/Ret/Sut = H'0002                                                             |
|           | specified in, Procedure 1,                 | Violation Ind = H'0000                                                                            |
|           | Step 6)                                    | User Message sent to location YYYY.                                                               |
|           |                                            | ;                                                                                                 |
|           |                                            | tokalaceth W MM DD bhimmics EST DDD W v v W W W W Harada Bhasa v                                  |
|           |                                            | tekelecstp YY-MM-DD hh:mm:ss EST PPP XX.x.x-YY.y.y Upgrade Phase x ACTIVE OAM Partition Grp Info: |
|           |                                            | num_group = 2                                                                                     |
|           |                                            | num_partitions_per_group = 2                                                                      |
|           |                                            | active_partitions[] = 0 1                                                                         |
|           |                                            | inactive_partitions[] = 2 3                                                                       |
|           |                                            | · ·                                                                                               |
|           |                                            |                                                                                                   |
|           |                                            | tekelecstp YY-MM-DD hh:mm:ss EST PPP XX.x.x-YY.y.y Upgrade Phase x                                |
|           |                                            | STANDBY OAM Partition Grp Info:                                                                   |
|           |                                            | num_group = 2                                                                                     |
|           |                                            | <pre>num_partitions_per_group = 2 active_partitions[] = 2 3</pre>                                 |
|           |                                            | inactive_partitions[] = 2 3                                                                       |
| 1         |                                            |                                                                                                   |
|           |                                            | •                                                                                                 |

Procedure 22: Full Fallback using Fixed Disk as OAM conversion workspace – Case 2

| 22 | Issue the command to swap active/inactive disk                                                                                                    | send-msg:ds=1:da=h'5d:f=h'48:loc= <i>YYYY</i>                                                                                                    |
|----|----------------------------------------------------------------------------------------------------|----------------------------------------------------------------------------------------------------|
|    | partitions.                                                                                                    | (Where YYYY is location of active MASP)                                                                                                    |
| 23 | Response to command. Note: Look for the command response on a terminal with all output display groups set to yes (printer/ksr terminal port specified in Procedure 1, Step 6)                                                                                                    | tekelecstp YY-MM-DD hh:mm:ss EST PPP XX.x.x-YY.y.y System Buffer sent has following attributes:  Msg Length = H'0010  Dest Card = H'00fb  Orig Subsys = H'0001  Orig Appl ID = H'0030  Func ID = H'0048  Violation Ind = H'0000  User Message sent to location YYYY.  tekelecstp YY-MM-DD hh:mm:ss EST PPP XX.x.x-YY.y.y |
|    | Compare the values for the active_partitions and inactive_partitions with those in <b>step 21</b> . For the STANDBY OAM, the values for the active_partitions shown should equal those for the inactive_partitions shown in <b>step 21</b> , and vice-versa. For the ACTIVE OAM, both sets of values should | <pre>Partition switch PASSED ; tekelecstp YY-MM-DD hh:mm:ss EST PPP XX.x.x-YY.y.y ACTIVE OAM Partition Grp Info: num_group = 2 num_partitions_per_group = 2 active_partitions[] = 0</pre>                                                                                                    |
| 24 | be identical.                                                                                                    | <pre>inactive_partitions[] = 2     3 ;</pre>                                                                                                    |
| 24 | Inhibit the standby MASP.                                                                                                    | inh-card:loc=XXXX (Where XXXX is the location for the Standby MASP.)                                                                                                    |
| 25 | Response to the command is displayed.                                                                                                    | tekelecstp YY-MM-DD hh:mm:ss EST PPP XX.x.x-YY.y.y Card has been inhibited. ;                                                                                                    |
|    |                                                                                                    | <pre>tekelecstp YY-MM-DD hh:mm:ss EST PPP XX.x.x-YY.y.y Command Completed. ;</pre>                                                                                                    |
|    |                                                                                                    | Note: Wait for card to boot and return to the IMT bus.                                                                                                    |
| 26 | If an E5-MCAP system with source release is 41.4 or prior and the target release is 42.x; issue the                                                                                                    | set-mem: paddr=h' YYYYYY: byte=1:loc=XXXX  (Where XXXX is the location for the Standby MASP &                                                                                                    |
| 27 | command to set memory.  Response to the command is displayed.                                                                                                    | tekelecstp YY-MM-DD hh:mm:ss EST PPP XX.x.x-YY.y.y Command Completed. ;                                                                                                    |
| 28 | Issue the command to initialize the flash memory on the standby MASP.                                                                                                    | init-flash:code=trial:loc=XXXX (Where XXXX is the location for the Standby MASP.)                                                                                                    |
| 29 | Response to the init flash command is displayed.                                                                                                    | tekelecstp YY-MM-DD hh:mm:ss TTTT PPP XX.x.x-YY.y.y FLASH Memory Download for card xxxx started. ;                                                                                                    |
|    | Wait for the downloading to complete.                                                                                                    | tekelecstp YY-MM-DD hh:mm:ss TTTT PPP XX.x.x-YY.y.y FLASH Memory Download for card xxxx completed.                                                                                                    |
| 30 | Issue the command to allow card.                                                                                                    | alw-card:loc= <i>XXXX</i>                                                                                                    |
|    |                                                                                                    | (Where XXXX is the location for the Standby MASP.)                                                                                                    |

Procedure 22: Full Fallback using Fixed Disk as OAM conversion workspace – Case 2

| 31 | Response to the command is displayed.                                                               | tekelecstp YY-MM-DD hh:mm:ss EST PPP XX.x.x-YY.y.y Card has been allowed. ;                                                                                                    |
|----|----------------------------------------------------------------------------------------------------|----------------------------------------------------------------------------------------------------|
|    |                                                                                                    | tekelecstp YY-MM-DD hh:mm:ss EST PPP XX.x.x-YY.y.y<br>Command Completed.<br>;                                                                                                    |
| 32 | Issue the report card status command.                                                               | rept-stat-card:appl=oam                                                                                                    |
| 33 | Response from the retrieve command is displayed.                                                    | tekelecstp YY-MM-DD hh:mm:ss TTTT PPP XX.x.x-YY.y.y CARD VERSION TYPE APPL PST SST AST 1113 XXX-XXX-XXX GPSM EOAM IS-NR Active 1115 XXX-XXX GPSM EOAM IS-NR Standby Command Completed.                        |
| ш  | Verify that the standby<br>MASP is running the<br>upgrade source release GPL.                       | ;                                                                                                    |
| 34 | Issue the command to activate the flash on the standby MASP.                                        | act-flash:loc=XXXX                                                                                                    |
| 35 | Response to the activate command is displayed.                                                      | (Where XXXX is the location for the Standby MASP.)  tekelecstp YY-MM-DD hh:mm:ss EST PPP XX.x.x-YY.y.y act-flash:loc=XXXX Command entered at terminal #10. ;                                                  |
|    |                                                                                                    | <pre>tekelecstp YY-MM-DD hh:mm:ss EST PPP XX.x.x-YY.y.y FLASH Memory Activation for card XXXX Started. ; tekelecstp YY-MM-DD hh:mm:ss EST PPP XX.x.x-YY.y.y FLASH Activation for card XXXX Completed. ;</pre> |
| 36 | If the active MASP is not running the upgrade source release gpl continue. Otherwise go to step 52. | init-card:loc=XXXX (Where XXXX is location of active MASP)                                                                                                    |
| 37 | Response to initialize command is displayed.                                                        | tekelecstp YY-MM-DD hh:mm:ss TTTT PPP XX.x.x-YY.y.y  * 0261.0013 * CARD XXXX EOAM Card is isolated from the system                                                                                            |
|    |                                                                                                    | tekelecstp YY-MM-DD hh:mm:ss TTTT PPP XX.x.x-YY.y.y 5038.0014 CARD XXXX EOAM Card is present ASSY SN: xxxxxxxxx ;                                                                                             |
| 38 | Issue the command to log back in to the system.                                                     | login:uid=XXXXXX (Where XXXXXXX is a valid login ID)                                                                                                    |
| 39 | Response to login command is displayed.                                                             | tekelecstp YY-MM-DD hh:mm:ss TTTT PPP XX.x.x-YY.y.y<br>User logged in on terminal 10.<br>;                                                                                                    |
|    | Ignore any login failure message.                                                                   | ? Login failures since last successful LOGIN<br>Last successful LOGIN was on port ? on ??-??-?? @ ??:??:??                                                                                                    |
| 40 | Inhibit the standby MASP.                                                                           | inh-card:loc=XXXX                                                                                                    |
| 41 | Response to the command is displayed.                                                               | (Where XXXX is the location for the Standby MASP.)  tekelecstp YY-MM-DD hh:mm:ss EST PPP XX.x.x-YY.y.y  Card has been inhibited. ;                                                                            |
|    |                                                                                                    | tekelecstp YY-MM-DD hh:mm:ss EST PPP XX.x.x-YY.y.y Command Completed. ;                                                                                                    |
|    |                                                                                                    | Note: Wait for card to boot and return to the IMT bus.                                                                                                    |
| 42 | If an E5-MCAP system with source release is 41.4                                                    | set-mem:paddr=h' <i>YYYYYY</i> :byte=1:loc= <i>XXXX</i>                                                                                                    |
|    | or prior and the target release is 42.x; issue the command to set memory.                           | (Where XXXX is the location for the Standby MASP & YYYYYY is the address specified in Error! Reference source not found)                                                                                      |

## Procedure 22: Full Fallback using Fixed Disk as OAM conversion workspace – Case 2

| 43          | Response to the command is displayed.                                                   | tekelecstp YY-MM-DD hh:mm:ss EST PPP XX.x.x-YY.y.y Command Completed. ;                                                                                                    |  |  |  |  |  |  |
|-------------|-----------------------------------------------------------------------------------------|----------------------------------------------------------------------------------------------------|--|--|--|--|--|--|
| 44          | Issue the command to initialize the flash memory on the standby MASP.                   | init-flash:code=appr:loc=XXXX (Where XXXX is the location for the Standby MASP.)                                                                                                    |  |  |  |  |  |  |
| 45          | Response to the init flash command is displayed.  Wait for the downloading to complete. | tekelecstp YY-MM-DD hh:mm:ss TTTT PPP XX.x.x-YY.y.y FLASH Memory Download for card xxxx started. ; tekelecstp YY-MM-DD hh:mm:ss TTTT PPP XX.x.x-YY.y.y FLASH Memory Download for card xxxx completed. ;                                                                                                    |  |  |  |  |  |  |
| 46          | Issue the command to allow card.                                                        | alw-card: loc=XXXX (Where XXXX is the location for the Standby MASP.)                                                                                                    |  |  |  |  |  |  |
| 47          | Response to the command is displayed.                                                   | tekelecstp YY-MM-DD hh:mm:ss EST PPP XX.x.x-YY.y.y Card has been allowed. ;  tekelecstp YY-MM-DD hh:mm:ss EST PPP XX.x.x-YY.y.y Command Completed. ;                                                                                                    |  |  |  |  |  |  |
| 48          | Issue the command to display the status of the MASP's GPL                               | rept-stat-card:appl=oam                                                                                                    |  |  |  |  |  |  |
| 49          | Response from the retrieve command is displayed.  Verify that the standby               | tekelecstp YY-MM-DD hh:mm:ss TTTT PPP XX.x.x-YY.y.y CARD VERSION TYPE APPL PST SST AST 1113 XXX-XXX-XXX GPSM EOAM IS-NR Active 1115 XXX-XXX-XXX GPSM EOAM IS-NR Standby Command Completed.                                                                                                    |  |  |  |  |  |  |
| Ľ           | MASP is running the upgrade source release GPL.                                         | ;                                                                                                    |  |  |  |  |  |  |
| 50          | Issue the command to activate the flash on the standby MASP.                            | act-flash: loc=XXXX (Where XXXX is the location for the Standby MASP.)                                                                                                    |  |  |  |  |  |  |
| 51          | Response to the activate command is displayed.                                          | tekelecstp YY-MM-DD hh:mm:ss EST PPP XX.x.x-YY.y.y act-flash:loc=XXXX Command entered at terminal #10. ; tekelecstp YY-MM-DD hh:mm:ss EST PPP XX.x.x-YY.y.y FLASH Memory Activation for card XXXX Started. ; tekelecstp YY-MM-DD hh:mm:ss EST PPP XX.x.x-YY.y.y FLASH Activation for card XXXX Completed. ; |  |  |  |  |  |  |
| $\Box^{52}$ | Execute Procedure 19.                                                                   | Proceed to Procedure 19 to complete the recovery.                                                                                                    |  |  |  |  |  |  |

Procedure 23: Full Fallback using Fixed Disk as OAM conversion workspace – Case 3

| S<br>T<br>E   | Perform the recovery procedure if directed to do so by TEKELEC CUSTOMER CARE CENTER when failure occurs at Procedure 8, Step 1 or after.  This procedure makes the partition with the source GPLs active on both TDMs. |                                                                                                    |  |  |  |  |  |  |  |
|---------------|----------------------------------------------------------------------------------------------------|----------------------------------------------------------------------------------------------------|--|--|--|--|--|--|--|
| <b>P</b><br># |                                                                                                    | NOTE: If the database level in the target release is different from the last database level of the source release, his procedure CANNOT BE USED; contact TEKELEC CUSTOMER CARE CENTER.                                                             |  |  |  |  |  |  |  |
|               | Check off $()$ each step as it is c                                                                                                    | Check off $()$ each step as it is completed. Boxes have been provided for this purpose under each step number.                                                                                                    |  |  |  |  |  |  |  |
|               | SHOULD THIS PROCEDURE ASSISTANCE.                                                                                                    | SHOULD THIS PROCEDURE FAIL, CONTACT TEKELEC CUSTOMER CARE CENTER AND <b>ASK FOR <u>UPGRADE</u></b> <u>ASSISTANCE</u> .                                                                                                    |  |  |  |  |  |  |  |
|               |                                                                                                    | elec Customer Care Center, execute this procedure:<br>en Procedure 8, Step 1, Table 19, Item J and Procedure 11 [End of Session 1].                                                                                                    |  |  |  |  |  |  |  |
| 1             | *** ATTENTION ***                                                                                                    | Complete all steps from Procedure 4 to the end of Session 1 (Procedure 11).                                                                                                    |  |  |  |  |  |  |  |
|               | If this is an incremental upgrade (i.e. the SOURCE release equals the TARGET release, go to Procedure 4, Step 1.                                                                                                    | Note: When executing Procedure 4 through Procedure 11 in the recovery scenario, the terminology of source and target are reversed. Target release becomes the software load that is being recovered to (35.0.0) and the source release becomes the |  |  |  |  |  |  |  |
|               | Is a level-1 cartridge available for the SOURCE release?  YES   NO .  If yes, go to Procedure 4.  If no, contact Tekelec Customer Care Center.  ***********************************                                    |                                                                                                    |  |  |  |  |  |  |  |
|               | Remove the target-release<br>media from the system if<br>MSD software delivery<br>method used.                                                                                                    |                                                                                                    |  |  |  |  |  |  |  |
| 3             | Issue the command to display active/inactive disk partitions.                                                                                                    | send-msg:ds=1:da=h'5d:f=h'47:loc= <i>YYYY</i> (Where <i>YYYY</i> is location of active MASP)                                                                                                    |  |  |  |  |  |  |  |
| 4             | Response to command.  Note: Look for the command response on a terminal with all output display groups set to yes (printer\ksr terminal port specified in Procedure 1, Step 6)                                         | <pre>tekelecstp YY-MM-DD hh:mm:ss EST PPP XX.x.x-YY.y.y Upgrade Phase x System Buffer sent has following attributes :     Msg Length = H'0010     Dest Card = H'0016     Orig Subsys = H'0001</pre>                                                |  |  |  |  |  |  |  |
| 5             | Issue the command to swap active/inactive disk partitions.                                                                                                    | inactive_partitions[] = 2 3  ;  send-msg:ds=1:da=h'5d:f=h'48:loc=YYYY  (Where YYYY is location of active MASP)                                                                                                    |  |  |  |  |  |  |  |

Procedure 23: Full Fallback using Fixed Disk as OAM conversion workspace – Case 3

| 6  | Response to command.  Note: Look for the command response on a terminal with all output display groups set to yes (printer\ksr terminal port specified in Procedure 1, Step 6)  Compare the values for the active_partitions and inactive_partitions with those    | <pre>tekelecstp YY-MM-DD hh:mm:ss EST PPP XX.x.x-YY.y.y System Buffer sent has following attributes :     Msg Length = H'0010     Dest Card = H'00fb     Orig Subsys = H'0001</pre>                                                                       |
|----|----------------------------------------------------------------------------------------------------|----------------------------------------------------------------------------------------------------|
| 7  | in <b>step 4</b> . For the STANDBY OAM, the values for the active_partitions shown should equal those for the inactive_partitions shown in <b>step 4</b> , and vice-versa. For the ACTIVE OAM, both sets of values should be identical.  Inhibit the standby MASP. | <pre>active_partitions[] = 2 3 inactive_partitions[] = 0 1 ;  tekelecstp YY-MM-DD hh:mm:ss EST PPP XX.x.x-YY.y.y STANDBY OAM Partition Grp Info: num_group = 2 num_partitions_per_group = 2 active_partitions[] = 0 1 inactive_partitions[] = 2 3 ;</pre> |
| 7  | Inhibit the standby MASP.                                                                                                    | inh-card:loc=XXXX (Where XXXX is the location for the Standby MASP.)                                                                                                    |
| 8  | Response to the command is displayed.  If on E5 MCAP system with                                                                                                    | tekelecstp YY-MM-DD hh:mm:ss EST PPP XX.x.x-YY.y.y Card has been inhibited. ;  tekelecstp YY-MM-DD hh:mm:ss EST PPP XX.x.x-YY.y.y Command Completed. ;  Note: Wait for card to boot and return to the IMT bus.                                            |
| 9  | If an E5-MCAP system with source release is 41.4 or prior and the target release is 42.x,                                                                                                    | set-mem: paddr=h'ZZZZZZ: byte=1:loc=XXXX  (Where XXXX is the location for the Standby MASP &                                                                                                    |
|    | issue the command to set memory.                                                                                                    | ZZZZZZ is the address specified in Error! Reference source not found)                                                                                                    |
| 10 | Response to the command is displayed.                                                                                                    | tekelecstp YY-MM-DD hh:mm:ss EST PPP XX.x.x-YY.y.y Command Completed. ;                                                                                                    |

| Eagle (target) Release <sup>27</sup> | BLMCAP version | Address (YYYY) |
|--------------------------------------|----------------|----------------|
| 42.0.0                               |                |                |
| 42.0.1                               |                |                |
| 42.0.2                               |                |                |
| 42.0.3                               | 133.38.17      | h'915550       |
| 42.0.4                               |                |                |
| 42.0.5                               |                |                |
| 42.1.0                               |                |                |
| 43.0.0                               | 133.57.0       | h' 91add0      |
| 43.0.1                               | 122 62 0       | h' 01 ac 50    |
| 43.0.2                               | 133.62.0       | h' 91ae50      |

Table 24: Memory Address of g\_cold\_start by Eagle release.

<sup>&</sup>lt;sup>27</sup> If specific target release is not listed, check if the BLMCAP GPL Version is the same as listed in column 2 and use corresponding Address.

Procedure 23: Full Fallback using Fixed Disk as OAM conversion workspace – Case 3

| 11 | Issue the command to                                                    | init-flash:code=trial:loc= <i>xxxx</i>                                                                                                    |  |  |  |  |  |
|----|-------------------------------------------------------------------------|----------------------------------------------------------------------------------------------------|--|--|--|--|--|
|    | initialize the flash memory on                                          |                                                                                                    |  |  |  |  |  |
|    | the standby MASP.                                                       | (Where XXXX is the location for the Standby MASP.)                                                                                                    |  |  |  |  |  |
| 12 | Response to the init flash command is displayed.                        | tekelecstp YY-MM-DD hh:mm:ss TTTT PPP XX.x.x-YY.y.y<br>FLASH Memory Download for card xxxx started.                                                                     |  |  |  |  |  |
|    | Wait for the downloading to complete.                                   | <pre>tekelecstp YY-MM-DD hh:mm:ss TTTT PPP XX.x.x-YY.y.y FLASH Memory Download for card xxxx completed. ;</pre>                                                         |  |  |  |  |  |
| 13 | Issue the command to allow                                              | alw-card:loc= <i>XXXX</i>                                                                                                    |  |  |  |  |  |
|    | card.                                                                   | (Where XXXX is the location for the Standby MASP.)                                                                                                    |  |  |  |  |  |
| 14 | Response to the command is displayed.                                   | tekelecstp YY-MM-DD hh:mm:ss EST PPP XX.x.x-YY.y.y Card has been allowed. ;                                                                                             |  |  |  |  |  |
|    |                                                                         | <pre>tekelecstp YY-MM-DD hh:mm:ss EST PPP XX.x.x-YY.y.y Command Completed. ;</pre>                                                                                      |  |  |  |  |  |
| 15 | Issue the command to display the status of the MASP's GPL               | rept-stat-card:appl=oam                                                                                                    |  |  |  |  |  |
| 16 | Response from the retrieve command is displayed.                        | tekelecstp YY-MM-DD hh:mm:ss TTTT PPP XX.x.x-YY.y.y CARD VERSION TYPE APPL PST SST AST 1113 XXX-XXX-XXX GPSM EOAM IS-NR Active 1115 XXX-XXX-XXX GPSM EOAM IS-NR Standby |  |  |  |  |  |
| ш  | Verify that the standby MASP is running the upgrade source release GPL. | Command Completed. ;                                                                                                    |  |  |  |  |  |
|    | Issue the command to activate the flash on the standby                  | act-flash:loc=XXXX                                                                                                    |  |  |  |  |  |
|    | MASP.                                                                   | (Where XXXX is the location for the Standby MASP.)                                                                                                    |  |  |  |  |  |
|    | Response to the activate command is displayed.                          | tekelecstp YY-MM-DD hh:mm:ss EST PPP XX.x.x-YY.y.y<br>act-flash:loc=XXXX<br>Command entered at terminal #10.                                                            |  |  |  |  |  |
|    |                                                                         | ;<br>tekelecstp YY-MM-DD hh:mm:ss EST PPP XX.x.x-YY.y.y<br>FLASH Memory Activation for card XXXX Started.                                                               |  |  |  |  |  |
|    |                                                                         | ;<br>tekelecstp YY-MM-DD hh:mm:ss EST PPP XX.x.x-YY.y.y<br>FLASH Activation for card XXXX Completed.                                                                    |  |  |  |  |  |
| 19 | If the SOURCE release is                                                | send-msg:ds=1:da=h'1d:oa=h'4d:f=h'cf:loc= <i>YYYY</i>                                                                                                    |  |  |  |  |  |
|    | 42.0 or less and the TARGET release is 43.0 or greater,                 | (Where YYYY is the location of the Active MASP.)                                                                                                    |  |  |  |  |  |
|    | issue send-message command to initiate the rollback.                    | (114010 1111 110 110 100 100 100 110 110                                                                                                    |  |  |  |  |  |
|    | Otherwise, go to step 21.                                               |                                                                                                    |  |  |  |  |  |
| 20 | Response to SEND-MSG command is displayed.                              | tekelecstp YY-MM-DD hh:mm:ss TTTT PPP XX.x.x-YY.y.y<br>send-msg:ds=1:da=h'1d:oa=h'4d:f=h'cf:loc=XXXX<br>Command entered at terminal #nn.                                |  |  |  |  |  |
| —  |                                                                         | ;                                                                                                    |  |  |  |  |  |
|    |                                                                         | tekelecstp YY-MM-DD hh:mm:ss TTTT PPP XX.x.x-YY.y.y<br>System Buffer sent has following attributes :<br>Msg Length = H'0010                                             |  |  |  |  |  |
|    |                                                                         | Dest Card = H'00fb                                                                                                    |  |  |  |  |  |
|    |                                                                         | Orig Subsys = H'0001 Orig Appl ID = H'004d Func ID = H'00cf Violation Ind = H'0000  Dest Subsys = H'0001 Dest Appl ID = H'001d Bus/Ret/Sut = H'0002                     |  |  |  |  |  |
|    |                                                                         | User Message sent to location XXXX.<br>;                                                                                                    |  |  |  |  |  |

Procedure 23: Full Fallback using Fixed Disk as OAM conversion workspace – Case 3

| 21 | Issue the command to init active location.                                                                                                    | init-card:loc= <i>YYYY</i>                                                                                                    |
|----|----------------------------------------------------------------------------------------------------|----------------------------------------------------------------------------------------------------|
| 22 | Response to initialize command is displayed.                                                                                                    | (Where YYYY is location of active MASP)  tekelecstp YY-MM-DD hh:mm:ss EST PPP XX.x.x-YY.y.y  * 0261.0013 * CARD XXXX EOAM Card is isolated from the system                                                                                                    |
|    | command is displayed.                                                                                                    | ; tekelecstp YY-MM-DD hh:mm:ss EST PPP XX.x.x-YY.y.y 5038.0014 CARD XXXX EOAM Card is present ASSY SN: xxxxxxxxx                                                                                                    |
| 23 | Issue the command to log back in to the system.                                                                                                    | login:uid=XXXXXX (Where XXXXXX is a valid login ID)                                                                                                    |
| 24 | Response to login command is displayed.                                                                                                    | tekelecstp YY-MM-DD hh:mm:ss TTTT PPP XX.x.x-YY.y.y<br>User logged in on terminal nn.<br>;                                                                                                    |
| 25 | Ignore any login failure message.  Issue the command to display                                                                                                    | ? Login failures since last successful LOGIN Last successful LOGIN was on port ? on ??-??-?? @ ??:??:??                                                                                                    |
|    | active/inactive disk partitions.                                                                                                    | send-msg:ds=1:da=h'5d:f=h'47:loc=XXXX (Where XXXX is location of newly active MASP)                                                                                                    |
| 26 | Response to command.  Note: Look for the command response on a terminal with all output display groups set to yes (printer\ksr terminal port specified in Procedure 1, Step 6) | Command Accepted - Processing tekelecstp YY-MM-DD hh:mm:ss EST PPP XX.x.x-YY.y.y Upgrade Phase x System Buffer sent has following attributes: Msg Length = H'0010 Dest Card = H'00fb Orig Subsys = H'0001 Orig Appl ID = H'0030 Dest Appl ID = H'005d Func ID = H'0047 Violation Ind = H'0000 User Message sent to location YYYY. |
|    |                                                                                                    | <pre>tekelecstp YY-MM-DD hh:mm:ss EST PPP XX.x.x-YY.y.y Upgrade Phase x ACTIVE OAM Partition Grp Info: num_group = 2 num_partitions_per_group = 2 active_partitions[] = 0  1 inactive_partitions[] = 2  3 ;</pre>                                                                                                    |
|    |                                                                                                    | <pre>tekelecstp YY-MM-DD hh:mm:ss EST PPP XX.x.x-YY.y.y Upgrade Phase x STANDBY OAM Partition Grp Info: num_group = 2 num_partitions_per_group = 2 active_partitions[] = 2</pre>                                                                                                    |
| 27 | Issue the command to swap active/inactive disk partitions.                                                                                                    | send-msg:ds=1:da=h'5d:f=h'48:loc=XXXX (Where XXXX is location of active MASP)                                                                                                    |

Procedure 23: Full Fallback using Fixed Disk as OAM conversion workspace – Case 3

| 28 | Response to command.  Note: Look for the command response on a terminal with all output display groups set to yes (printer\ksr terminal port specified in Procedure 1, Step 6)  Compare the values for the active_partitions and inactive_partitions with those in step 26. For the STANDBY OAM, the values | tekelecstp YY-MM-DD hh:mm:ss EST PPP XX.x.x-YY.y.y System Buffer sent has following attributes:  Msg Length = H'0010 Dest Card = H'00fb Orig Subsys = H'0001 Dest Subsys = H'0001 Orig Appl ID = H'0030 Func ID = H'0048 Violation Ind = H'0000 User Message sent to location YYYY.  tekelecstp YY-MM-DD hh:mm:ss EST PPP XX.x.x-YY.y.y Partition switch PASSED  tekelecstp YY-MM-DD hh:mm:ss EST PPP XX.x.x-YY.y.y ACTIVE OAM Partition Grp Info: num_group = 2 num_partitions_per_group = 2 active_partitions[] = 0 1 institute_partitions[] = 0 1 institute_partitions[] = 0 1 |
|----|----------------------------------------------------------------------------------------------------|----------------------------------------------------------------------------------------------------|
|    | for the active_partitions shown should equal those for the inactive_partitions shown in <b>step 26</b> , and vice-versa. For the ACTIVE OAM, both sets of values should be identical.                                                                                                    | <pre>inactive_partitions[] = 2     3 ; tekelecstp YY-MM-DD hh:mm:ss EST PPP XX.x.x-YY.y.y     STANDBY OAM Partition Grp Info:     num_group = 2     num_partitions_per_group = 2     active_partitions[] = 0     1     inactive_partitions[] = 2     3 ;</pre>                                                                                                    |
| 29 | Inhibit the standby MASP.                                                                                                    | inh-card: loc=YYYY (Where YYYY is the location for the Standby MASP.)                                                                                                    |
| 30 | Response to the command is displayed.                                                                                                    | tekelecstp YY-MM-DD hh:mm:ss EST PPP XX.x.x-YY.y.y Card has been inhibited. ;  tekelecstp YY-MM-DD hh:mm:ss EST PPP XX.x.x-YY.y.y Command Completed. ;  Note: Wait for card to boot and return to the IMT bus.                                                                                                    |
| 31 | If an E5-MCAP system with source release is 41.4 or prior and the target release is 42.x, issue the command to set memory.                                                                                                    | set-mem: paddr=h' ZZZZZZ: byte=1: loc=YYYY  (Where YYYY is the location for the Standby MASP & ZZZZZZ is the address specified in Error! Reference source not found)                                                                                                    |
| 32 | Response to the command is displayed.                                                                                                    | tekelecstp YY-MM-DD hh:mm:ss EST PPP XX.x.x-YY.y.y Command Completed. ;                                                                                                    |
| 33 | Issue the command to initialize the flash memory on the standby MASP.                                                                                                    | init-flash:code=appr:loc= <i>YYYY</i> (Where <i>YYYY</i> is the location for the Standby MASP.)                                                                                                    |
| 34 | Response to the init flash command is displayed.  Wait for the downloading to complete.                                                                                                    | tekelecstp YY-MM-DD hh:mm:ss TTTT PPP XX.x.x-YY.y.y FLASH Memory Download for card xxxx started. ; tekelecstp YY-MM-DD hh:mm:ss TTTT PPP XX.x.x-YY.y.y FLASH Memory Download for card xxxx completed. ;                                                                                                    |
| 35 | Issue the command to allow card.                                                                                                    | alw-card: loc=YYYY (Where YYYY is the location for the Standby MASP.)                                                                                                    |
| 36 | Response to the command is displayed.                                                                                                    | <pre>tekelecstp YY-MM-DD hh:mm:ss EST PPP XX.x.x-YY.y.y     Card has been allowed. ;  tekelecstp YY-MM-DD hh:mm:ss EST PPP XX.x.x-YY.y.y     Command Completed. ;</pre>                                                                                                    |

## Procedure 23: Full Fallback using Fixed Disk as OAM conversion workspace – Case 3

| 37 | Issue the command to display the status of the MASP's GPL                                                               | rept-stat-card:appl=oam                                                                                                    |  |  |  |  |  |
|----|----------------------------------------------------------------------------------------------------|----------------------------------------------------------------------------------------------------|--|--|--|--|--|
| 38 | Response from the retrieve command is displayed.  Verify that the both MASP are running the upgrade source release GPL. | tekelecstp YY-MM-DD hh:mm:ss TTTT PPP XX.x.x-YY.y.y CARD VERSION TYPE APPL PST SST AST I113 XXX-XXX-XXX GPSM EOAM IS-NR Active 1115 XXX-XXX-XXX GPSM EOAM IS-NR Standby Command Completed. ;       |  |  |  |  |  |
| 39 | Issue the command to activate the flash on the standby MASP.                                                            | act-flash:loc= <i>YYYY</i> (Where <i>YYYY</i> is the location for the Standby MASP.)                                                                                                    |  |  |  |  |  |
| 40 | Response to the activate command is displayed.                                                                          | tekelecstp YY-MM-DD hh:mm:ss EST PPP XX.x.x-YY.y.y FLASH Memory Activation for card XXXX Started. ; tekelecstp YY-MM-DD hh:mm:ss EST PPP XX.x.x-YY.y.y FLASH Activation for card XXXX Completed. ; |  |  |  |  |  |
| 41 | Execute Procedure 19.                                                                                                   | Proceed to Procedure 19 to complete the recovery.                                                                                                    |  |  |  |  |  |

## 6.4 Recovery Procedure C

#### **Procedure 24: Fall Back Procedure for Network Cards**

| S<br>T<br>E   | This procedure captures the card and link status data required when performing a manual fallback of the network cards back to the source-release GPLs. |                                                                                                    |  |  |  |  |  |
|---------------|----------------------------------------------------------------------------------------------------|----------------------------------------------------------------------------------------------------|--|--|--|--|--|
| <b>P</b><br># |                                                                                                    |                                                                                                    |  |  |  |  |  |
| 1             | Issue the command to report card status.                                                                                                    | rept-stat-card                                                                                                    |  |  |  |  |  |
| 2             | Response to the card status command is displayed.                                                                                                    | tekelecstp YY-MM-DD hh:mm:ss EST PPP XX.x.x-YY.y.y  CARD VERSION TYPE APPL EST SST AST  1101 XXX-XXX-XXX TSM SCCP IS-NR Active  1103 XXX-XXX-XXX TSM GLS IS-NR Fault  1105 XXX-XXX-XXX LIMDSO SS7GX25 IS-NR Active  1109 XXX-XXX-XXX HMUX BPHMUX IS-NR Active                                                                                                    |  |  |  |  |  |
|               | Record all network card applications present for future reference within the procedure.                                                                | 1110 XXX-XXX-XXX HMUX BPHMUX IS-NR Active 1111 XXX-XXX-XXX ACMENET STPLAN IS-ANR Active 1113 XXX-XXX-XXX GPSM EOAM IS-NR Active 1114 TDM IS-NR Active 1115 XXX-XXX-XXX GPSM EOAM IS-NR Standby 1116 TDM IS-NR Active 1117 MDAL IS-NR Active 1201 XXX-XXX-XXX LIMDSO SS7ANSI IS-NR Active 1202 XXX-XXX-XXX LIMDSO SS7ANSI IS-NR Active 1209 XXX-XXX-XXX HMUX BPHMUX IS-NR Active 1210 XXX-XXX-XXX HMUX BPHMUX IS-NR Active 1211 XXX-XXX-XXX LIMDSO CCS7ITU IS-NR Active 1218 XXX-XXX-XXX TSM GLS IS-NR Active 1218 XXX-XXX-XXX TSM GLS IS-NR Active 1218 XXX-XXX-XXX TSM GLS IS-NR Active 1218 XXX-XXX-XXX TSM GLS IS-NR Active 1218 XXX-XXX-XXX TSM GLS IS-NR Active                                              |  |  |  |  |  |
| 3             | Issue the card status command.                                                                                                    | rept-stat-card:appl=mcp                                                                                                    |  |  |  |  |  |
| 4             | Response to the card status<br>command is displayed.  If any MCPM cards are<br>displayed, continue to next<br>step. Otherwise, go to Step<br>8.        | tekelecstp YY-MM-DD hh:mm:ss EST PPP XX.x.x-YY.y.y CARD VERSION TYPE GPL PST SST AST 1108 128-020-051 EDSM MCP IS-NR Active 5313 128-020-051 EDSM MCP IS-NR Active Command Completed.                                                                                                    |  |  |  |  |  |
| 6             | Issue the send message command.  Repeat for each MCPM card.  Response to the send message command is displayed.                                        | send-msg:ds=8:da=h'17:f=22:loc=XXXX (Where XXXX is location of the MCPM cards display in previous step.)  NOTE: This command causes the MCP card to boot with an OBIT indicating a "USER INITIATED COLD RESTART". All Measurements data not sent to an FTP server is lost. Waiting for the next scheduled Measurement FTP transfer and use of the rept-ftp-meas command to save desired measurements can minimize these losses before proceeding with this step.  tekelecstp YY-MM-DD hh:mm:ss TTTT PPP XX.x.x-YY.y.y system Buffer sent has following attributes:  Msg Length = H'0010 Dest Card = H'0017 Orig Subsys = H'0001 Orig Appl ID = H'004d Dest Appl ID = H'001d Func ID = H'0016 Bus/Ret/Sut = H'0002 |  |  |  |  |  |
|               |                                                                                                    | Violation Ind = H'0000 User Message sent to location XXXX.  Command Completed. ;                                                                                                    |  |  |  |  |  |

**Procedure 24: Fall Back Procedure for Network Cards** 

| 7  | *** ATTENTION ***                                                                | send-msg:ds=1:da=h'e2:f=14:d0=h'4c:d1=h'1f:loc= <i>XXXX</i>                                                                                                    |  |  |  |  |  |
|----|----------------------------------------------------------------------------------|----------------------------------------------------------------------------------------------------|--|--|--|--|--|
|    | If the SOURCE release is                                                         |                                                                                                    |  |  |  |  |  |
|    | 41.0 or less, issue send-                                                        | (Where XXXX is the location of any LIM/SCCP card in the system.)                                                                                                    |  |  |  |  |  |
|    | message command to                                                               |                                                                                                    |  |  |  |  |  |
|    | initiate the rollback. <sup>28</sup> Otherwise, go to step 9.                    |                                                                                                    |  |  |  |  |  |
|    | *********                                                                        |                                                                                                    |  |  |  |  |  |
| 8  | Response to SEND-MSG                                                             | tekelecstp YY-MM-DD hh:mm:ss TTTT PPP XX.x.x-YY.y.y                                                                                                    |  |  |  |  |  |
|    | command is displayed.                                                            | send-msg:ds=1:da=h'e2:f=14:d0=h'4c:d1=h'1f:loc=xxxx                                                                                                    |  |  |  |  |  |
| ш  |                                                                                  | Command entered at terminal #10.                                                                                                    |  |  |  |  |  |
|    |                                                                                  | tekelecstp YY-MM-DD hh:mm:ss TTTT PPP XX.x.x-YY.y.y System Buffer sent has following attributes:  Msg Length = H'0010 Dest Card = H'00fb Orig Subsys = H'0001 Dest Subsys = H'0001 Orig Appl ID = H'004d Dest Appl ID = H'00e2 Func ID = H'000e Violation Ind = H'0000 User Message sent to location XXXX. |  |  |  |  |  |
| 9  | Issue the upgrade                                                                | ,                                                                                                    |  |  |  |  |  |
|    | activation command.                                                              | ACT-UPGRADE: ACTION=CONVERTSTP: THRES=75 (target release on RMD)                                                                                                    |  |  |  |  |  |
|    |                                                                                  | or                                                                                                    |  |  |  |  |  |
|    |                                                                                  | ACT-UPGRADE: ACTION=CONVERTSTP: SRC=FIXED: THRES=75 (target release is contained on the inactive partition)                                                                                                    |  |  |  |  |  |
|    |                                                                                  | (If another thres value is to be used see recommendation #5 in section 1.6)                                                                                                    |  |  |  |  |  |
| 10 | Response to the upgrade command is displayed.                                    | tekelecstp YY-MM-DD hh:mm:ss EST PPP XX.x.x-YY.y.y Upg Phase 3 Hardware Validation Test Started [ASM Obsolescence Test for all applications.] [DSM Obsolescence Test for MCP application.]                                                                                                    |  |  |  |  |  |
|    | Completion notice of                                                             | Hardware Validation Test Completed Successfully.;                                                                                                    |  |  |  |  |  |
|    | successful upgrade.                                                              | tekelecstp YY-MM-DD hh:mm:ss EST PPP XX.x.x-YY.y.y Upg Phase 3                                                                                                    |  |  |  |  |  |
|    | If upgrade does not complete successfully, see recommendation # 7 in section 1.6 | Starting network conversion                                                                                                    |  |  |  |  |  |
|    |                                                                                  | tekelecstp YY-MM-DD hh:mm:ss EST PPP XX.x.x-YY.y.y Upg Phase 3<br>Upgrading MUX card 1109<br>;                                                                                                    |  |  |  |  |  |
|    |                                                                                  | Output continues until the following is displayed:                                                                                                    |  |  |  |  |  |
|    |                                                                                  | tekelecstp YY-MM-DD hh:mm:ss EST PPP XX.x.x-YY.y.y Upg Phase 3                                                                                                    |  |  |  |  |  |
|    |                                                                                  | Command Complete : Upgrade action completed successfully                                                                                                    |  |  |  |  |  |
|    |                                                                                  | ;                                                                                                    |  |  |  |  |  |
| 11 | Go to Procedure 8, Step 7.                                                       | Complete all steps from Procedure 8, Step 7 to the end of Procedure 10.                                                                                                    |  |  |  |  |  |
|    | <u>r</u>                                                                         | Complete an steps from Frocedure o, step / to the cha of Frocedure fo.                                                                                                    |  |  |  |  |  |
|    |                                                                                  |                                                                                                    |  |  |  |  |  |
|    |                                                                                  |                                                                                                    |  |  |  |  |  |

<sup>&</sup>lt;sup>28</sup> The command needs to be sent to only one card. That card broadcasts to all other MTP cards in the system.

## **Procedure 25: Restoring Prom-Based Service Cards**

| S<br>T<br>E<br>P<br># | This procedure restores Service Cards that are prom-based. This group includes GLS and SCCP cards. This procedure updates each card with the source release GPLs.  Note that Steps 3 - 4 are to be repeated for EACH service card group in the system. |                                                                                                    |  |  |  |  |  |  |
|-----------------------|----------------------------------------------------------------------------------------------------|----------------------------------------------------------------------------------------------------|--|--|--|--|--|--|
| 1                     | Issue the command to display the GPL status.                                                                                                    | rept-stat-gpl:gpl=YYYY (Where YYYY is one of the service card types listed above.)                                                                                                    |  |  |  |  |  |  |
|                       | Response to the command is displayed.  Record the CARD locations for all cards that have alarms:                                                                                                    | tekelecstp YY-MM-DD hh:mm:ss EST PPP XX.x.x-YY.y.y rept-stat-gpl:gpl=YYYY Command entered at terminal #10. ;  tekelecstp YY-MM-DD hh:mm:ss EST PPP XX.x.x-YY.y.y GPL Auditing ON  APPL CARD RUNNING APPROVED TRIAL YYYYY 1101 XXX-XXX-XXX ALM XXX-XXX-XXX XXX-XXX-XXX YYYYY 1103 XXX-XXX-XXX ALM XXX-XXX-XXX XXX-XXX-XXX Command Completed. ; |  |  |  |  |  |  |
| 3                     | Issue the command to initialize the service cards.                                                                                                    | init-card:appl=YYYY:serial=yes (Where YYYY is one of the service card types listed above.)                                                                                                    |  |  |  |  |  |  |
|                       | Command response.                                                                                                    | tekelecstp YY-MM-DD hh:mm:ss EST PPP XX.x.x-YY.y.y  tekelecstp YY-MM-DD hh:mm:ss EST PPP XX.x.x-YY.y.y  ** 0092.0013 ** CARD 1201 YYYY                                                                                                    |  |  |  |  |  |  |

## **Procedure 25: Restoring Prom-Based Service Cards**

| 5 | Repeat steps 1-4 for each of the application types in this group.                                                                                                    |                                                                                                    |                                                                                                    |                                                                                                    |                                                                                        |                                                                                                    |                                                                                                    |     |
|---|----------------------------------------------------------------------------------------------------|----------------------------------------------------------------------------------------------------|----------------------------------------------------------------------------------------------------|----------------------------------------------------------------------------------------------------|----------------------------------------------------------------------------------------|----------------------------------------------------------------------------------------------------|----------------------------------------------------------------------------------------------------|-----|
| 6 | Issue the command to display card status.                                                                                                    | rept-stat                                                                                                    | -card                                                                                                    |                                                                                                    |                                                                                        |                                                                                                    |                                                                                                    |     |
|   | Response to the card status command is displayed.  Verify all Prom-Based service cards are in IS-NR state and running the Source-Release service GPLs; see Section 1.3 | CARD<br>1101<br>1102<br>1103<br>1104<br>1105<br>1111<br>1113<br>1114<br>1115<br>1116<br>1117<br>1201<br>1202<br>1203<br>1204 | CSTP YY-MM-DD VERSION XXX-XXX-XXX XXX-XXX-XXX | hh:mm:ss<br>TYPE<br>TSM<br>TSM<br>TSM<br>LIMDSO<br>ACMENET<br>GPSM<br>TDM<br>GPSM<br>TDM<br>MDAL<br>LIMDSO<br>LIMDSO<br>LIMDSO<br>LIMDSO | S EST PPP ) APPL SCCP SCCP GLS EBDABLM S57GX25 STPLAN EOAM EOAM YYYY YYYY YYYY SS7ANSI | (X.x.x-YY.y.y<br>EST<br>IS-NR<br>IS-NR<br>IS-NR<br>IS-NR<br>IS-NR<br>IS-NR<br>IS-NR<br>IS-NR<br>IS-NR<br>IS-NR<br>IS-NR<br>IS-NR | SST<br>Active<br>Active<br>Active<br>Active<br>Active<br>Active<br>Active<br>Active<br>Active<br>Active<br>Active<br>Active | AST |

**Procedure 26: Restoring Flash-Based Service Cards** 

| S<br>T<br>E<br>P | SCCPHC, IPSHC and I                                                                                                    | Service Cards that are flash based. This group includes IPS, MCP, EROUTE, VSCCP, ERTHC cards. each card with the source release GPLs.                                                                                                    |
|------------------|----------------------------------------------------------------------------------------------------|----------------------------------------------------------------------------------------------------|
| 1                | Issue the command to display the GPL status.                                                                                                | rept-stat-gpl:gpl=YYYY (Where YYYY is one of the Flash-Based service card types listed above.)                                                                                                    |
| 2                | Response to the command is displayed.  Record the CARD locations for all cards that have alarms:                                            | tekelecstp YY-MM-DD hh:mm:ss EST PPP XX.x.x-YY.y.y rept-stat-gpl:gpl=YYYY Command entered at terminal #10. ; tekelecstp YY-MM-DD hh:mm:ss EST PPP XX.x.x-YY.y.y GPL Auditing ON  APPL CARD RUNNING APPROVED TRIAL YYYYY 1101 XXX-XXX-XXX ALM XXX-XXX-XXX XXX-XXX YYYYY 1103 XXX-XXX-XXX ALM XXX-XXX-XXX XXX-XXX Command Completed. ; |
| 3                | Issue the command to inhibit the card if the card is provisioned.                                                                           | inh-card:loc=XXXX (Where XXXX is the card location of the cards determined in Step 2)                                                                                                    |
| 4                | Response to the inhibit command is displayed.  Wait for the "Command completed" response before proceeding.                                 | tekelecstp YY-MM-DD hh:mm:ss EST PPP XX.x.x-YY.y.y Card has been inhibited. ; tekelecstp YY-MM-DD hh:mm:ss EST PPP XX.x.x-YY.y.y Command Completed. ;                                                                                                    |
| 5                | Issue the command to initialize the flash memory.                                                                                           | flash-card: code=appr: force=yes: loc=XXXX  NOTE: this command causes the card to boot.                                                                                                    |
| 6                | Response to the flash card command is displayed.                                                                                            | tekelecstp YY-MM-DD hh:mm:ss EST PPP XX.x.x-YY.y.y<br>flash-card:code=appr:force=yes:loc=XXXX<br>Command entered at terminal #10.<br>;                                                                                                    |
|                  | Wait for command<br>complete to indicate that<br>the card is finished loading<br>before proceeding.                                         | <pre>tekelecstp YY-MM-DD hh:mm:ss EST PPP XX.x.x-YY.y.y Command Completed. ;</pre>                                                                                                    |
| 7                | Issue the command to allow the card <sup>29</sup> if the card is provisioned.                                                               | alw-card:loc=XXXX (Where XXXX is the card location of the cards determined in Step2)  OR  alw-card:loc=XXXX:data=persist (Where XXXX is the location of an SCCP card determined in Step2)                                                                                                    |
| 8                | Response to the allow command is displayed. <sup>30</sup> Wait for the card to finish loading before proceeding (approximately 30 seconds). | tekelecstp YY-MM-DD hh:mm:ss EST PPP XX.x.x-YY.y.y alw-card:loc=1201 Command entered at terminal #10. ; tekelecstp YY-MM-DD hh:mm:ss EST PPP XX.x.x-YY.y.y Card has been allowed. ; tekelecstp YY-MM-DD hh:mm:ss EST PPP XX.x.x-YY.y.y Command Completed. ;                                                                          |

<sup>&</sup>lt;sup>29</sup> Specifying the DATA=PERSIST parameter for SCCP application cards allows for warm restart if possible.

## **Procedure 26: Restoring Flash-Based Service Cards**

|    |                               | Т                                                  |   |
|----|-------------------------------|----------------------------------------------------|---|
| 9  | Repeat Steps $3 - 8$ for each |                                                    |   |
|    | card in the current group     |                                                    |   |
| ш  | that has an alarm.            |                                                    |   |
|    | that has an alarm.            |                                                    |   |
|    |                               |                                                    |   |
| 10 | Repeat steps 1-9 for each     |                                                    |   |
|    | group of cards (VSCCP,        |                                                    |   |
|    | ISP, MCP, EROUTE,             |                                                    |   |
|    |                               |                                                    |   |
|    | SCCPHC, IPSHC and             |                                                    |   |
|    | ERTHC)                        |                                                    |   |
| 11 | Issue the command to          | rept-stat-card                                     |   |
|    | display the card status.      | Tope Sear Cara                                     |   |
|    | display the cara status.      |                                                    |   |
|    |                               |                                                    |   |
| 12 | Response to the command       | tekelecstp YY-MM-DD hh:mm:ss EST PPP XX.x.x-YY.y.y |   |
|    | is displayed.                 | rept-stat-card                                     |   |
| ш  | is displayed.                 | Command entered at terminal #10.                   |   |
| _  | W is a current by a           | ;                                                  |   |
|    | Verify that all Flash-Based   | tekelecstp YY-MM-DD hh:mm:ss EST PPP XX.x.x-YY.y.y |   |
|    | Service cards are IS-NR       | CARD VERSION TYPE APPL EST SST AST                 |   |
|    | and are running the           | 1101 XXX-XXX-XXX TSM VSCCP IS-NR Active            | - |
|    | Source-Release GPL            | 1102 XXX-XXX-XXX TSM VSCCP IS-NR Active            | - |
|    |                               | 1103 XXX-XXX-XXX TSM EMDC IS-NR Active             | - |
|    | versions, as per your         | 1104 XXX-XXX-XXX TSM EBDADCM IS-NR Active          | _ |
|    | reference list of GPLs        | 1105 XXX-XXX-XXX LIMDSO SS7GX25 IS-NR Active       | _ |
|    |                               | 1111 XXX-XXX-XXX ACMENET STPLAN IS-NR Active       | - |
|    | For any such card that is     | 1113 XXX-XXX-XXX GPSM EOAM IS-NR Active            | - |
|    |                               | 1114 TDM                                           | - |
| ш  | not IS-NR or running the      | 1115 XXX-XXX-XXX GPSM EOAM IS-NR Standby           | _ |
|    | correct GPL, repeat Steps     | 1116 TDM IS-NR Active                              | _ |
|    | 3-4.                          | 1117 MDAL                                          | _ |
|    |                               | 1201 XXX-XXX-XXX LIMDSO SS7ANSI IS-NR Active       | _ |
|    |                               | 1202 XXX-XXX-XXX LIMDSO SS7ANSI IS-NR Active       | _ |
|    |                               | 1203 XXX-XXX-XXX LIMDSO SS7ANSI IS-NR Active       | _ |
|    |                               | 1204 XXX-XXX-XXX LIMDSO SS7ANSI IS-NR Active       | _ |
|    |                               | Command Completed.                                 |   |
|    |                               | · ;                                                |   |
|    |                               |                                                    |   |

 $<sup>^{30}</sup>$  If card is MCPM, it may boot with an Obit for Module EMM\_MCP.C Class 0001. This is expected behavior and is not service affecting.

## **Procedure 27: Restoring Prom-Based Link Cards**

| S<br>T<br>E<br>P | This procedure updates the Prom-based Link cards with the source release GPLs. Cards in this group include SS7ANSI, CCS7ITU, SS7GX25, and STPLAN cards. This procedure updates each card with the source release GPLs. |                                                                                                    |
|------------------|----------------------------------------------------------------------------------------------------|----------------------------------------------------------------------------------------------------|
| #                | Note: Steps 3 through                                                                                                    | 16 are to be repeated for EACH low speed link card in the system.                                                                                                    |
| 1                | Issue the command to display the GPL status.                                                                                                    | rept-stat-gpl:gpl=YYYY (Where YYYY is one of the PROM-based link card types listed above.)                                                                                                    |
| 2                | Response to the command is displayed.                                                                                                    | tekelecstp YY-MM-DD hh:mm:ss EST PPP XX.x.x-YY.y.y<br>rept-stat-gpl:gpl=YYYY<br>Command entered at terminal #10.                                                                                                    |
|                  | Record the CARD locations for all cards which have alarms:                                                                                                    | GPL Auditing ON  APPL CARD RUNNING APPROVED TRIAL  XXXXXXX 1201 XXX-XXX-XXX ALM XXX-XXX-XXX XXX-XXX-XXX  XXXXXXX 1202 XXX-XXX-XXX ALM XXX-XXX-XXX XXX-XXX-XXX  XXXXXXX 1203 XXX-XXX-XXX XXX-XXX-XXX  XXXXXXX 1204 XXX-XXX-XXX ALM XXX-XXX-XXX XXX-XXX-XXX  Command Completed.  ;                                                                                      |
| 3                | Issue command to display provisioned links.                                                                                                    | rept-stat-card: loc=xxxx (Where XXXX is a card in alarm from Step 2.)                                                                                                    |
| 4                | Response displayed.                                                                                                    | tekelecstp YY-MM-DD hh:mm:ss EST PPP XX.x.x-YY.y.y rept-stat-card:loc=XXXX Command entered at terminal #10. ;                                                                                                    |
|                  | Note whether links A and B are IS-NR for the current card.                                                                                                    | tekelecstp YY-MM-DD hh:mm:ss EST PPP XX.x.x-YY.y.y CARD VERSION TYPE APPL PST SST AST XXXX XXX-XXX-XXX XXXXXX IS-NR Active XXXXX ALARM STATUS = ** 0228 REPT-E1F:FAC-E1 Port 1 LOS failure IMT VERSION = XXX-XXX-XXX PROM VERSION = XXX-XXX-XXX IMT BUS A = Conn IMT BUS B = Conn SLK A PST = IS-NR LS=XXXX CLLI= SLK B PST = 00S-MT LS=XXXX CLLI= Command Completed. |
| 5                | Issue the command to cancel the port A link to the low speed link card if the link is IS-NR.                                                                                                    | canc-slk:loc=XXXX:port=a (Where XXXX is the card location of a Low Speed Link card determined in, Step 2) NOTE: Use canc-dlk:loc=XXXX for STPLAN cards                                                                                                    |
|                  | Response to cancel link command is displayed.  Wait for the "Command completed" response before proceeding.                                                                                                    | tekelecstp YY-MM-DD hh:mm:ss EST PPP XX.x.x-YY.y.y canc-slk:loc=XXXX:port=a Command entered at terminal #10. ;  tekelecstp YY-MM-DD hh:mm:ss EST PPP XX.x.x-YY.y.y Deactivate Link message sent to card ;  tekelecstp YY-MM-DD hh:mm:ss EST PPP XX.x.x-YY.y.y Command Completed.                                                                                      |

## **Procedure 27: Restoring Prom-Based Link Cards**

| 7      | For cards with signaling links, repeat steps 5-6 for port B of the same card if it is IS-NR.                                   | (Port B status was noted in Step4 above.)                                                                                                    |
|--------|----------------------------------------------------------------------------------------------------|----------------------------------------------------------------------------------------------------|
| 8      | Issue the command to inhibit the card.                                                                                         | inh-card:loc=XXXX (Where XXXX is the card location of the cards determined in Step 2)                                                                                                    |
| 9      | Response to the inhibit command is displayed.                                                                                  | tekelecstp YY-MM-DD hh:mm:ss EST PPP XX.x.x-YY.y.y inh-card:loc=XXXX Command entered at terminal #10. ;                                                                                                    |
|        | Wait for the "Command completed" response before proceeding.                                                                   | <pre>tekelecstp YY-MM-DD hh:mm:ss EST PPP XX.x.x-YY.y.y Card has been inhibited. ;  tekelecstp YY-MM-DD hh:mm:ss EST PPP XX.x.x-YY.y.y Command Completed.</pre>                                                                                                    |
| 10     | Issue the command to allow the card.                                                                                           | ; alw-card:loc=XXXX (Where XXXX is the card location of the cards determined in Step2)                                                                                                    |
| 11     | Response to the allow command is displayed.  Wait for the card to finish loading before proceeding (approximately 30 seconds). | tekelecstp YY-MM-DD hh:mm:ss EST PPP XX.x.x-YY.y.y alw-card:loc=1201 Command entered at terminal #10. ; tekelecstp YY-MM-DD hh:mm:ss EST PPP XX.x.x-YY.y.y Card has been allowed. ; tekelecstp YY-MM-DD hh:mm:ss EST PPP XX.x.x-YY.y.y Command Completed. ;                                                               |
| 12     | Issue the command to activate the card's link if it was IS-NR in Step 4.                                                       | act-slk:loc=xxxx:port=a (Where XXXX is the card location of the cards determined in Step2) NOTE: Use act-dlk:loc=XXXX for STPLAN cards.                                                                                                    |
| 13     | Response to the activate-<br>link command is<br>displayed.  Wait for the "Command<br>completed" response<br>before proceeding. | tekelecstp YY-MM-DD hh:mm:ss EST PPP XX.x.x-YY.y.y act-slk:loc=XXXX:port=a Command entered at terminal #10.  tekelecstp YY-MM-DD hh:mm:ss EST PPP XX.x.x-YY.y.y Activate Link message sent to card  tekelecstp YY-MM-DD hh:mm:ss EST PPP XX.x.x-YY.y.y Command Completed.                                                 |
| 14     | Repeat Step 12 – 13 for port B of the same card if it was IS-NR in Step 4. Otherwise, go to step 15.                           |                                                                                                    |
| 15     | Issue command to display provisioned links.                                                                                    | rept-stat-card:loc=XXXX                                                                                                    |
| 16<br> | Response displayed.                                                                                                    | tekelecstp YY-MM-DD hh:mm:ss EST PPP XX.x.x-YY.y.y rept-stat-card:loc=XXXX Command entered at terminal #10. ; tekelecstp YY-MM-DD hh:mm:ss EST PPP XX.x.x-YY.y.y                                                                                                    |
|        | Verify that the links that were IS-NR in Step 4 are IS-NR now.                                                                 | CARD VERSION TYPE APPL PST SST AST XXXX XXX-XXX-XXX XXXXXX XXXXXX IS-NR Active XXXXX ALARM STATUS = ** 0228 REPT-E1F:FAC-E1 Port 1 LOS failure IMT VERSION = XXX-XXX-XXX PROM VERSION = XXX-XXX-XXX IMT BUS A = Conn IMT BUS B = Conn SLK A PST = IS-NR LS=XXXX CLLI= SLK B PST = OOS-MT LS=XXXX CLLI= Command Completed. |

## **Procedure 27: Restoring Prom-Based Link Cards**

| ea fr al  18 R Pr gr C S' | Repeat Steps 3 - 16 for ach card in the group rom Step 2 that has an larm.  Repeat Steps 1-17 for each rrom-Based Link card roup (SS7ANSI, CCS7ITU, SS7GX25, TTPLAN.)                                                                                  | rent_stat_card                                                                                                    |                                                 |
|---------------------------|----------------------------------------------------------------------------------------------------|----------------------------------------------------------------------------------------------------|-------------------------------------------------|
|                           | isplay the GPL status.                                                                                                    | rept-stat-card                                                                                                    |                                                 |
| is V L an R po G          | Response to the command is displayed.  Verify that all Prom-Based ink cards are IS-NR and re running the Source-Release GPL versions, as er your reference list of GPLs  For any card that is not IS-NR or running the correct GPL, repeat Steps 3-16. | tekelecstp YY-MM-DD hh:mm:ss EST PPP XX.x.x-YY.y.y rept-stat-card Command entered at terminal #10.  ;  tekelecstp YY-MM-DD hh:mm:ss EST PPP XX.x.x-YY.y.y CARD VERSION TYPE APPL EST SST 1101 XXX-XXX-XXX TSM SCCP IS-NR ACTIV 1102 XXX-XXX-XXX TSM SCCP IS-NR ACTIV 1103 XXX-XXX-XXX TSM GLS IS-NR ACTIV 1104 XXX-XXX-XXX TSM GLS IS-NR ACTIV 1105 XXX-XXX-XXX LIMDSO SS7GX25 IS-NR ACTIV 1111 XXX-XXX-XXX ACMENET STPLAN IS-NR ACTIV 1111 XXX-XXX-XXX GPSM EOAM IS-NR ACTIV 1114 TDM IS-NR ACTIV 1115 XXX-XXX-XXX GPSM EOAM IS-NR ACTIV 1116 TDM IS-NR ACTIV 1117 MDAL IS-NR ACTIV 1117 MDAL IS-NR ACTIV 1201 XXX-XXX-XXX LIMDSO SS7ANSI IS-NR ACTIV 1202 XXX-XXX-XXX LIMDSO SS7GX25 IS-NR ACTIV 1203 XXX-XXX-XXX LIMDSO SS7GX25 IS-NR ACTIV 1204 XXX-XXX-XXX LIMDSO SS7GX25 IS-NR ACTIV 1204 XXX-XXX-XXX LIMDSO STPLAN IS-NR ACTIV 1204 XXX-XXX-XXX LIMDSO STPLAN IS-NR ACTIV 1204 XXX-XXX XXX XXX LIMDSO STPLAN IS-NR ACTIV 1204 XXX-XXX XXX XXX LIMDSO STPLAN IS-NR ACTIV 1204 XXX-XXX X | /e /e /e /e /e /e /e /e /e /e /e /e /e /e /e /e |

## **Procedure 28: Restoring Flash-Based Link Cards**

| S<br>T<br>E<br>P<br># | Link cards include ATMANSI, IPLIM, IPLIMI, SS7IPGW, SS7ML (MPL/MIM/MPLT), IPGWI, ATMITU, VXWSLAN, SS7HC, SS7EPM, IPLHC, IPGHC, ATMHC and SLANHC cards. This procedure updates each card with the source release GPLs.  Note: Steps 3 through 8 are to be repeated for EACH Link card in the system. |                                                                                                    |
|-----------------------|----------------------------------------------------------------------------------------------------|----------------------------------------------------------------------------------------------------|
| 1                     | Issue the command to display the GPL status.                                                                                                    | rept-stat-gpl:gpl=YYYY (Where YYYY is one of the Flash-Based Link card types listed above.)                                                                                                    |
| 2                     | Response to the command is displayed.  Record the CARD locations for all cards which have alarms:                                                                                                    | tekelecstp YY-MM-DD hh:mm:ss EST PPP XX.x.x-YY.y.y rept-stat-gpl:gpl=YYYY Command entered at terminal #10. ;  tekelecstp YY-MM-DD hh:mm:ss EST PPP XX.x.x-YY.y.y GPL Auditing ON                                                                                                    |
|                       |                                                                                                    | APPL CARD RUNNING APPROVED TRIAL  XXXXXXXX 1201 XXX-XXX-XXX ALM XXX-XXX-XXX XXX-XXX-XXX  XXXXXXX 1205 XXX-XXX-XXX ALM XXX-XXX-XXX XXX-XXX-XXX  XXXXXXX 1207 XXX-XXX-XXX ALM XXX-XXX-XXX XXX-XXX-XXX  XXXXXXX 1209 XXX-XXX-XXX XXX-XXX-XXX  XXXXXXX 1211 XXX-XXX-XXX XXX-XXX-XXX  Command Completed.  ;                                                                                                    |
| 3                     | Issue command to display provisioned links.                                                                                                    | rept-stat-card: loc=XXXX (Where XXXX is a card in alarm from Step 2.)                                                                                                    |
| 4                     | Response displayed.                                                                                                    | tekelecstp YY-MM-DD hh:mm:ss EST PPP XX.x.x-YY.y.y rept-stat-card:loc=XXXX Command entered at terminal #10. ;                                                                                                    |
|                       | Note which links are IS-NR for this card.                                                                                                    | tekelecstp YY-MM-DD hh:mm:ss EST PPP XX.x.x-YY.y.y CARD VERSION TYPE APPL PST SST AST XXXX XXX-XXXX XXXXXXX XXXXXX IS-NR Active ALARM STATUS = * 0021 Clock A for card failed, Clock B normal XXXXXXX GPL version = XXX-XXXX  IMT BUS A = Conn IMT BUS B = Conn SLK A PST = IS-NR LS=XXXX CLLI= SLK B PST = IS-NR LS=XXXX CLLI= SLK B1 PST = OOS-MT LS=XXXX CLLI= SLK B1 PST = IS-NR LS=XXXX CLLI= SLK A2 PST = IS-NR LS=XXXX CLLI= SLK B2 PST = IS-NR LS=XXXX CLLI= SLK B3 PST = IS-NR LS=XXXX CLLI= SLK B3 PST = IS-NR LS=XXXX CLLI= SLK B3 PST = IS-NR LS=XXXX CLLI= SLK B3 PST = IS-NR LS=XXXX CLLI= SLK B3 PST = IS-NR LS=XXXX CLLI= SLK B3 PST = IS-NR LS=XXXX CLLI= SLK B3 PST = IS-NR LS=XXXX CLLI= |
| 5                     | Issue the command to initialize the flash memory.                                                                                                    | flash-card:code=appr:force=yes:loc=xxxx  NOTE: this command causes the card to boot.                                                                                                    |

## **Procedure 28: Restoring Flash-Based Link Cards**

| 6      | Response to the flash card command is displayed.                                                                                                    | <pre>tekelecstp YY-MM-DD hh:mm:ss EST PPP XX.x.x-YY.y.y flash-card:code=appr:force=yes:loc=XXXX Command entered at terminal #10. ;</pre>                                                                                                    |
|--------|----------------------------------------------------------------------------------------------------|----------------------------------------------------------------------------------------------------|
|        | Wait for command<br>complete to indicate that<br>the card is finished<br>loading before proceeding.                                                                                                    | <pre>tekelecstp YY-MM-DD hh:mm:ss EST PPP XX.x.x-YY.y.y Command Completed. ;</pre>                                                                                                    |
| 7      | Issue command to display provisioned links.                                                                                                    | rept-stat-card:loc=XXXX                                                                                                    |
| 8      | Response displayed.  Verify that the links that                                                                                                    | tekelecstp YY-MM-DD hh:mm:ss EST PPP XX.x.x-YY.y.y rept-stat-card:loc=XXXX Command entered at terminal #10. ;  tekelecstp YY-MM-DD hh:mm:ss EST PPP XX.x.x-YY.y.y CARD VERSION TYPE APPL PST SST AST XXXX XXX-XXX-XXX XXXXXX XXXXXX IS-NR Active XXXXX                                                                                                    |
|        | were IS-NR in Step 4 are IS-NR now.                                                                                                    | XXXX XXX-XXX XXXXXX XXXXXX IS-NR Active XXXXX ALARM STATUS = ** 0228 REPT-E1F:FAC-E1 Port 1 LOS failure  IMT VERSION = XXX-XXX-XXX PROM VERSION = XXX-XXX-XXX IMT BUS A = Conn IMT BUS B = Conn SLK A PST = IS-NR LS=XXXX CLLI= SLK B PST = 0OS-MT LS=XXXX CLLI= Command Completed.                                                                                                    |
| 9      | Repeat Steps 3 - 8 for each card in the group from Step 2 that has an alarm.                                                                                                    |                                                                                                    |
| 10     | Repeat Steps 1-9 for each<br>Flash-Based Link card<br>group (ATMANSI,<br>IPLIM, IPLIMI,<br>SS7IPGW, SS7ML<br>(MPL\MIM\MPLT),<br>IPGWI, VXWSLAN,<br>SS7HC, SS7EPM, IPLHC,<br>IPGHC, ATMHC and<br>SLANHC.) |                                                                                                    |
| 11     | Issue the command to display the GPL status.                                                                                                    | rept-stat-card                                                                                                    |
| 12<br> | Response to the command is displayed.                                                                                                    | tekelecstp YY-MM-DD hh:mm:ss EST PPP XX.x.x-YY.y.y rept-stat-card Command entered at terminal #10. ;                                                                                                    |
|        | Verify that all Flash-Based<br>Link cards are IS-NR and<br>are running the Source-<br>Release GPL versions, as<br>per your reference list of<br>GPLs                                                     | tekelecstp YY-MM-DD hh:mm:ss EST PPP XX.x.x-YY.y.y         CARD       VERSION       TYPE       APPL       EST       SST       AST         1101       XXX-XXX-XXX       TSM       SCCP       IS-NR       Active          1102       XXX-XXX-XXX       TSM       GLS       IS-NR       Active          1103       XXX-XXX-XXX       TSM       GLS       IS-NR       Active          1104       XXX-XXX-XXX       TSM       GLS       IS-NR       Active          1105       XXX-XXX-XXX       LIMDSO       SS7GX25       IS-NR       Active          1111       XXX-XXX-XXX       ACMENET       STPLAN       IS-NR       Active          1113       XXX-XXX-XXX       GPSM       EOAM       IS-NR       Active          1115       XXX-XXX-XXX       GPSM       EOAM       IS-NR       Standby |
|        | For any card that is not IS-NR or running the correct GPL, repeat Steps 3-8.                                                                                                    | 1116 TDM IS-NR Active 1117 MDAL IS-NR Active 1201 XXX-XXX-XXX LIMDSO SS7ANSI IS-NR Active 1202 XXX-XXX-XXX LIMDSO CCS7ITU IS-NR Active 1203 XXX-XXX-XXX LIMDSO SS7GX25 IS-NR Active 1204 XXX-XXX-XXX LIMDSO STPLAN IS-NR Active Command Completed.                                                                                                    |

## **Procedure 29: Restoring Mux Cards**

| S<br>T<br>E<br>P<br># |                                                                                                   | s each card with the source release GPLs. Mux cards include HMUX, HIPR, and HIPR2 MUX, HIPR, and HIPR2 GPLs respectively.                                                                                                    |
|-----------------------|---------------------------------------------------------------------------------------------------|----------------------------------------------------------------------------------------------------|
| 1                     | Issue the card status command to identify the MUX cards in the system.                            | rept-stat-gpl:gpl=YYYY (Where YYYY is one of the Flash-Based Mux card types listed above.)                                                                                                    |
|                       | Response to the command is displayed.  Record the CARD locations for all Mux cards in the system: | tekelecstp YY-MM-DD hh:mm:ss EST PPP XX.x.x-YY.y.y rept-stat-gpl:gpl=YYYY Command entered at terminal #10. ;  tekelecstp YY-MM-DD hh:mm:ss EST PPP XX.x.x-YY.y.y GPL Auditing ON  APPL CARD RUNNING APPROVED TRIAL YYYY XX09 XXX-XXX-XXX ALM XXX-XXX-XXX XXX-XXX-XXX YYYY XX10 XXX-XXX-XXX XXX-XXX-XXX YYYY XX09 XXX-XXX-XXX XXX-XXX-XXX YYYY XX10 XXX-XXX-XXX XXX-XXX-XXX YYYY XX09 XXX-XXX-XXX XXX-XXX-XXX YYYY XX10 XXX-XXX-XXX XXX-XXX-XXX YYYY XX10 XXX-XXX-XXX YYYY XX10 XXX-XXX-XXX YYYY XX10 XXX-XXX-XXX YYYY XX10 XXX-XXX-XXX YYYY XX10 XXX-XXX-XXX Command Completed. ; |
| 3                     | Enter the command to initialize the FLASH on the next Mux card on the current bus.                | init-flash:loc= <i>XXZZ</i> :code=appr<br>(Where <i>XX</i> = is a shelf number and, <i>ZZ</i> depends on which bus is being flashed. 09 is bus A; 10 is bus B.)                                                                                                    |
| 4                     | Response to the flash initialization is shown.                                                    | tekelecstp YY-MM-DD hh:mm:ss EST PPP XX.x.x-YY.y.y init-flash:loc=XX09:code=appr Command entered at terminal #10.  tekelecstp YY-MM-DD hh:mm:ss EST PPP XX.x.x-YY.y.y FLASH Memory Download for card XXZZ Started.  tekelecstp YY-MM-DD hh:mm:ss EST PPP XX.x.x-YY.y.y FLASH Memory Download for card XXZZ Completed.                                                                                                    |
| 5                     | Repeat steps 1-4 for each Mux card type on the current bus.                                       | NOTE: Steps 1-4 must be performed for all MUX card types on one bus before performing these steps for any MUX card types on the other bus.                                                                                                    |
| 6                     | Enter the command to initialize the current bus.                                                  | init-mux:bus= $x^{31}$ (Where $x = A$ or B, depending on current bus: xx09 is bus A; xx10 is bus B.)                                                                                                    |
| 7                     | Response to the initialization command is displayed.                                              | tekelecstp YY-MM-DD hh:mm:ss EST PPP XX.x.x-YY.y.y init-mux:bus=a Command entered at terminal #10.  tekelecstp YY-MM-DD hh:mm:ss EST PPP XX.x.x-YY.y.y 5080.0014 CARD XXZZ YYYY Card is present  tekelecstp YY-MM-DD hh:mm:ss EST PPP XX.x.x-YY.y.y 5081.0014 CARD XXZZ YYYY Card is present  tekelecstp YY-MM-DD hh:mm:ss EST PPP XX.x.x-YY.y.y 5082.0004 * GPL SYSTEM YYYY Card is running non-activated GPL                                                                                                    |

<sup>&</sup>lt;sup>31</sup> Warning: Do not use the FORCE= parameter. Use of this parameter may result in network outage. Analysis of the alternate bus is required.

## **Procedure 29: Restoring Mux Cards**

| 8  | Issue the command to activate the flash on the next MUX card on the current bus. | act-flash: $loc=xxzz$ (Where $XX = is a shelf number and, ZZ depends on which bus is being flashed. 09 is bus A; 10 is bus B.)$                                                                                                    |
|----|----------------------------------------------------------------------------------|----------------------------------------------------------------------------------------------------|
| 9  | Response to the activate command is displayed.                                   | tekelecstp YY-MM-DD hh:mm:ss EST PPP XX.x.x-YY.y.y act-flash:loc=XXZZ Command entered at terminal #10. ; tekelecstp YY-MM-DD hh:mm:ss EST PPP XX.x.x-YY.y.y FLASH Memory Activation for card XXZZ Started. ; tekelecstp YY-MM-DD hh:mm:ss EST PPP XX.x.x-YY.y.y FLASH Activation for card XXZZ Completed. ;                                                                                                    |
| 10 | Repeat steps 8-9 for each MUX card on the current bus (A or B.)                  |                                                                                                    |
| 11 | Repeat steps 3-10 for the second bus (A or B.)                                   |                                                                                                    |
| 12 | Issue the command to display the MUX card GPL status.                            | rept-stat-gpl:gpl=YYYY (Where YYYY is one of the Flash-Based MUX card types listed above.)                                                                                                    |
| 13 | Verify that all MUX card types are running the approved GPL.                     | tekelecstp YY-MM-DD hh:mm:ss EST PPP XX.x.x-YY.y.y rept-stat-gpl:gpl=YYYY Command entered at terminal #10. ;  tekelecstp YY-MM-DD hh:mm:ss EST PPP XX.x.x-YY.y.y GPL Auditing ON  APPL CARD RUNNING APPROVED TRIAL YYYY XX09 XXX-XXX-XXX XXX-XXX-XXX XXX-XXX-XXX YYYY XX10 XXX-XXX-XXX XXX-XXX-XXX YYYY XX09 XXX-XXX-XXX XXX-XXX-XXX YYYY XX10 XXX-XXX-XXX XXX-XXX-XXX YYYY XX10 XXX-XXX-XXX XXX-XXX-XXX YYYY XX10 XXX-XXX-XXX XXX-XXX-XXX YYYY XX10 XXX-XXX-XXX XXX-XXX-XXX YYYY XX10 XXX-XXX-XXX XXX-XXX-XXX YYYY XX10 XXX-XXX-XXX XXX-XXX-XXX YYYY XX10 XXX-XXX-XXX XXX-XXX-XXX YYYY XX10 XXX-XXX-XXX XXX-XXX-XXX Command Completed. ; |

# Appendix A. Upgrading boot-prom gpl on non-in-service and unprovisioned network cards.

#### **Procedure 30: Flashing Inactive Cards**

| S<br>T<br>E<br>P |                                                                                                    | ines any BPHCAP, BPHCAPT, BPDCM, BPMPL, BPMPLT, or IMTPCI cards that are each card with its target release GPLs. (See section 1.3 for complete list of flash GPLs.)                                                                             |
|------------------|----------------------------------------------------------------------------------------------------|----------------------------------------------------------------------------------------------------|
| 1                | Issue the command to display the GPL status.                                                                                                    | rept-stat-gpl:gpl=XXXX (Where XXXX is the GPL listed in the header of the procedure,)                                                                                                    |
|                  | Response to the command is displayed.  Record any card which shows an alarm:                                                                                 | tekelecstp YY-MM-DD hh:mm:ss EST PPP XX.x.x-YY.y.y rept-stat-gpl:gpl=xxxx Command entered at terminal #10. ;  tekelecstp YY-MM-DD hh:mm:ss EST PPP XX.x.x-YY.y.y GPL Auditing ON                                                                |
| _                |                                                                                                    | APPL CARD RUNNING APPROVED TRIAL  XXXXXX 1101                                                                                                    |
| 3                | Issue the status command for specific card                                                                                                    | rept-stat-card:loc=XXXX (Where XXXX is the card location recorded in the previous step.)                                                                                                    |
| 4                | Response to the command is displayed.  If the PST for the card is OOS-MT-DSBLD or the command is rejected with MTT error E2144 <sup>32</sup> , go to step 7. | tekelecstp YY-MM-DD hh:mm:ss EST PPP XX.x.x-YY.y.y CARD VERSION TYPE APPL PST SST AST 1111 DSM VSCCP OOS-MT-DSBLD Manual ALARM STATUS = NO Alarms. BPDCM GPL version = 002-115-000 IMT BUS A = IMT BUS B = SCCP % OCCUP = 0% Command Completed. |
| 5                | Issue the command to inhibit card.                                                                                                    | inh-card:loc=XXXX                                                                                                    |
| 6                | Response to the command is displayed.                                                                                                    | tekelecstp YY-MM-DD hh:mm:ss EST PPP XX.x.x-YY.y.y Card has been inhibited. ;  tekelecstp YY-MM-DD hh:mm:ss EST PPP XX.x.x-YY.y.y Command Completed. ;                                                                                          |
| 7                | Issue the command to flash all GPLs on the card.                                                                                                    | flash-card: code=appr:loc=xxxx  NOTE: this command causes the card to boot.                                                                                                    |
| 8                | Response to the flash<br>command is displayed.<br>Wait for the card to finish<br>loading before proceeding.                                                  | tekelecstp YY-MM-DD hh:mm:ss EST PPP XX.x.x-YY.y.y<br>flash-card:code=appr:loc=XXXX<br>Command entered at terminal #10.<br>;                                                                                                    |
|                  |                                                                                                    | <pre>tekelecstp YY-MM-DD hh:mm:ss EST PPP XX.x.x-YY.y.y Command Completed. ;</pre>                                                                                                    |

<sup>&</sup>lt;sup>32</sup> E2144 Cmd Rej: Location invalid for hardware configuration

## **Procedure 30: Flashing Inactive Cards**

| 9  | If steps 5 & 6 were executed, issue the command to allow card.             | alw-card:loc= <i>XXXX</i>                                                                                                    |
|----|----------------------------------------------------------------------------|----------------------------------------------------------------------------------------------------|
| 10 | Response to the command is displayed.                                      | tekelecstp YY-MM-DD hh:mm:ss EST PPP XX.x.x-YY.y.y Card has been allowed. ;  tekelecstp YY-MM-DD hh:mm:ss EST PPP XX.x.x-YY.y.y Command Completed. : |
| 11 | Repeat Steps 3 – 10 for all cards recorded in step 2.                      |                                                                                                    |
| 12 | Repeat Steps 1 – 11 for each group of Flash-Based cards (see section 1.3.) |                                                                                                    |

#### **Appendix B. Target Release Software Download**

The following procedure is a reference for the commands that will download an Eagle software release to the inactive partition group of the TDM from either a remote FTP server or from the credit card drive containing the upgrade target release for the E5-MASP. This procedure assumes that Tekelec has completed the rollout of the Server Software Delivery (SSD) solution for the Eagle product.

The following items are required before the release can be downloaded to the Eagle from a FTP server:

- System is running release 39.2 or later
- E5-IPSM card defined, configured, and IS-NR
- DIST application FTP server provisioned
- DIST application FTP server downloaded with target release software

#### **Procedure 31: Download Target Release to Inactive Partition**

| S          | This procedure downloads the target release to inactive partition of the TDMs. The system must currently be                                             |                                                                                                    |
|------------|----------------------------------------------------------------------------------------------------|----------------------------------------------------------------------------------------------------|
| T          | running Eagle release 3                                                                                                    | 9.2 or higher.                                                                                                    |
| E<br>P     | Check off $()$ each step as it                                                                                                    | is completed. Boxes have been provided for this purpose under each step number.                                                 |
| #          | SHOULD THIS PROCEDU                                                                                                    | RE FAIL, CONTACT TEKELEC CUSTOMER CARE CENTER AND ASK FOR <u>UPGRADE ASSISTANCE</u> .                                           |
|            | If system is running the E5-OAM platform, remove the thumb drives from the E5-MASPs.                                                                    |                                                                                                    |
| 2          | If downloading the upgrade target release from an FTP server, continue, otherwise go to step 5.                                                         |                                                                                                    |
| 3          | Issue the command to display the status of the IPSM cards.                                                                                              | rept-stat-card:appl=ips                                                                                                    |
| 4<br> <br> | Response from the command is displayed.                                                                                                    | tekelecstp YY-MM-DD hh:mm:ss TTTT PPP XX.x.x-YY.y.y CARD VERSION TYPE GPL PST SST AST 1101 XXX-XXX-XXX IPSM IPSHC IS-NR Active; |
|            | Verify there is an IPSM card running the IPSHC gpl and that the card is IS-NR. If no such card present in the system this procedure cannot be executed. |                                                                                                    |
| 5          | Issue the command to display database status of both TDM partitions.                                                                                    | act-upgrade:action=dbstatus                                                                                                    |

**Procedure 31: Download Target Release to Inactive Partition** 

| 6  | Response to the command is displayed.                                                                                                    | tekelecstp YY-MM-DD hh:mm:ss TTTT PPP XX.x.x-YY.y.y<br>DATABASE STATUS: >> OK <<<br>TDM 1114 ( ACTV ) TDM 1116 ( STDBY)<br>C LEVEL TIME LAST BACKUP C LEVEL TIME LAST BACKUP |
|----|----------------------------------------------------------------------------------------------------|----------------------------------------------------------------------------------------------------|
|    | Record the card locations of the MASPs:                                                                                                    | FD BKUP Y XXX YY-MM-DD hh:mm:ss TTTT Y XXX YY-MM-DD hh:mm:ss TTTT FD CRNT Y XXX                                                                                              |
|    | Act MASP                                                                                                    | MDAL 1117                                                                                                    |
|    | Stby MASP                                                                                                    | RD BKUP Y 1  CARD/APPL LOC C T LEVEL TIME LAST UPDATE VERSION STATUS                                                                                                    |
|    | Verify if either of the inactive partitions has not been formatted. Mark below. Example shows that inactive partition of 1116 not formatted. | TDM-CRNT                                                                                                    |
|    | If a database LEVEL,<br>VERSION or STATUS is<br>displayed the inactive<br>partition has been<br>formatted.                                   | CARD/APPL LOC C T LEVEL TIME LAST UPDATE VERSION STATUS                                                                                                    |
|    | Disk formatted.  1114                                                                                                    |                                                                                                    |
|    | 1116                                                                                                    |                                                                                                    |
| 7  | If either of the inactive partitions has not been formatted continue, otherwise go to Step 31.                                               |                                                                                                    |
| 8  | Issue the command to retrieve measurement setup.                                                                                             | rtrv-meas-sched                                                                                                    |
| 9  | Response to retrieve command is displayed.  Record if collection is on or off:  ——————————————————————————————————                           | tekelecstp YY-MM-DD hh:mm:ss TTTT PPP XX.x.x-YY.y.y  COLLECT                                                                                                    |
| 10 | Issue the command to turn off measurement collection. <sup>33</sup>                                                                          | chg-meas:collect=off                                                                                                    |
|    | Response to the change command is displayed.                                                                                                 | tekelecstp YY-MM-DD hh:mm:ss TTTT PPP XX.x.x-YY.y.y<br>CHG-MEAS: MASP A - COMPLTD<br>;                                                                                       |
| 12 | If the inactive partition of<br>the standby MASP has not<br>been formatted continue,<br>otherwise go to Step 26.                             |                                                                                                    |

 $<sup>^{33}</sup>$  If executed, this step causes the database level to increment.

**Procedure 31: Download Target Release to Inactive Partition** 

| 13 | Issue the command to                                                                                                    | rept-stat-seculog                                                                                                    |
|----|----------------------------------------------------------------------------------------------------|----------------------------------------------------------------------------------------------------|
|    | display security log status.                                                                                                    |                                                                                                    |
| 14 | Response to the command is displayed.                                                                                                    | tekelecstp YY-MM-DD hh:mm:ss TTTT PPP XX.x.x-YY.y.y<br>rept-stat-seculog<br>Command entered at terminal #10.                                                                                                    |
|    | If the ENTRIES column displays any value other than 0 for the Standby ROLE, proceed to the next step.  Otherwise, go to step 21                                                | tekelecstp YY-MM-DD hh:mm:ss TTTT PPP XX.x.x-YY.y.y   SINCE LAST UPLOAD OLDEST NEWEST LAST LOC ROLE ENTRIES %FULL OFLO FAIL RECORD RECORD UPLOAD 1114 Active 19 1 No No 99-01-01 99-01-01 00-00-00 13:43:37 14:08:12 00:00:00 1116 Standby 0 0 No No 99-01-01 99-01-01 99-01-01 13:39:39 13:43:10 14:07:59 |
| 15 | Issue the command to copy the security log from the standby disk.                                                                                                    | copy-seculog:slog=stb:dfile=upg.appB                                                                                                    |
| 16 | Response to the copy security log command is displayed.                                                                                                    | tekelecstp YY-MM-DD hh:mm:ss TTTT PPP XX.x.x-YY.y.y Security log on TDM 111X copied to file upg.appB on TDM 111Y ;                                                                                                    |
|    | If this command fails, proceed to next step. Otherwise, go to Step 21.                                                                                                    | tekelecstp YY-MM-DD hh:mm:ss TTTT PPP XX.x.x-YY.y.y 0468.0177 SECULOG 111X Security log exception cleared ;                                                                                                    |
| 17 | Issue the command to display the FTA directory.                                                                                                    | disp-fta-dir                                                                                                    |
| 18 | Response to the command is displayed.                                                                                                    | tekelecstp YY-MM-DD hh:mm:ss TTTT PPP XX.x.x-YY.y.y<br>File Transfer Area Directory of fixed disk 1114                                                                                                    |
|    | If there are any files that need to be saved, they need to be removed via a file transfer. If this is necessary, contact Tekelec Customer Care Center for further information. | FILENAME YYMMDDS.log YYMMDDa.log M60_lnp.csv 3 File(s) 21093376 bytes free  FILENGTH LAST MODIFIED LBA 2560256 99-01-03 10:18:44 388769 2560256 99-01-03 10:19:20 393770 99-01-03 13:10:38 398771                                                                                                    |
| 19 | Issue the command to delete ALL files in the transfer area.                                                                                                    | dlt-fta:all=yes                                                                                                    |
| 20 | Response to the delete command is displayed.                                                                                                    | tekelecstp YY-MM-DD hh:mm:ss TTTT PPP XX.x.x-YY.y.y<br>dlt-fta:all=yes:loc=XXXX<br>Command entered at terminal #10.<br>;                                                                                                    |
| 21 | Issue the command to format the inactive partition of the standby MASP.                                                                                                    | format-disk:prtngrp=inactive:type=fixed:force=yes:low=no                                                                                                    |
| 22 | Response from the format<br>disk command is<br>displayed.                                                                                                    | tekelecstp YY-MM-DD hh:mm:ss TTTT PPP XX.x.x-YY.y.y Format-disk of system fixed disk started. Extended processing required, please wait.  tekelecstp YY-MM-DD hh:mm:ss TTTT PPP XX.x.x-YY.y.y Format-disk of system fixed disk complete. ;                                                                 |
| 23 | Issue the command to display database status of both TDM partitions.                                                                                                    | act-upgrade:action=dbstatus                                                                                                    |

**Procedure 31: Download Target Release to Inactive Partition** 

| 24 | Response to the command is displayed.                                                                                                    | tekelecstp YY-MM-DD hh:mm:ss TTTT PPP XX.x.x-YY.y.y  DATABASE STATUS: >> OK <<                                                                                                    |
|----|----------------------------------------------------------------------------------------------------|----------------------------------------------------------------------------------------------------|
|    | Verify the inactive<br>partition of the standby has<br>been formatted. And the<br>active partition is valid.                                                            | FD BKUP Y XXX YY-MM-DD hh:mm:ss TTTT Y XXX YY-MM-DD hh:mm:ss TTTT FD CRNT Y XXX MDAL 1117  RD BKUP Y 1                                                                                       |
|    | If a database LEVEL,<br>VERSION or STATUS is<br>displayed the inactive<br>partition has been<br>formatted.                                                              | CARD/APPL                                                                                                    |
|    | If the database LEVEL of<br>the active partition of the<br>active and standby are not<br>the same stop the<br>procedure and contact<br>Tekelec Customer Care<br>Center. | INACTIVE PARTITION GROUP   CARD/APPL                                                                                                    |
| 25 | If the inactive partition of<br>the active MASP has not<br>been formatted continue,<br>otherwise go to Step 31.                                                         |                                                                                                    |
| 26 | Issue the command to boot the Active MASP recorded in Step 6.                                                                                                    | init-card:loc=XXXX (Where the XXXX is the location of the active MASP record in a previous)                                                                                                  |
| 27 | Response to init card command is displayed.                                                                                                    | tekelecstp YY-MM-DD hh:mm:ss TTTT PPP XX.x.x-YY.y.y  20261.0013 * CARD 111X EOAM Card is isolated from the system                                                                            |
| 28 | Issue the command to log back in to the system.                                                                                                    | login:uid=XXXXXX (Where XXXXXX is a valid login ID)                                                                                                    |
| 30 | Response to login command is displayed.  Ignore any login failure message.  Repeat step 13 – 25.                                                                        | tekelecstp YY-MM-DD hh:mm:ss TTTT PPP XX.x.x-YY.y.y User logged in on terminal 10. ; ? Login failures since last successful LOGIN Last successful LOGIN was on port ? on ??-??-?? @ ??:??:?? |
| 31 | If downloading the                                                                                                    | Once inserted, allow time for the upgrade media to be detected by                                                                                                    |
|    | upgrade target release from<br>an FTP server, continue,<br>Otherwise, insert upgrade<br>media into drive slot and<br>go to step 34.                                     | the system.  For E5-OAM systems, the credit card is inserted in the flush mounted USB port on the active E5-MASP.                                                                            |
| 32 | Issue command to retrieve the FTP servers provisioned on the system.                                                                                                    | rtrv-ftp-serv                                                                                                    |

**Procedure 31: Download Target Release to Inactive Partition** 

| 33 | Response to the command tekelecstp YY-MM-DD hh:mm:ss TTTT PPP XX.x.x-YY.y.y                                                                                                    |                               |                                                                          |                                | v. y                    |                                                                   |
|----|----------------------------------------------------------------------------------------------------|-------------------------------|--------------------------------------------------------------------------|--------------------------------|-------------------------|-------------------------------------------------------------------|
|    | is displayed.                                                                                                    | APP                           | IPADDR                                                                   | LOGIN                          | PRIO                    | PATH                                                              |
|    | Verify that a software distribution, DIST, application server has been provisioned.  If the DIST has not been provisioned see section 1.2.1 reference [3] for instructions on how to provision it. | DIST  No entrie ; ;           | xxx.xx.xx<br>s found                                                     | aaaaaa                         | Z                       | aaaaaaaaaaaaaaaaaaaaaaaaaaaaaaaaaaaaaa                            |
| 34 | Issue command to retrieve the EAGLE target release software.                                                                                                    |                               |                                                                          |                                |                         | 4xx_REVxx.tar.gz" rver)                                           |
|    |                                                                                                    | or<br>act-upgrade<br>:src=usb | :action=getre<br>(downlo                                                 | el:release="><br>oading from c | x.xx.xx-<br>credit ca   | yy.yy.yy.tar.gz" .rd USB) arget load (ex. 42.0.0-63.11.0.tar.gz). |
| 35 | Response to the command is displayed.                                                                                                    | Download;                     | tp YY-MM-DD hh:<br>release from z<br>tp YY-MM-DD hh:                     | ZZZZZZZ                        |                         |                                                                   |
|    | Command execution time: approximately 20 – 30 minutes.                                                                                                    | Validate<br>;<br>tekelecs     | database releate<br>tp YY-MM-DD hh:<br>abase release t                   | mm:ss TTTT PP                  | y.yy.yy.ta<br>P XX.x.x- | ar                                                                |
|    | If the software release has been downloaded from the credit card USB, disconnect the drive from the E5-MASP.                                                                                       | tekelecs                      | tp YY-MM-DD hh:<br>lease successfu<br>tp YY-MM-DD hh:<br>Complete : Upgr | illy downloade                 | d<br>PXX x x-           | -YY V V                                                           |
| 36 | If step 10 was executed, issue the command to turn the measurements collection on. Otherwise go to the end of the procedure.                                                                       | chg-meas:co                   |                                                                          |                                |                         |                                                                   |
| 37 | Response to the change command is displayed.                                                                                                    | tekelecs<br>CHG-MEAS<br>;     | tp YY-MM-DD hh:<br>: MASP A - COMF                                       | mm:ss TTTT PP<br>PLTD          | P XX.x.x-               | -YY.y.y                                                           |

## Appendix C. Entering upgrade software access key

## **Procedure 32: Validate Upgrade Software Access Key**

| S | This procedure will validate the Upgrade Software Access Key against the upgrade target release.                                |                                                                                                    |  |  |  |
|---|----------------------------------------------------------------------------------------------------|----------------------------------------------------------------------------------------------------|--|--|--|
| T |                                                                                                    |                                                                                                    |  |  |  |
| E | Check off (1) each step as it                                                                                                   | is completed. Boxes have been provided for this purpose under each step number.                                                                                                    |  |  |  |
| P | SHOULD THIS PROCEDU                                                                                                    | RE FAIL, CONTACT TEKELEC CUSTOMER CARE CENTER AND <b>ASK FOR <u>UPGRADE ASSISTANCE</u></b> .                                                                                            |  |  |  |
| # |                                                                                                    |                                                                                                    |  |  |  |
| 1 | The system must be running release 39.2 or greater.  If media software delivery (MSD): Insert target-release RMD in drive slot. |                                                                                                    |  |  |  |
|   |                                                                                                    | If server software delivery (SSD): no RMD in drive slot.                                                                                                    |  |  |  |
| 2 | Issue the command to<br>validate the Upgrade<br>Software Access Key. <sup>34</sup>                                              | <b>chg-upgrade-config:sak=</b> (Where XXXXXXXXXXXXX is the Software Access Key and zzzz is the disk that contains the upgrade target release $src=remove$ if MSD or $src=fixed$ if SSD) |  |  |  |
| 3 | Response to command is displayed.                                                                                               | tekelecstp YY-MM-DD hh:mm:ss TTTT PPP XX.x.x-YY.y.y chg-upgrade-config:key=XXXXXXXXXXXXXIsrc=zzzzz Command entered at terminal #6.;                                                     |  |  |  |
|   | Verify the correct Upgrade target release is in the output.                                                                     | <pre>tekelecstp YY-MM-DD hh:mm:ss TTTT PPP XX.x.x-YY.y.y  Upgrade target: EAGLE XX.x.x-YY.y.y ;  tekelecstp YY-MM-DD hh:mm:ss TTTT PPP XX.x.x-YY.y.y</pre>                              |  |  |  |

<sup>&</sup>lt;sup>34</sup> If SAK unavailable, contact Tekelec Customer Care Center.

#### Appendix D. Supplemental information for Procedure 8, Step 2

#### D.1 Samples of message from convertstp action for act-upgrade command

The following are illustrative of the messages displayed on the user terminal during the semantic check of the upgrade command in Procedure 8, step 2. Headers have been removed for brevity.

```
IMT Bus Check Started

IMT Bus Check Completed Successfully.
;
Hardware Validation Test Started

Hardware Validation Test Completed Successfully.
;
IP Route Conflict Validation Report
No conflicts with Eagle PVN and FCN found
End IP Route Conflict Validation Report.
;
Using inactive standby partitions for OAM conversion (disk=xxxxx)
```

The following are illustrative of the messages to be seen on the console during Procedure 8, step 2 of the upgrade procedure if the **fixed disk** is used for OAM conversion workspace. Headers and messages not directly output by upgrade have been omitted.

```
Using inactive standby partitions for OAM conversion (dest=fixed)
ACT-UPGRADE: MASP A - IMT GPL processing.
ACT-UPGRADE: MASP A - GPL uploaded.
ACT-UPGRADE: MASP A - BPDCM GPL processing.
ACT-UPGRADE: MASP A - GPL uploaded.
Starting to format the Standby TDM...
Format-disk of standby fixed disk complete.
Starting to copy GPLs to Standby TDM from removable...
GPLs copy completed.
Tables conversion started...
NOTICE: Converting XXXX.TBL
Starting to copy system tables to Standby TDM from Active TDM...
Converting Standby OAM System partition.
Preserving the source-release DB version.
Conversion of Standby TDM has completed
Marking Standby TDM Upgrade Phase = 2...
Swapping Active and Inactive partition on Standby...
Standby MASP has not finished initializing - please wait...
SYSTEM TREE REBALANCING STARTED
Table xxxxxxx.tbl: REBALANCING COMPLETED
```

<sup>&</sup>lt;sup>35</sup> Line of output only displayed in Release 43.0 and later.

<sup>&</sup>lt;sup>36</sup> Line of output only displayed in Release 43.0 and later.

```
Table yyyyyyy.tbl: REBALANCING COMPLETED
12576 OF 12576 TREES REBALANCED
       OF 13
                 TABLES REBALANCED
SYSTEM TREE REBALANCING COMPLETED
Standby MASP has not finished initializing - please wait...
Starting to backup Standby TDM...
ACT-UPGRADE: MASP B - Active MASP will reboot and be converted for upgrade.
Starting to format the Standby TDM...
Format disk in progress
Format-disk of standby fixed disk complete.
Starting to copy GPLs to Standby TDM from removable...
NOTICE: Converting XXXX.TBL
Starting to copy system tables to Standby TDM from Active TDM...
Converting Standby OAM System partition.
Preserving the source-release DB version.
Conversion of Standby TDM has completed
Marking Standby TDM Upgrade Phase = 2...
Swapping Active and Inactive partition on Standby...
Standby MASP has not finished initializing - please wait...
Starting to backup Standby TDM...
ACT-UPGRADE: OAM upgrade complete
ACT-UPGRADE: prepare to initialize network cards
Starting network conversion...
Upgrading n of m <APPL> cards [XXXX]
Command in Progress: Network conversion in progress
ACT-UPGRADE: Network conversion complete
ACT-UPGRADE: Network upgrade complete
Command Complete: Upgrade action completed successfully
INFO: Provisioning subsystem is in duplex mode.
```

#### D.2 Samples of message from convertstp action for act-upgrade command

The following are illustrative of the messages that may be seen on the console during Procedure 8, step 2 of the upgrade procedure if the cards exhibit the behavior of PR 112604 (no CSR #). It may be observed during the upgrade to Eagle release 35.1 until the new gpl versions are downloaded to the card. The upgrade continues unless the card is to remain inhibited. If the upgrade terminates verify if the card needs to be inhibited per the warning in section 5 and reissue the upgrade command.

```
Network Conversion: Inhibiting card 1201.
Network Conversion: Inhibiting card 1203.

;

Network Conversion: Inhibiting card 1201 (Retry).
Network Conversion: Inhibiting card 1203 (Retry).
```

```
;
Card Error: Card 1201 was not inhibited.
Card Error: Card 1203 was not inhibited.
;
Recovery Required: Manually inhibit card 1201
```

#### D.3 Determination and Recovery of DDL Hunt during Upgrade

## NOTE: The following section should be completed with the assistance of Tekelec Customer Care Center.

After loading its GPL and database tables, the last step required by an MTP card is to crossload its dynamic database (DDB) from adjacent cards. The DDB contains the status of all routes, linksets, and links provisioned in the system. The Dynamic Data Load (DDL) is the process where a loading MTP card obtains the current view of the network via downloading it from an already IS-NR network card. In order for a network card to download a proper view of the network status, the network must remain quiescent during the download. If an update to the DDB occurs, then the download aborts and restarts. Depending on the size of the network, it may take as long as 4 seconds to complete this process. Please note that the network must remain stable (no changes) during this phase for the download to complete successfully.

The card reports its PST as IS-ANR and its SST as DDL Hunt:

```
Card Failure: Card 1101 did not return to IS-NR.
Status of card 1101: PST: IS-ANR SST: DDL Hunt AST: ----
Please note this appendix addresses DDL during Upgrade. Refer to external reference [2] in section 1.2.1 for recovery in full function mode.
```

A system is considered unstable when provisioned and configured devices are cycling from an alarmed state to a clear state. Bouncing links, link congestion and discard, and DPC|Route transition have the most impact on the DDL Hunt state. Table 25 lists these conditions by UAM number and describes the recovery steps.

The guideline to determine if DDL Hunt is possible when a card boots and tries to reload is based on the number of DDB events, which causes network management messages to be generated. An event is one cycle of alarming and clearing:

```
1237.0236 ** SLK 1201,A1 tklclset REPT-LKF: not aligned 1240.0200 SLK 1201,A1 RCVRY-LKF: link available
```

One event consists of two transactions, which generates two network management messages. Eight events in one minute causes sixteen messages which averages to a stability period of less than four seconds. This can range from eight events per one device to one event per eight devices.

Table 25. Recovery from DDL Hunt by UAM.

| UAM         | Device | Condition       | Recovery                                              |
|-------------|--------|-----------------|-------------------------------------------------------|
| 0236 0200   | SLK    | Bouncing Link   | A) Issue DDB checksum SEND-MSG per internal Ref. [18] |
|             |        |                 | B) Issue CANC-SLK to deactivate the affected link     |
| 0264 - 0269 | SLK    | Link Congestion | A) Issue DDB checksum SEND-MSG per internal Ref. [18] |
|             |        |                 | B) Investigate the far-end and fix the far-end        |
|             |        |                 | C) Issue CANC-SLK to deactivate the affected link     |
| 0270 - 0275 | SLK    | Link Discard    | A) Issue DDB checksum SEND-MSG per internal Ref. [18] |
|             |        |                 | B) Investigate the far-end and fix the far-end        |

|             |       |                  | C) Issue CANC-SLK to deactivate the affected link     |  |
|-------------|-------|------------------|-------------------------------------------------------|--|
| 0311 – 0313 | Route | DPC Transition   | A) Issue DDB checksum SEND-MSG per internal Ref. [18] |  |
|             |       |                  | B) Investigate the far-end and fix the far-end        |  |
|             |       |                  | C) Issue CANC-SLK to deactivate the affected link     |  |
| 0314 - 0316 | Route | Route Transition | A) Issue DDB checksum SEND-MSG per internal Ref. [18] |  |
|             |       |                  | B) Investigate the far-end and fix the far-end        |  |
|             |       |                  | C) Issue CANC-SLK to deactivate the affected link     |  |

Note: If the front-end switches activity, device may return to previous state.

SWOPS Sign Off.

## Discrepancy List

| Date | Test<br>Case | Description of Failures and/or Issues.<br>Any CSRs / RMAs issued during<br>Acceptance. Discrepancy | Resolution and Upgrade<br>Center Engineer<br>Responsible | Resolution<br>Date: |  |
|------|--------------|----------------------------------------------------------------------------------------------------|----------------------------------------------------------|---------------------|--|
|      |              |                                                                                                    |                                                          |                     |  |
|      |              |                                                                                                    |                                                          |                     |  |
|      |              |                                                                                                    |                                                          |                     |  |
|      |              |                                                                                                    |                                                          |                     |  |
|      |              |                                                                                                    |                                                          |                     |  |
|      |              |                                                                                                    |                                                          |                     |  |
|      |              |                                                                                                    |                                                          |                     |  |
|      |              |                                                                                                    |                                                          |                     |  |
|      |              |                                                                                                    |                                                          |                     |  |
|      |              |                                                                                                    |                                                          |                     |  |
|      |              |                                                                                                    |                                                          |                     |  |
|      |              |                                                                                                    |                                                          |                     |  |
|      |              |                                                                                                    |                                                          |                     |  |
|      |              |                                                                                                    |                                                          |                     |  |
|      |              |                                                                                                    |                                                          |                     |  |
|      |              |                                                                                                    |                                                          |                     |  |
|      |              |                                                                                                    |                                                          |                     |  |
|      |              |                                                                                                    |                                                          |                     |  |
|      |              |                                                                                                    |                                                          |                     |  |
|      |              |                                                                                                    |                                                          |                     |  |
|      |              |                                                                                                    |                                                          |                     |  |
|      |              |                                                                                                    |                                                          |                     |  |

## Appendix E. Customer Sign OFF

## Sign-Off Record

#### \*\*\* Please review this entire document. \*\*\*

This is to certify that all steps required for the upgrade successfully completed without failure.

Sign your name, showing approval of this procedure, and fax this page and the above completed matrix to Tekelec, FAX # 919-460-3669.

| Customer: Company Name:                                                                                                    | Date:                                                   |
|----------------------------------------------------------------------------------------------------|---------------------------------------------------------|
| Site: Location:                                                                                                    |                                                         |
| Customer: (Print)                                                                                                    | Phone:                                                  |
|                                                                                                    |                                                         |
| Start Date: Comp                                                                                                    | oletion Date:                                           |
| This procedure has been approved by the undersigned. Any Tekelec and the customer representative. A copy of this pag SWOPS supervisor will also maintain a signed copy of this | ge will be given to the customer for their records. The |
| Tekelec Signature:                                                                                                    | Date:                                                   |
| Customer Signature:                                                                                                    | Date:                                                   |

#### Appendix F. Accessing Tekelec's Customer Support Site

Access to Tekelec's Customer Support site is restricted to current Tekelec customers. This section describes how to log into the Tekelec Customer Support site and locate a document. Viewing the document requires Adobe Acrobat Reader, which can be downloaded at www.adobe.com.

- Log into the Tekelec new Customer Support site at <u>support.tekelec.com</u>.
   Note: If you have not registered for this new site, click the Register Here link. Have your customer number available. The response time for registration requests is 24 to 48 hours.
- 2. Click the **Product Support** tab.
- 3. Use the Search field to locate a document by its part number, release number, document name, or document type. The Search field accepts both full and partial entries.
- 4. Click a subject folder to browse through a list of related files.
- 5. To download a file to your location, right-click the file name and select **Save Target As**.